# **SAMSUNG**

# Пайдаланушы нұсқаулығы

#### VH55R-R

Түсі мен көрінісі өнімге байланысты өзгеруі мүмкін және өнімділікті жақсарту мақсатында нұсқаулықтағы мазмұн алдын ала ескертусіз өзгертілуі мүмкін.

Келесі жағдайларда әкімшілік төлемақы алынуы мүмкін:

- (a) Техникті үйге шақырсаңыз, бірақ құрылғыдан ешбір ақау табылмаса, (яғни, пайдаланушы нұсқаулығын оқымасаңыз).
- (ә) Құрылғыны жөндеу орталығына апарсаңыз, бірақ құрылғыдан ешбір ақау табылмаса, (яғни, пайдаланушы нұсқаулығын оқымасаңыз).

Техник маман үйіңізге келер алдында сіз төлейтін төлемақы мөлшерін хабарлайды.

#### © Samsung Electronics

Бұл нұсқаулыққа қатысты авторлық құқықтар Samsung Electronics компаниясына тиесілі. Осы нұсқаулықты Samsung Electronics компаниясының рұқсатынсыз бөлшектей немесе толығымен пайдалануға немесе көшіруге болмайды. Samsung Electronics логотипінен басқа сауда белгілер олардың тиісті иелерінің меншігі болып табылады.

# Мазмұны

#### [Құрылғыны](#page-4-0)  [пайдаланудан бұрын](#page-4-0)

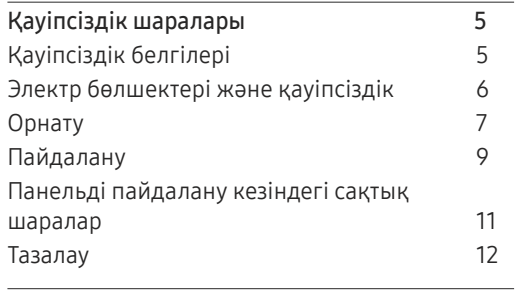

[Сақтау және техникалық қызмет көрсету](#page-11-0) 12

#### [Дайындықтар](#page-12-0)

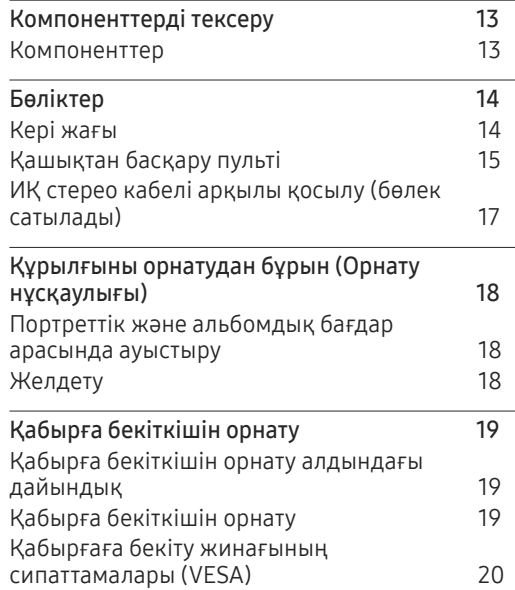

#### [Қайнар көз құрылғыны](#page-20-0)  [қосу және қолдану](#page-20-0)

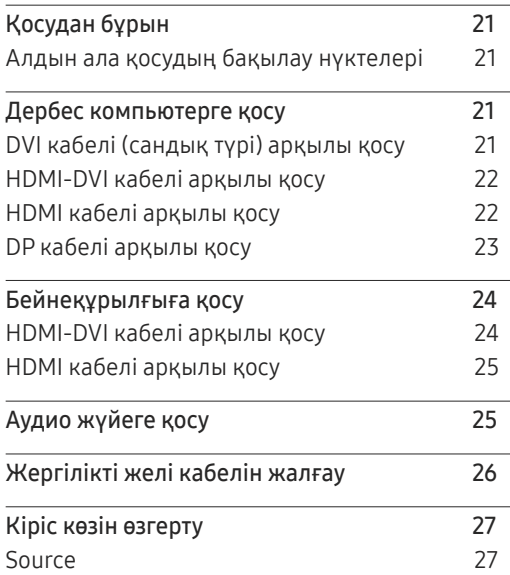

#### [Бірнеше дисплейді басқару](#page-27-0)

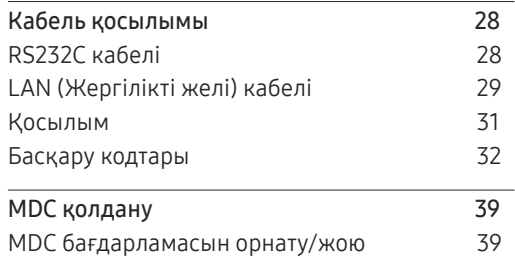

#### [Басты бет мүмкіндігі](#page-39-0)

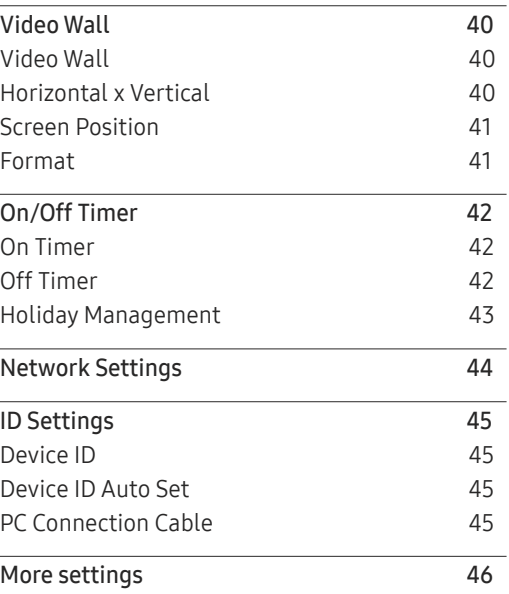

# Мазмұны

# [Экранды реттеу](#page-46-0)

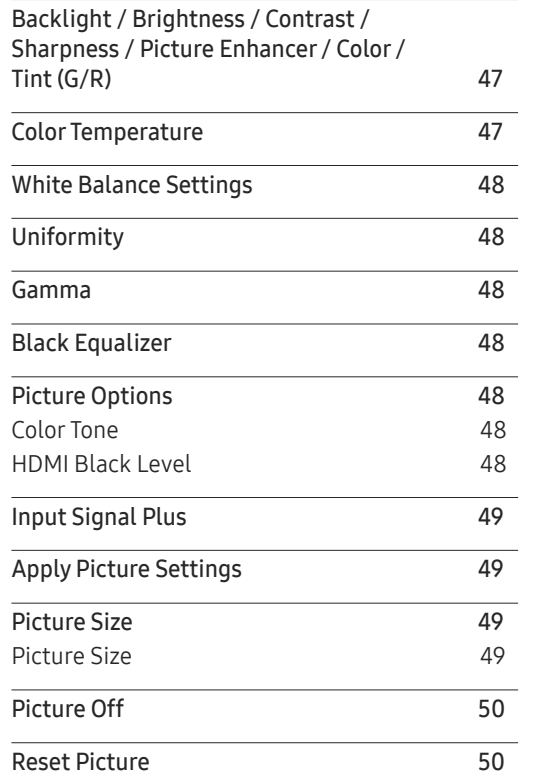

#### O n Screen [Display](#page-50-0)

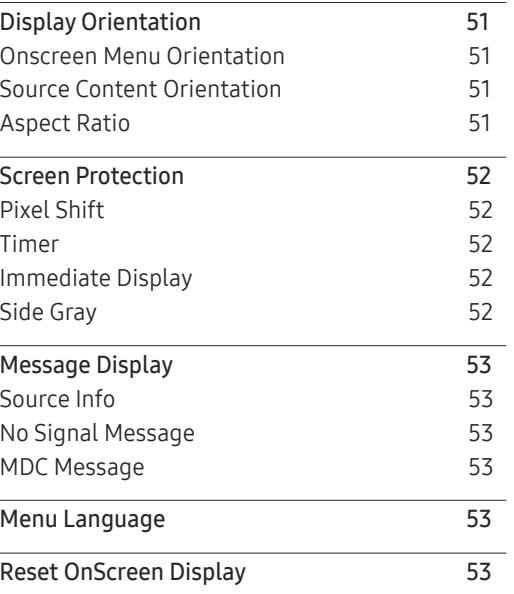

# [System](#page-53-0)

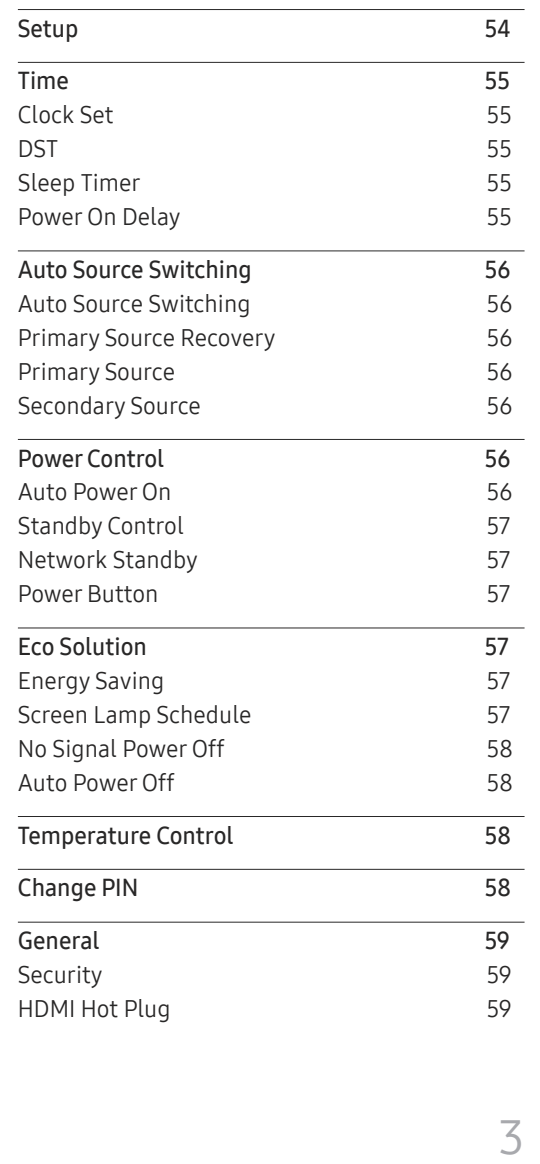

# Мазмұны

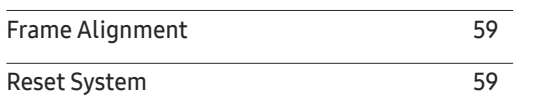

#### [Дыбысты реттеу](#page-59-0)

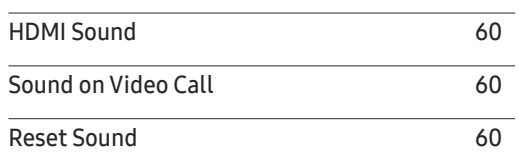

#### [Қолдау](#page-60-0)

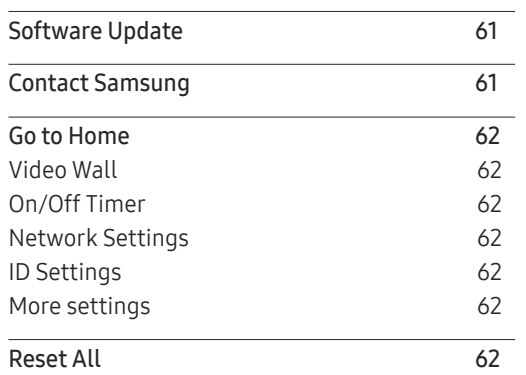

#### [Ақаулықтарды жою нұсқаулығы](#page-62-0)

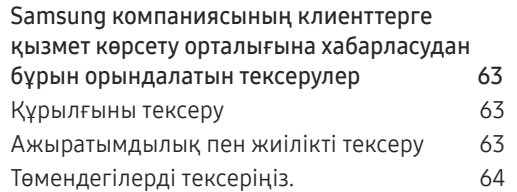

#### [Техникалық сипаттамалары](#page-70-0)

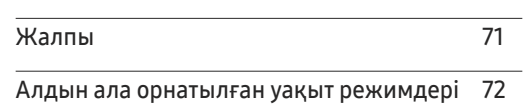

#### [Қосымша](#page-72-0)

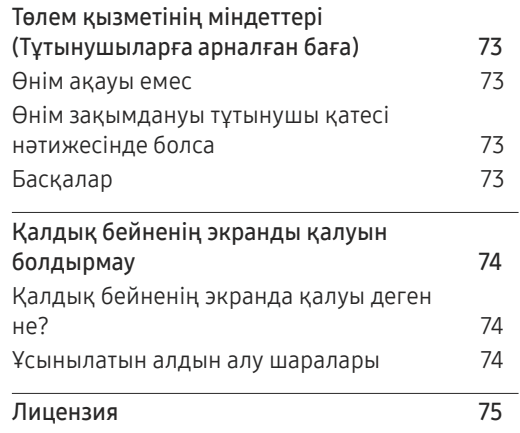

# <span id="page-4-0"></span>Құрылғыны пайдаланудан бұрын 01-тарау

# Қауіпсіздік шаралары

Төмендегі қауіпсіздік нұсқаулары жеке қауіпсіздігіңізді қамтамасыз ету және мүліктің бұзылуына жол бермеу үшін берілген. Құрылғыны дұрыс пайдалану үшін, төмендегі ақпаратты оқып шығыңыз.

# Қауіпсіздік белгілері

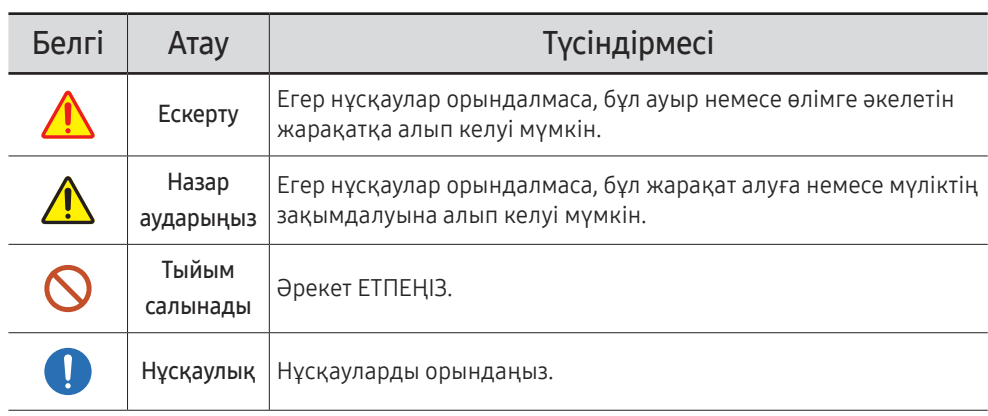

#### **АБАЙЛАНЫЗ**

#### ЭЛЕКТР ТОҒЫ СОҒУ ҚАТЕРІ АШУҒА БОЛМАЙДЫ

АБАЙЛАҢЫЗ: ТОК СОҒУ ҚАУПІН АЗАЙТУ ҮШІН ҚАҚПАҚТЫ (НЕМЕСЕ АРТҚЫ БӨЛІГІН) АЛМАҢЫЗ. ІШІНДЕ ПАЙДАЛАНУШЫ ТАРАПЫНАН ҚЫЗМЕТ КӨРСЕТІЛЕТІН БӨЛШЕКТЕР ЖОҚ. БАРЛЫҚ ТЕХНИКАЛЫҚ ҚЫЗМЕТ КӨРСЕТУ ЖҰМЫСТАРЫН БІЛІКТІ МАМАНДАР ОРЫНДАУЫ ТИІС.

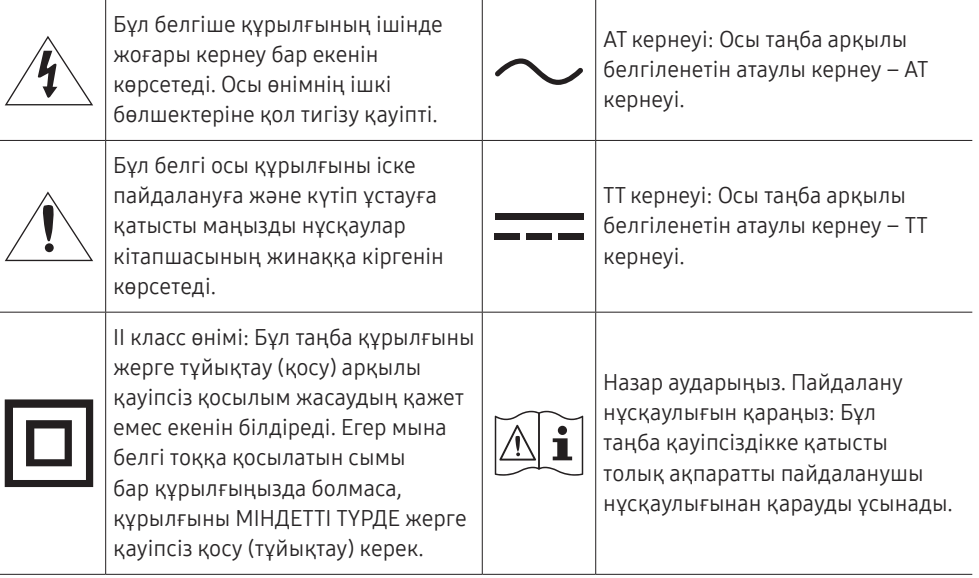

# <span id="page-5-0"></span>Электр бөлшектері және қауіпсіздік

― Келесі суреттер тек анықтама ретінде берілген. Нақты жағдайлар суретте көрсетілген жағдайлардан өзгеше болуы мүмкін.

# Ескерту

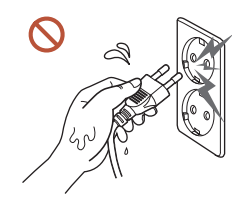

Ашаны ылғал қолмен ұстамаңыз. Әйтпесе, ток соғуы мүмкін.

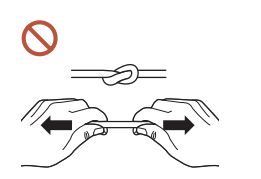

Қуат кабелін қатты күш салып бүкпеңіз немесе тартпаңыз. Қуат кабелін ауыр заттың астында қалдырмаңыз.

Зақымдалған кабельдің себебінен құрылғы ақауы пайда болуы, ток соғуы немесе өрт шығуы мүмкін.

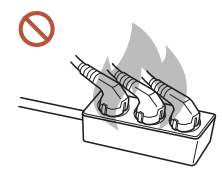

#### Бір розеткаға бірнеше құрылғыны қоспаңыз.

Қызып кеткен розеткалар өртке себеп болуы мүмкін.

- Қуат ашасын берік тұратындай етіп розеткаға толығымен тығыңыз. O Берік емес байланыс өртке себеп болуы мүмкін.
- Ашаның ұшындағы немесе розеткадағы шаңды құрғақ шүберекпен тазалаңыз.  $\blacksquare$ Өрт шығуы мүмкін.
- Қуат ашасын жерге тұйықталған розеткаға қосыңыз. (Жерге тұйықтауды қамтамасыз  $\blacksquare$ ете алмайтын құрылғыларды қоспағанда)

Ток соғуы немесе жарақат алуға алып келуі мүмкін.

Зақымдалған қуат ашасын немесе босап кеткен розетканы пайдаланбаңыз.  $\Omega$ 

Ток соғуы немесе өрт шығуы мүмкін.

# <span id="page-6-0"></span> $\bigwedge$  Назар аударыңыз

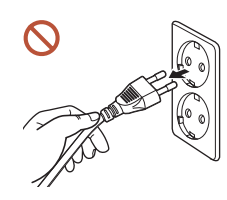

Қуат кабелін розеткадан ажыратқан кезде ашасынан ұстаңыз. Ток соғуы немесе өрт шығуы мүмкін.

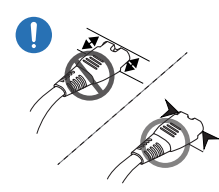

Қуат ашасын портқа қосқан кезде, оны міндетті түрде толықтай қосыңыз.

Егер қуат ашасы портқа толықтай қосылмаған болса, аша күтпеген жерде ажырап кетуі мүмкін немесе қауіпсіздікке байланысты жазатайым оқиғаға әкелетін токтың күшеюінен болатын қызып кету қаупін тудырады.

Samsung компаниясы шығарған құрылғымен бірге жеткізілетін қуат кабелін ғана пайдаланыңыз. Қуат кабелін басқа құрылғылармен пайдаланбаңыз.

Ток соғуы немесе өрт шығуы мүмкін.

Қуат кабелі қосылған жердегі розетка қол жетімді болуы тиіс.

Құрылғыда ақаулық пайда болғанда, құрылғының қуатын толықтай өшіру үшін қуат сымын ажырату қажет. Тек қашықтан басқару пультіндегі қуат түймешігін пайдаланғанда құрылғы қуат көзінен толығымен ажыратылмайды.

Құрылғы пайдаланылып жатқан кезде қуат кабелін ажыратпаңыз.  $\Omega$ 

Ток соғу салдарынан құрылғы зақымдалуы мүмкін.

# Орнату

# **N** Ескерту

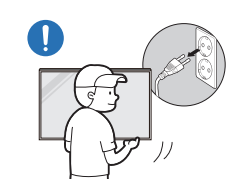

Бұйымды жылжытпас бұрын қуатты өшіріп, қуат кабелін және басқа жалғанған кабельдерді ажыратыңыз.

Кабель зақымдалса, өрт шығуы немесе ток соғуы мүмкін.

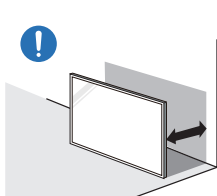

Құрылғыны орнатқан кезде, оны қабырғадан жақсы желдетілетіндей арақашықтықта орналастырыңыз. Ішкі температураның көтерілуінен өрт шығуы мүмкін.

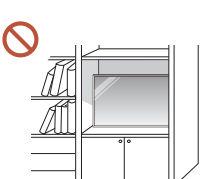

Құрылғыны кітап сөресі немесе қабырға шкафы сияқты нашар желдетілетін жерге орнатпаңыз.

Ішкі температураның көтерілуінен өрт шығуы мүмкін.

#### Пластмасса қалтаны балалардың қолы жетпейтін жерде сақтаңыз.

Балалардың пластик қаптаманы мақсаты бойынша пайдаланбауы тұншығу қаупін тудыруы мүмкін.

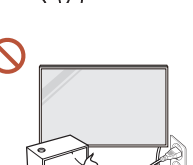

Қуат кабелін (ТТ қуат көзі) және құрылғыны жылу көздеріне орнатпаңыз.

(Шырақтар, масадан қорғайтын құралдар, темекі, спрейлер, жылыту құрылғылары, күн сәулесі тікелей түсетін жерлер және т.б.)

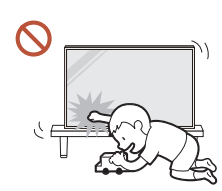

#### Құрылғыны орнатқан кезде, құлап кетпейтіндей берік бекітіңіз.

Егер құрылғы берік бекітілмесе және кішкентай бала ойын кезінде оны қолмен түртіп қалса, құрылғы құлап кетіп, зақымдалуы немесе баланы жарақаттауы мүмкін.

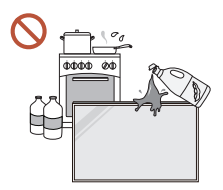

 $\blacksquare$ 

7

#### Өнімді ас үйге немесе ас үй пешінің жанына орнатпаңыз.

Тағамдық май немесе май буы құрылғыны зақымдауы немесе деформациялауы мүмкін.

#### Қабырғаға бекітетін кронштейнді техникалық маман орнатуы тиіс.

Тиісті дайындығы жоқ кісі орнатқан жағдайда жарақат алуға алып келуі мүмкін. Тек рұқсат етілген шкафтарды пайдаланыңыз.

Егер құрылғы жайсыз жерде орнатылған болса, қоршаған орта сапаға байланысты мәселелер тудыруы мүмкін. Сондықтан, орнату алдында Samsung компаниясының клиенттерге қызмет көрсету орталығына хабарласыңыз.

(Ұсақ шаң-тозаң жиналатын жерлер, химикаттар пайдаланылатын жерлер, температурасы тым жоғары немесе төмен жерлер, ылғалдылық деңгейі жоғары немесе су көзі бар жерлер, көліктер сияқты тасымалдау жабдығы, ұзақ уақыт бойы қолданыстағы әуежайлар және станциялар және т.б.)

## Назар аударыңыз

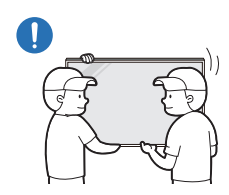

Құрылғыны көтерген және жылжытқан кезде, экран дисплейін қолмен ұстамаңыз және кем дегенде тағы бір адаммен бірігіп жұмыс істеңіз.

Құрылғы құлап кетіп, дене жарақатына немесе құрылғының зақымдалуына әкелуі мүмкін.

Құрылғыны алдыңғы жағын төмен қаратып қоймаңыз.  $\Omega$ 

Экран зақымдалуы мүмкін.

Құрылғыны күн сәулесі тікелей түсетін жерге қойсаңыз, экран дисплейінің беті  $\Omega$ түссізденуі мүмкін.

# <span id="page-8-0"></span>Пайдалану

# Ескерту

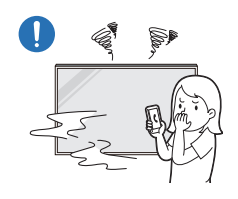

Егер құрылғыдан оғаш дыбыстар, күйік иісі немесе түтін шықса, қуат ашасын дереу ажыратып, Samsung компаниясының клиенттерге қызмет көрсету орталығына хабарласыңыз.

Ток соғуы немесе өрт шығуы мүмкін.

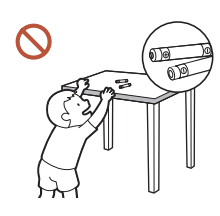

Қашықтан басқару пультінің батареяларын және шағын керекжарақтарды балалардың қолы жетпейтін жерде ұстаңыз. Балалардың оларды жұтып қоймауын қатаң қадағалаңыз. Егер бала батареяны аузына салған болса, дереу дәрігеріңізге

хабарласыңыз.

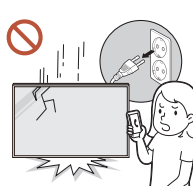

 $\boldsymbol{\infty}$ 

Егер құрылғы құлап түссе немесе оның сыртқы корпусы зақымдалса, қуат қосқышын өшіріп, қуат кабелін ажыратыңыз. Сонан соң Samsung компаниясының клиенттерге қызмет көрсету орталығына хабарласыңыз.

Пайдалануды жалғастырсаңыз, өрт шығуы немесе ток соғуы мүмкін.

Құрылғыны қуат сымынан немесе кез келген кабелінен тартып жылжытпаңыз.

Зақымдалған кабельдің себебінен құрылғы ақауы пайда болуы, ток соғуы немесе өрт шығуы мүмкін.

Желдеткіш тесіктерді дастарқанның немесе перденің жауып тұрмағанына көз жеткізіңіз.

Ішкі температураның көтерілуінен өрт шығуы мүмкін.

# **WANIIIIK**

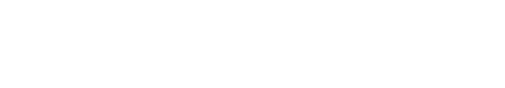

• Экран дисплейі зақымдалуы мүмкін. • Ток соғуы немесе өрт шығуы мүмкін.

Құрылғыны соқпаңыз.

Металл заттарды (таяқшалар, монеталар, шаш түйреуіштер, т.б.) немесе оңай жанатын заттарды (қағаз, сіріңкелер, т.б.) құрылғыға салмаңыз (желдеткіш тесік немесе кіріс/шығыс порттары, т.б. арқылы).

- Егер құрылғыға бөгде заттар кіріп кетсе, оны міндетті түрде өшіріп, қуат сымын ажыратыңыз. Сонан соң Samsung компаниясының клиенттерге қызмет көрсету орталығына хабарласыңыз.
- Құрылғы ақауы пайда болуы, ток соғуы немесе өрт шығуы мүмкін.

Ішінде сұйықтық бар ыдыстарды (вазалар, қыш құмыралар, бөтелкелер, т.б.) немесе металл заттарды құрылғының үстіне қоймаңыз.

- Егер құрылғыға су сияқты бөгде заттар кіріп кетсе, міндетті түрде қуат сымын ажыратыңыз. Сонан соң Samsung компаниясының клиенттерге қызмет көрсету орталығына хабарласыңыз.
- Құрылғы ақауы пайда болуы, ток соғуы немесе өрт шығуы мүмкін.

Найзағай ойнаған немесе күн күркіреген кезде, құрылғыны өшіріп, қуат кабелін ажыратыңыз.

Ток соғуы немесе өрт шығуы мүмкін.

Құрылғының үстінде балаларға ұнайтын ауыр заттарды немесе бұйымдарды (ойыншықтар, тәтті заттар, т.б.) қалдырмаңыз.

Балалар ойыншықтарды немесе тәтті заттарды алуға талпынған кезде құрылғы немесе ауыр заттар құлап кетіп, балалар ауыр жарақат алуы мүмкін.

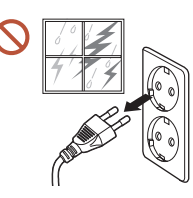

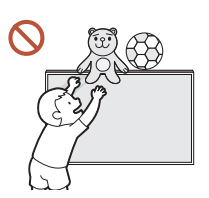

9

Құрылғыға таянып тұруға немесе үстіне шығуға болмайды.

- Құрылғы құлап кетіп, дене жарақатына немесе тіпті өлімге әкелуі мүмкін.
- Әсіресе, балалардың құрылғыға таянып тұруына немесе үстіне шығуына жол бермеңіз.

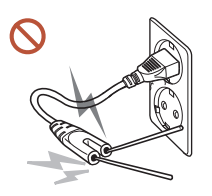

Қуат ашасы розеткаға қосылып тұрғанда, розетканың басқа ұясына ас жейтін таяқшаларды немесе басқа да өткізгішті салуға болмайды. Сондай-ақ, қуат ашасын розеткадан ажыратқан соң, ашаның істіктерін бірден ұстауға болмайды.

Әйтпесе, ток соғуы мүмкін.

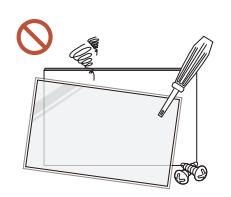

- Құрылғының ішінде жоғары кернеу болады. Ешқашан құрылғыны өз бетіңізбен бөлшектемеңіз, жөндемеңіз немесе өзгертпеңіз.
- Жөндеу үшін Samsung компаниясының клиенттерге қызмет көрсету орталығына хабарласыңыз.
- Ток соғуы немесе өрт шығуы мүмкін.
- Егер газдың шығып тұрғаны белгілі болса, құрылғыны немесе қуат ашасын ұстамаңыз және бірден бөлмені желдетіңіз.

Ұшқындар жарылысқа немесе өртке алып келуі мүмкін.

Құрылғының жанында дымқылдауыштарды немесе пештерді пайдаланбаңыз. Ток соғуы немесе өрт шығуы мүмкін.

# $\bigwedge$ Назар аударыңыз

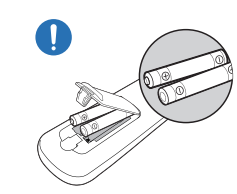

#### Әрбір батареяны сәйкес полярлығы (+, –) бойынша дұрыс салыңыз.

Егер полярлығы дұрыс болмаса, батарея жарықшақтануы немесе ішкі сұйықтығы ағып кетуі мүмкін, ал бұл қоршаған ортаның ластануына және оған зиян келтіруіне, өрттің шығуына немесе дене жарақатына әкелуі мүмкін.

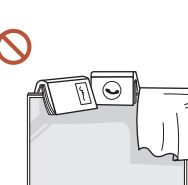

#### Құрылғының үстіне ауыр заттарды қоймаңыз.

Құрылғының ақауына немесе адам жарақатына себеп болуы мүмкін.

Құрылғыны демалыс немесе басқа себептермен ұзақ уақыт бойы қолданбағанда, қуат сымын розеткадан ажыратып қойыңыз.

Шаң жиналса және қызып кеткенде өрт шығуы, ток соғуы немесе ток шығуы мүмкін.

Құрылғы үшін ұсынылған ажыратымдылық пен жиілікті пайдаланыңыз.

Көру қабілетіңіз төмендеуі мүмкін.

Батареялар (қайта зарядталатын батареялар) әдеттегі қалдық емес, сондықтан оны пайдаға асыру мақсатында қайтару қажет. Тұтынушы қолданылған немесе қайта зарядталатын батареяларды қайта өңдеуге жауапты болады.

Тұтынушы қолданылған немесе қайта зарядталатын батареяларды жақын жердегі жалпы қайта өңдеу орталығына немесе сондай батарея түрін немесе қайта зарядталатын батареяны сата алады.

Құрылғыны пайдаланған кезде көзіңізді 1 сағат сайын 5 минуттан астам демалдырыңыз.

Көз талуы жойылады.

#### <span id="page-10-0"></span>Экран бетінде ұзақ уақыт бойы қалған жылжымайтын сурет қалдық бейненің экранда қалуына немесе ақаулы нүктелерге себеп болуы мүмкін.

Құрылғыны ұзақ уақыт бойы пайдаланбағанда, қуатты үнемдеу режимін іске қосыңыз немесе экран қорғауышын жылжымалы сурет режиміне орнатыңыз.

Құрылғының жанында тез тұтанатын сұйықтықты немесе затты пайдаланбаңыз немесе сақтамаңыз.

Жарылыс немесе өрт шығуы мүмкін.

Тек арнайы стандартталған батареяларды қолданыңыз және жаңа батарея мен ескі батареяны бір уақытта қолданбаңыз.

Әйтпесе, ішіндегі сұйықтықтың ағуына байланысты батареяға зақым келуі немесе өртке себеп болуы, адамды жарақаттауы немесе зақым келуі мүмкін.

- Құрылғы экранына тым жақын жерден ұзақ уақыт қарауға болмайды.  $\infty$ Көру қабілетіңіз төмендеуі мүмкін.
- Құрылғы қосулы болғанда, оны көтеруге немесе жылжытуға болмайды.
- Ұзақ уақыт бойы қосулы тұрған экранды қолмен ұстамаңыз, ол ыстық болуы мүмкін.
- Құлаққапты пайдаланған кезде, дыбысты тым жоғары деңгейге қоймаңыз немесе ұзақ уақыт пайдаланбаңыз.

Бұл есту қабілетіне зақым келтіруі мүмкін.

# Панельді пайдалану кезіндегі сақтық шаралар

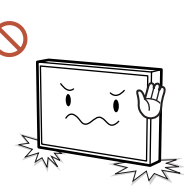

Құрылғыны суретте көрсетілгендей тұрғызбаңыз. Панель жұқа және сынғыш болып келеді.

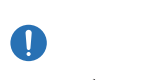

Құрылғыны суретте көрсетілгендей пайдалану үшін жатқызыңыз. (орауышты қолдануға болады).

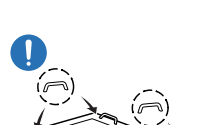

Құрылғыны жылжытқан кезде артқы жағындағы тұтқаларды қолданыңыз.

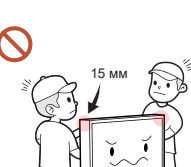

Құрылғының алдыңғы жағынан 15 мм шамасындағы кез келген аумағын ұстамаңыз немесе қыспаңыз.

# <span id="page-11-0"></span>Тазалау

# Сақтау және техникалық қызмет көрсету

# Ескерту

Құрылғыға суды немесе тазалағыш затты тікелей шашпаңыз.

- Құрылғының беті зақымдалуы немесе таңбаламалары өшіп қалуы мүмкін.
- Ток соғуы немесе өрт шығуы мүмкін.

#### Назар аударыңыз

Құрылғыны тазалаған кезде, міндетті түрде қуат ашасын ажыратып, сызаттарды болдырмау үшін, өте жұқа талшықтардан немесе түкті жұмсақ матадан жасалған жұмсақ әрі құрғақ матамен мұқият сүртіңіз.

Әйтпесе, құрылғының беті зақымдалуы немесе таңбаламалары өшіп қалуы мүмкін.

Міндетті түрде өте жұқа талшықтардан немесе түкті жұмсақ матадан жасалған жұмсақ әрі құрғақ матаны пайдаланыңыз, себебі құрылғының сыртқы бетіне және экран дисплейіне сызаттар түсуі мүмкін.

Құрылғының сыртқы беті және экран дисплейі бөгде заттармен оп-оңай сырылуы мүмкін.

Құрылғыға құрамында спирт, еріткіш немесе балауыз, бензин, сұйықтаушы зат, улы химикат, ауа тазартқышы, майлағыш немесе тазалағыш құрал сияқты беттікбелсенді заты бар химикаттарды қолдануға болмайды.

Құрылғының сырты түссізденуі немесе шытынап кетуі, панельдің сыртқы беті қопарылып түсуі немесе таңбаламалары өшіп қалуы мүмкін.

#### Өнім сыртын және дисплейін тазалау

Дисплей бетін сәл дымқыл, жұмсақ матамен сүртіп, содан кейін құрғақ шүберекпен сүртіңіз.

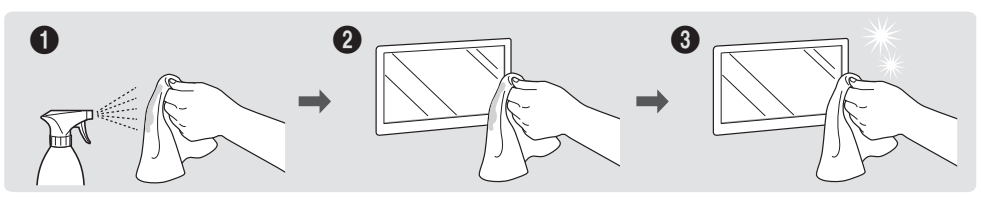

#### Сақтандыру шаралары

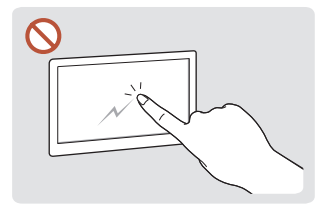

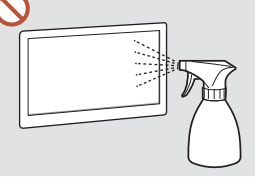

Экранды тырнақтармен немесе үшкір заттармен сыруға болмайды. Сызаттар түсуі немесе құрылғы зақымдалуы мүмкін.

Құрылғының қандай да бір бөлігіне суды тікелей шашпаңыз. Құрылғы ішіне су кіріп кетсе, құрылғыда ақау пайда болуы, ток соғуы немесе өрт шығуы мүмкін.

Қатты жылтырайтын өнімдер сипаттарына байланысты UV дымқылдаушыны пайдалану негізінде өнімде ақ түсті дақтар пайда болуы мүмкін.

- Экранға жабысып тұрған жапсырғышты алып тастасаңыз, экранда желім қалдықтары қалып кетуі мүмкін. Экранды пайдаланбас бұрын, желім қалдықтарын кетіріңіз.
- Құрылғыны қатты күш түсіріп басуға немесе сүртуге болмайды. Бұл құрылғыға зақым келтіруі мүмкін.
- Экранды химиялық заттармен сүртуге болмайды. Құрылғыда ақау туындауы мүмкін.
- Монитордың ішкі жағын тазалау қажет болса, тұтынушыларға қызмет көрсету орталығына хабарласыңыз (қызмет көрсету ақысы алынады).

# <span id="page-12-0"></span>Дайындықтар 02-тарау

# Компоненттерді тексеру

- Егер компонент бөлшектердің бірі жоқ болса, құрылғыны сатып алған сатушыға хабарласыңыз.
- Компоненттердің көрінісі суретте көрсетілгеннен өзгеше болуы мүмкін.
- Тіреуіш өніммен бірге берілмейді. Тіректі орнату үшін оны бөлек сатып алуыңызға болады.
- RS232C адаптері D-SUB (9-ашалы) RS232C кабель арқылы басқа мониторға жалғанғанда пайдаланылады.

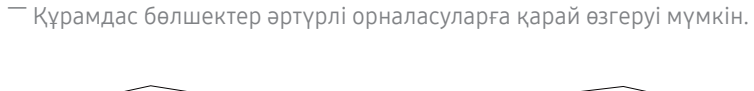

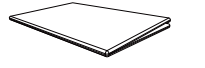

Жылдам орнату нұсқаулығы

Компоненттер

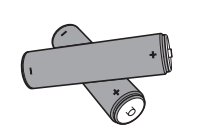

Батареялар (AAA x 2) (Кейбір жерлерде қол жетімді емес)

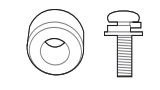

Қабырғаға ілінетін адаптер x 4 / Бұранда x 4

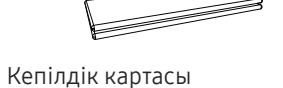

(Кейбір жерлерде қол жетімді емес)

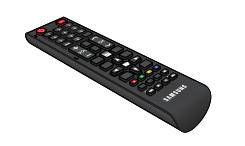

Қашықтан басқару пульті илимпері БР кабелі Ситері көздері және адаптері RS232C адаптері

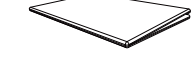

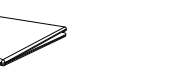

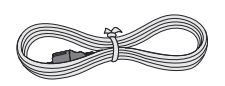

Нормативтік нұсқаулық Куат кабелі

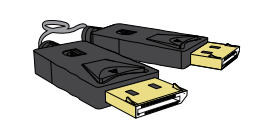

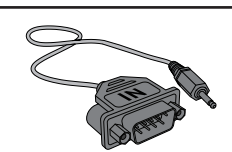

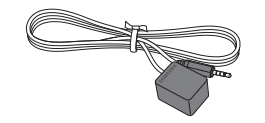

Сыртқы IR кабелі (Кейбір жерлерде қол жетімді емес)

# <span id="page-13-0"></span>Бөліктер

# Кері жағы

― Бөліктердің түсі мен кескіні көрсетілген суреттен өзгеше болуы мүмкін. Сапаны жақсарту үшін техникалық сипаттары ескертусіз өзгертілуі мүмкін.

┯

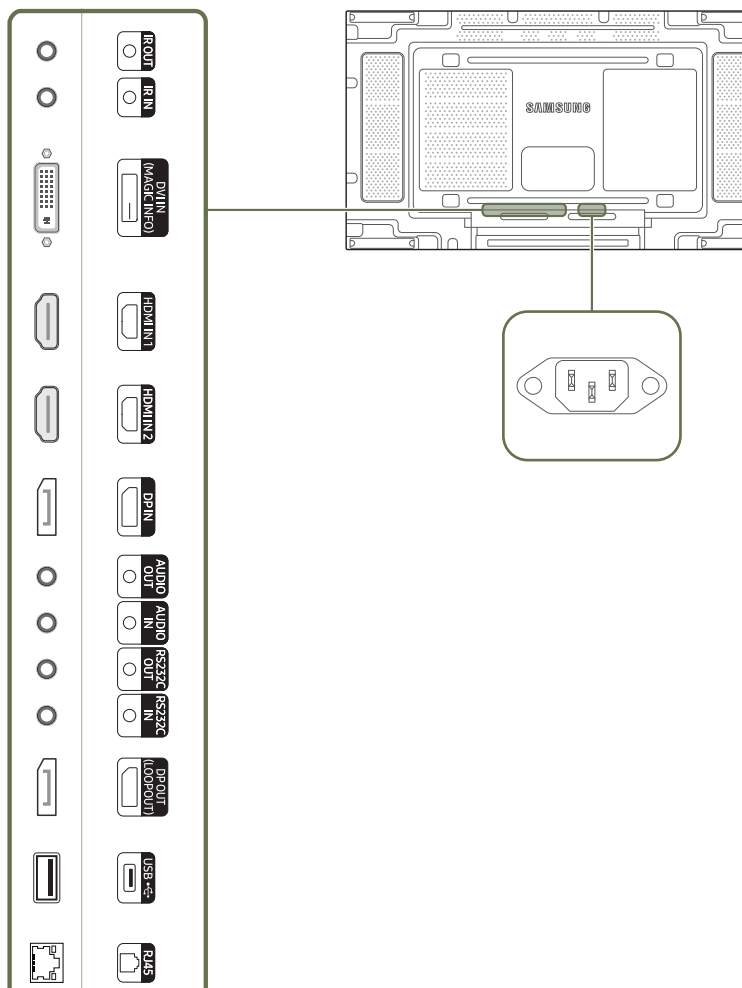

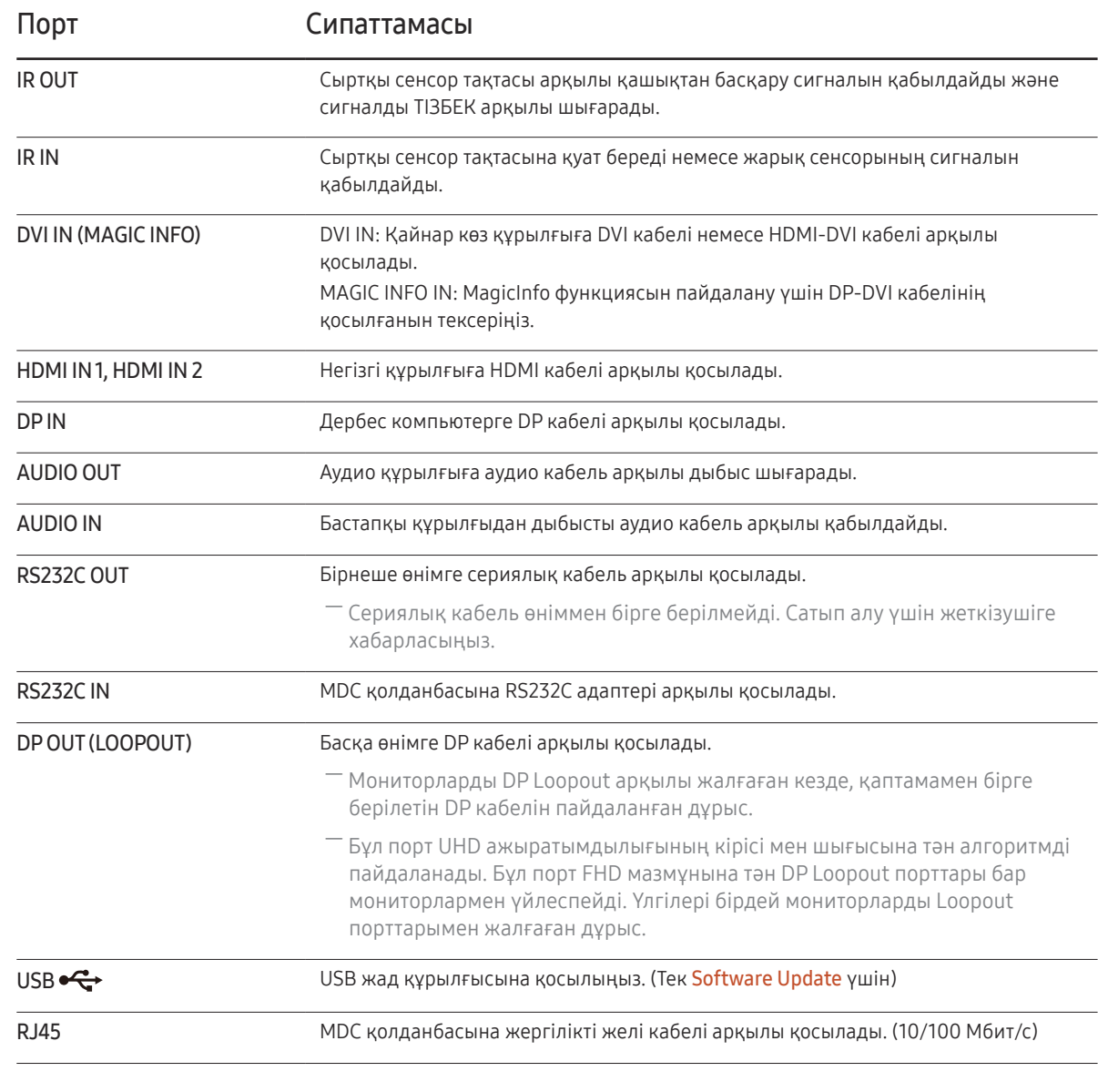

# <span id="page-14-0"></span>Қашықтан басқару пульті

- ― Осы құрылғының қашықтан басқару пульті қолданылған жерде басқа көрсету құрылғыларын қолдану басқа көрсету құрылғылары кездейсоқ басқарылуы мүмкін.
- ― Төмендегі суреттегі сипаттамасы жоқ түйме өнімде қолдау көрсетілмеген.

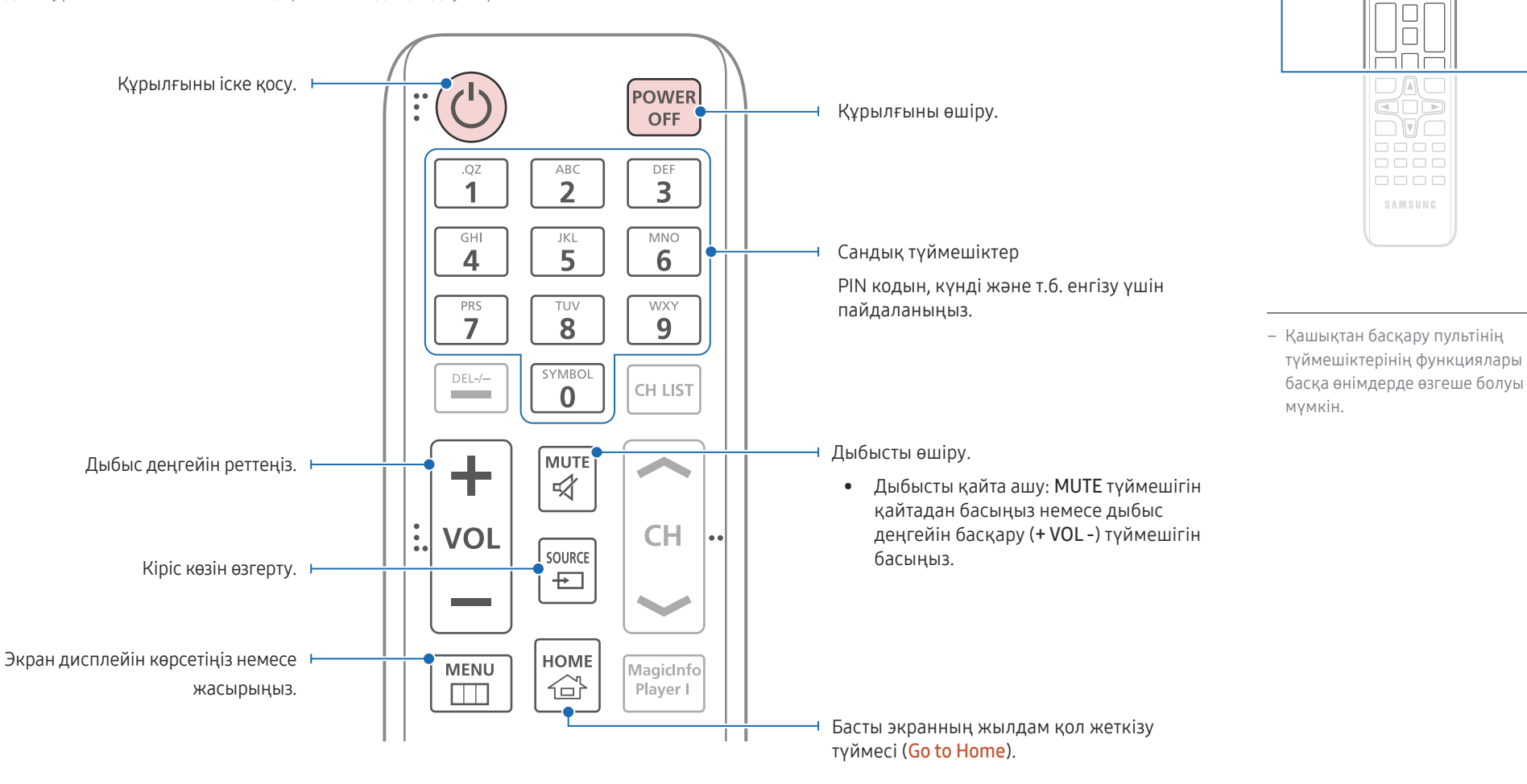

 $\begin{array}{|c|} \hline \text{O} & \text{O} \\ \hline \text{H} & \text{O} \\ \hline \end{array}$ <u>FULL</u> 666

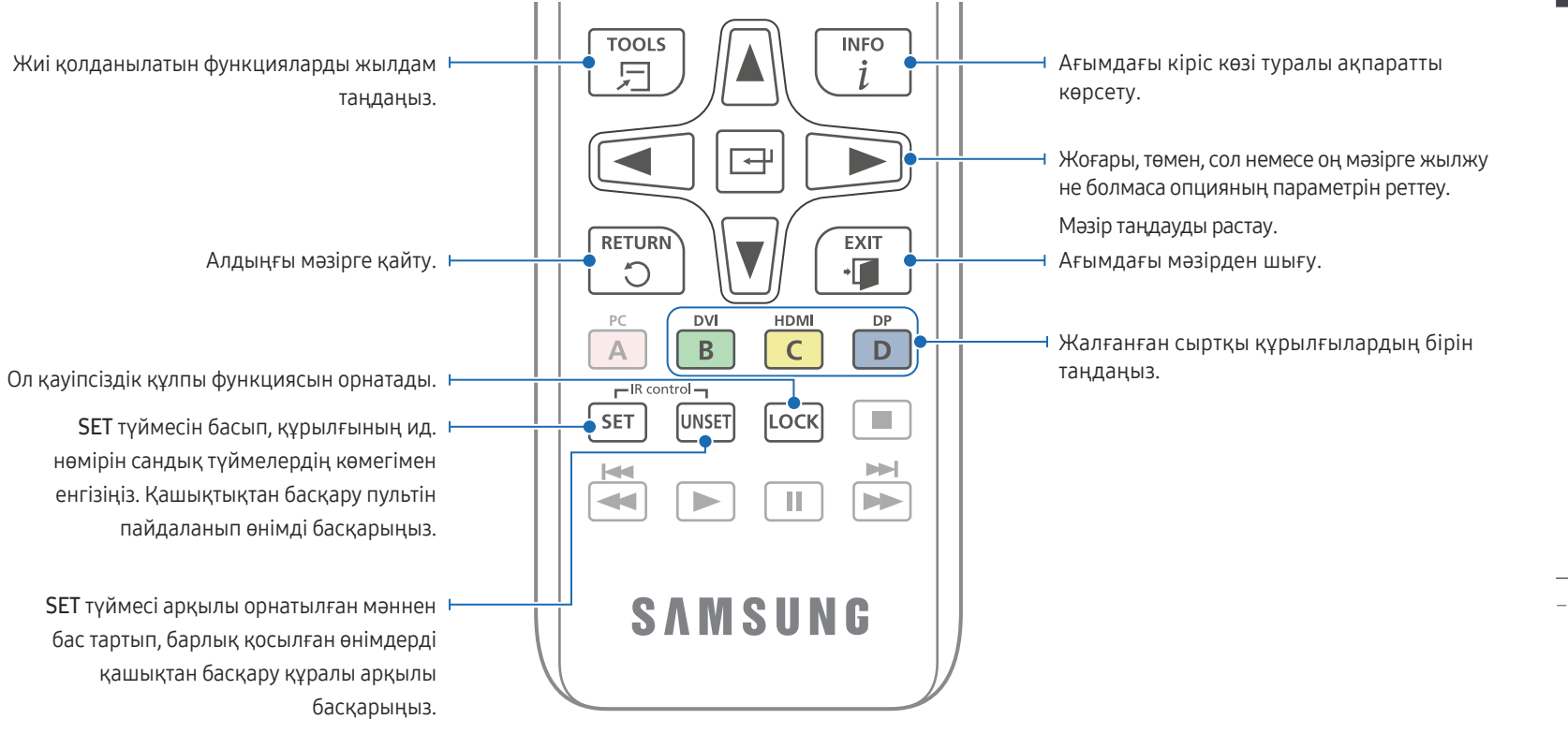

#### Қашықтан басқару пультіндегі батареяларды ауыстыру үшін (AAA x 2)

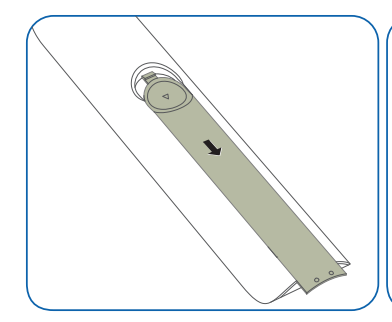

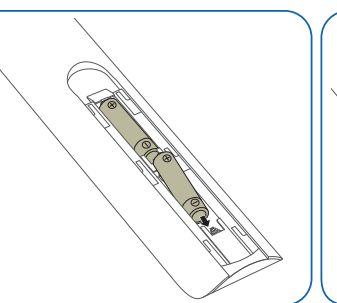

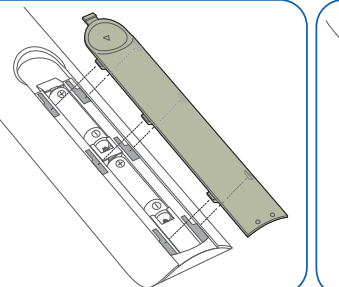

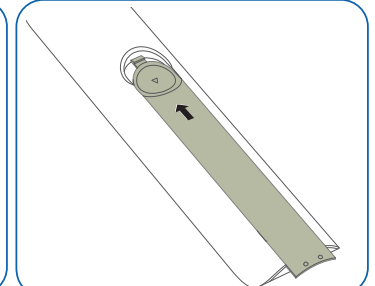

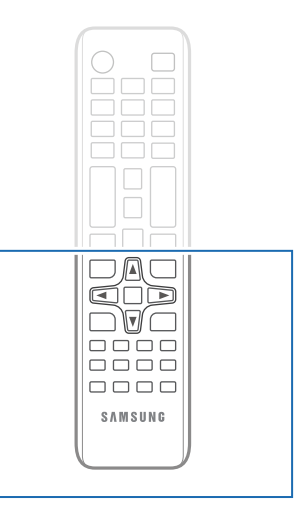

– Қашықтан басқару пультінің түймешіктерінің функциялары басқа өнімдерде өзгеше болуы мүмкін.

# <span id="page-16-0"></span>ИҚ стерео кабелі арқылы қосылу (бөлек сатылады)

Өнім өшірулі болған кезде сыртқы ИҚ кабельді жалғауды ұмытпаңыз. Содан соң, құрылғыны іске қосыңыз.

#### Бірнеше дисплейі бар құрылғыны қашықтан басқару пульті арқылы бақылау

- Құрылғыдағы IR OUT портын басқа дисплейі бар құрылғыдағы IR IN портына арнайы стерео кабелімен қосыңыз.
- 1 өнімге қашықтан басқару пульті арқылы жіберілген пәрмен және 2 дисплейі бар екі өніммен де қабылданады.

― Көрінісі өнімге байланысты өзгеруі мүмкін.

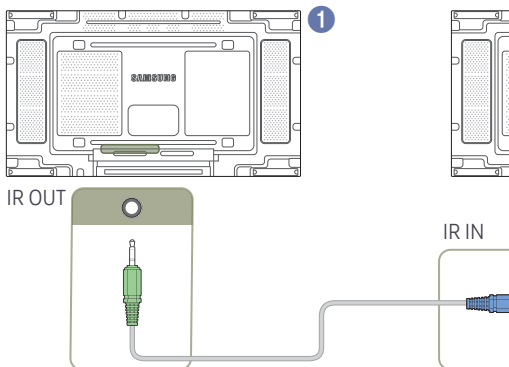

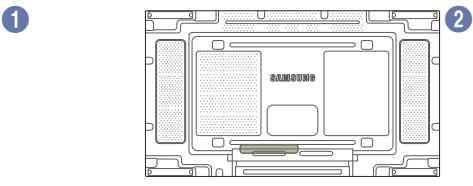

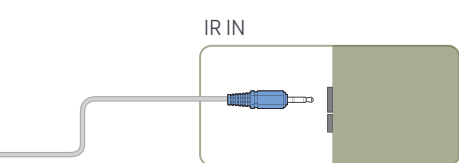

#### Бірнеше құрылғыны сыртқы ИҚ кабель арқылы бақылау

- 1 өнімге (сыртқы ИҚ кабель қосылған) қашықтан басқару пульті арқылы жіберілген пәрмен 1 және 2 дисплейі бар екі өніммен де қабылданады.
- ― Көрінісі өнімге байланысты өзгеруі мүмкін.
- ― Кабельдің ұзындығы жетсе, сыртқы ИҚ кабельді өнімнің бүйірлік жағына қоюға болады.

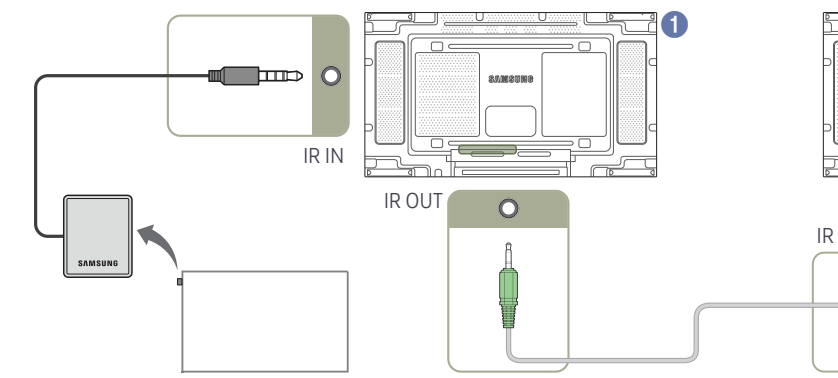

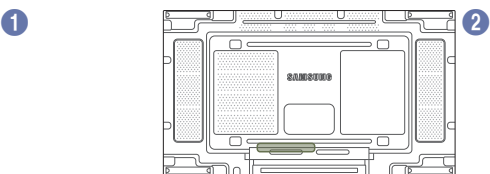

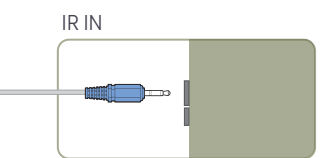

# <span id="page-17-0"></span>Құрылғыны орнатудан бұрын (Орнату нұсқаулығы)

Жарақатты болдырмау үшін бұл құралды еденге/қабырғаға орнату нұсқауларына сай берік бекіту керек.

- Қабырғаға бекіту жинағын рұқсат етілген орнату компаниясының орнатқанына көз жеткізіңіз.
- Әйтпесе, ол құлауы және дене жарақатын тигізуі мүмкін.
- Көрсетілген қабырғаға бекіту жинағын орнатыңыз.

# Портреттік және альбомдық бағдар арасында ауыстыру

- ― Қосымша мәліметтер алу үшін Samsung тұтынушыға қызмет көрсету орталығына хабарласыңыз.
- Өнімді кітаптық бағдарда пайдалану үшін, оны сағат тілімен бұрыңыз.

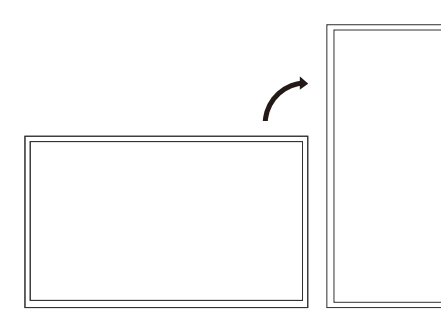

― Бұл үлгіні төбеге, еденге немесе үстелге орнатпаңыз.

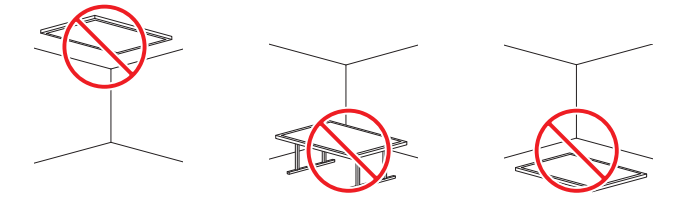

# Желдету

― Қосымша мәліметтер алу үшін Samsung тұтынушыға қызмет көрсету орталығына хабарласыңыз.

#### Перпендикуляр қабырғаны орнату

#### A Ең аз 40 мм

B Қоршаған орта температурасы: 40℃ астында

• Өнімді перпендикуляр қабырғаға орнатқан кезде өнім мен қабырға арасында желдету үшін ең аз 40 мм бос орын қалдырыңыз және қоршаған орта температурасы 40 ℃-тан төмен болғанын тексерініз

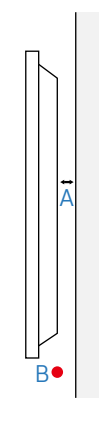

#### Тегіс емес қабырғаға орнату

#### Жоғарыдан қарағандағы көрініс

- A Ең аз 40 мм
- B Ең аз 70 мм
- C Ең аз 50 мм
- D Ең аз 50 мм

#### E Қоршаған ортадағы температура: 40℃ астында

― Құрылғыны тегіс емес қабырғаға орнатқан кезде құрылғы мен қабырға арасында желдету үшін жоғарыда көрсетілген ең аз бос орын қалдырыңыз және қоршаған ортадағы температура 40°C-тан төмен болуы қажет.

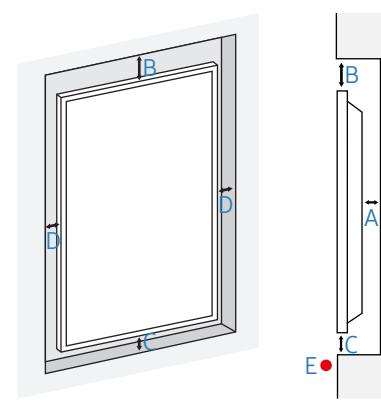

# <span id="page-18-0"></span>Қабырға бекіткішін орнату

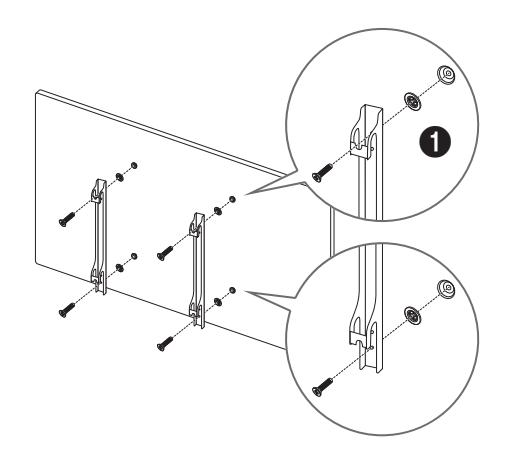

# Қабырға бекіткішін орнату алдындағы дайындық

Қабырғаға бекіту жинағын орнату үшін қабырғаға ілінетін адаптерді ( $\bigodot$ ) пайдаланыңыз.

# Қабырға бекіткішін орнату

Қабырға бекіткіші жинағы (бөлек сатылады) мониторды қабырғаға орнатуға мүмкіндік береді.

Қабырға бекіткішін орнату туралы толық ақпарат алу үшін қабырға бекіткішімен бірге берілетін нұсқаулықтарды қараңыз.

Қабырғаға орнатылатын кронштейнді орнату кезінде көмек үшін арнайы маманға хабарласуға кеңес береміз.

Егер өзіңіздің жеке қабырға бекіткішін орнатуды таңдасаңыз Samsung Electronics компаниясы мониторға, сізге және басқаларға келген зақымға жауапты емес.

ADA талаптарына сәйкес келу үшін, өнімдерімізбен үйлесетін және қалыңдығы 30 мм немесе одан аз болатын қабырға бекіткішін қолдануыңыз керек.

мысалы, RXT компаниясының \*\* өнімі

SAMSUNG КОМПАНИЯСЫ КЕЗ КЕЛГЕН ҮШІНШІ ТАРАП ӨНІМДЕРІНІҢ ЖҰМЫСЫНА, СОНЫҢ ІШІНДЕ ҚАБЫРҒА БЕКІТКІШТЕРІНЕ ҚАТЫСТЫ (ЖӘНЕ ОЛАРМЕН ҒАНА ШЕКТЕЛМЕЙДІ) КЕПІЛДІКТЕР НЕМЕСЕ МӘЛІМДЕМЕЛЕР ҰСЫНБАЙДЫ.

SAMSUNG КОМПАНИЯСЫ САТЫП АЛУШЫҒА НЕМЕСЕ БАСҚА ТҰЛҒАҒА ҮШІНШІ ТАРАП ӨНІМДЕРІНЕ ҚАТЫСТЫ (СОНЫҢ ІШІНДЕ БЕЛГІЛІ БІР МАҚСАТҚА ЖАРАМДЫЛЫҒЫ МЕН ЖАРАМДЫЛЫҒЫ ТУРАЛЫ БОЛЖАМДЫ КЕПІЛДЕМЕЛЕРМЕН ҚОСА ЖӘНЕ ОЛАРМЕН ШЕКТЕЛМЕЙДІ) КЕЗ КЕЛГЕН МӘЛІМДЕМЕ МЕН КЕПІЛДІК БЕРУДЕН БАС ТАРТАДЫ.

## <span id="page-19-0"></span>Қабырғаға бекіту жинағының сипаттамалары (VESA)

― Қабырға бекіткішін еденге перпендикуляр болатын тұтас қабырғаға орнатыңыз. Қабырға бекіткішін құрғақ сылақ сияқты бетке бекітпестен бұрын қосымша ақпарат алу үшін жақында орналасқан дилерге хабарласыңыз.

Егер мониторды көлбеу қабырғаға орнатсаңыз ол құлап, қатты дене жарақатына әкелуі мүмкін.

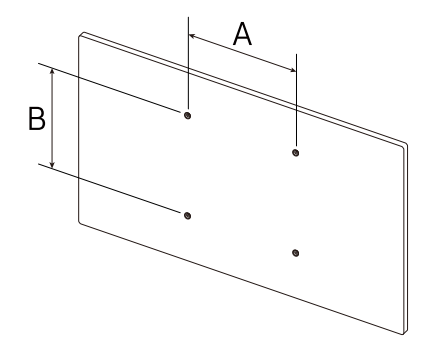

- Samsung қабырға бекіткіші жинақтарында толық орнату нұсқаулығы мен орнатуға қажетті барлық бөлшектер бар.
- VESA стандартының бұрандаға қатысты сипаттамаларына сәйкес келмейтін немесе стандартты ұзындықтан ұзын бұрандаларды пайдаланбаңыз. Өте ұзын бұрандалар монитордың ішіне зақым келтіруі мүмкін.
- VESA стандартының бұрандаға қатысты сипаттамаларына сәйкес келмейтін қабырға бекіткіштеріндегі бұрандалардың ұзындығы қабырға бекіткішінің техникалық сипаттамаларына байланысты әр түрлі болуы мүмкін.
- Бұрандаларды өте қатты тартпаңыз. Бұл мониторды зақымдауы немесе оның құлап кетіп сізге зиян келтіруі мүмкін. Samsung мұндай зақымдарға жауапты емес.
- Samsung корпорациясы мониторға немесе VESA не арнайы емес қабырға бекіткіштері пайдаланылған кезде немесе тұтынушы мониторды орнату нұсқаулықтарын орындамаған жағдайда болған зақымға жауапты емес.
- Өнімді қабырғаға орнатқан кезде әрқашан екі адам болсын.
- Қабырға бекіткіші жинақтарының стандартты өлшемдері төмендегі кестеде берілген.

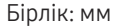

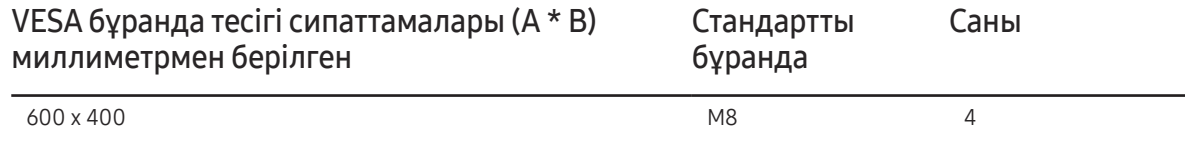

― Қабырға бекіткіші жинағын монитор қосулы болғанда орнатпаңыз. Ток соғып зақымдауға әкелуі мүмкін.

# <span id="page-20-0"></span>Қайнар көз құрылғыны қосу және қолдану 03-тарау

# Қосудан бұрын

# Алдын ала қосудың бақылау нүктелері

- ― Қосылғыңыз келетін бастапқы құрылғының пайдаланушы нұсқаулығын қараңыз. Бастапқы құрылғыда қолжетімді порттардың саны мен орны өзгешеленуі мүмкін.
- ― Барлық қосылымдар аяқталғанға дейін қуат кабелін розеткаға қоспаңыз. Қуат кабелін қосылым барысында қосу құрылғыны зақымдауы мүмкін.
- ― Құрылғының артқы жағындағы қосқыңыз келген порттар түрін тексеріңіз.
- ― HDMI немесе DP кабель қосылымдарына арналған кабельдерді пайдалануды ұсынамыз.

# Дербес компьютерге қосу

- Қуат кабелін барлық басқа кабельдерді жалғаудан бұрын жалғамаңыз. Қуат кабелін жалғаудан бұрын негізгі құрылғыны қосыңыз.
- Дербес компьютерді құрылғыға түрлі жолдармен қосуға болады. Дербес компьютеріңізге ыңғайлы қосылым әдісін таңдаңыз.

# DVI кабелі (сандық түрі) арқылы қосу

― Қосу бөлшектері басқа құрылғыларда өзгеше болуы мүмкін.

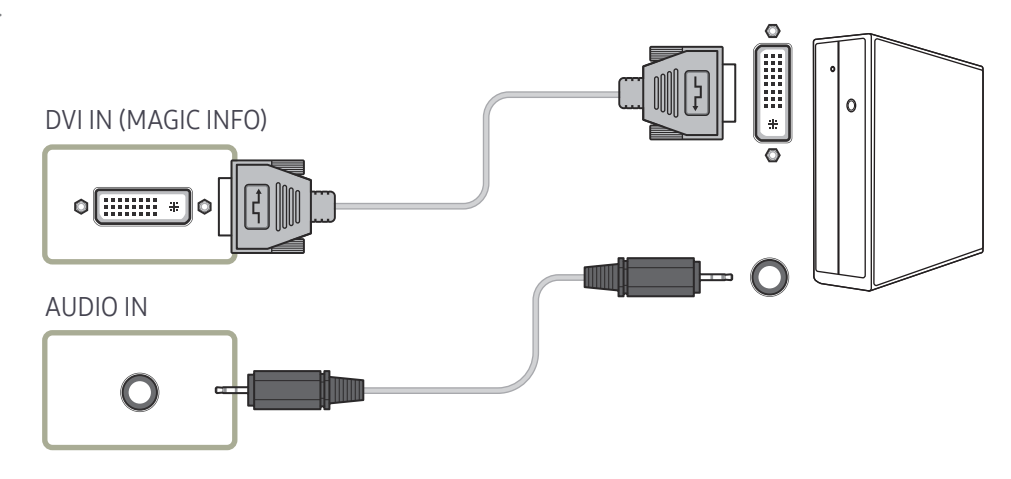

# <span id="page-21-0"></span>HDMI-DVI кабелі арқылы қосу

― Қосу бөлшектері басқа құрылғыларда өзгеше болуы мүмкін.

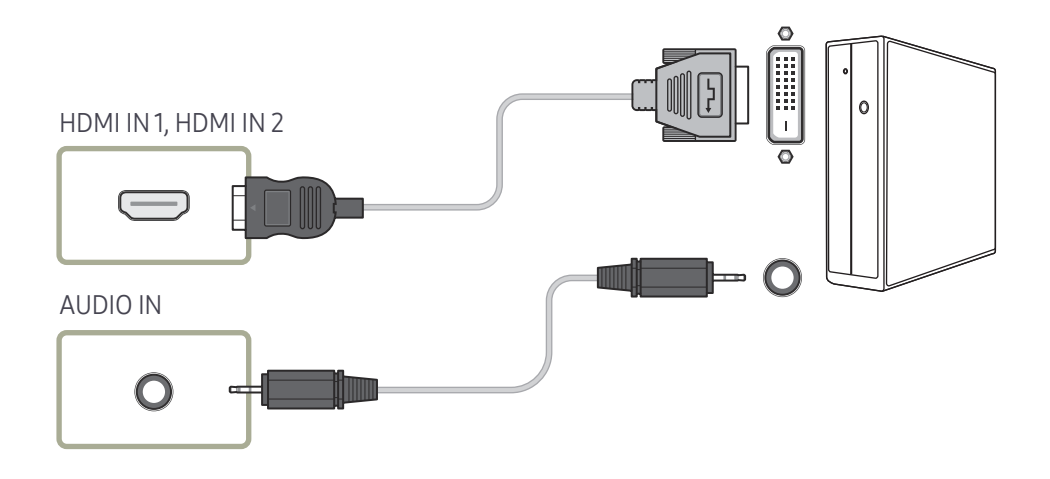

# HDMI кабелі арқылы қосу

― Қосу бөлшектері басқа құрылғыларда өзгеше болуы мүмкін.

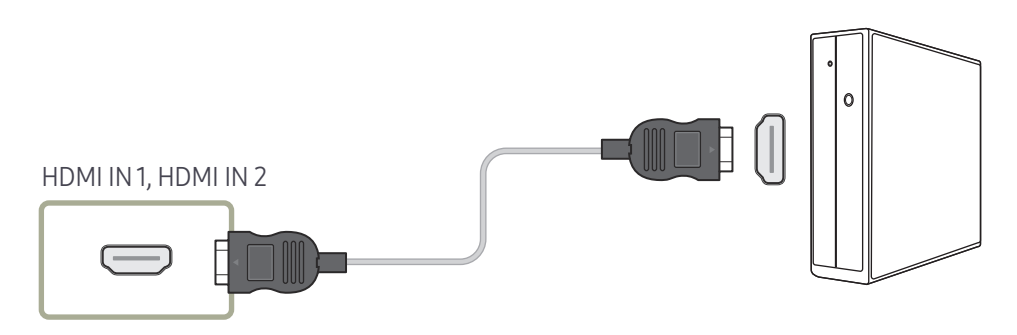

# <span id="page-22-0"></span>DP кабелі арқылы қосу

― Қосу бөлшектері басқа құрылғыларда өзгеше болуы мүмкін.

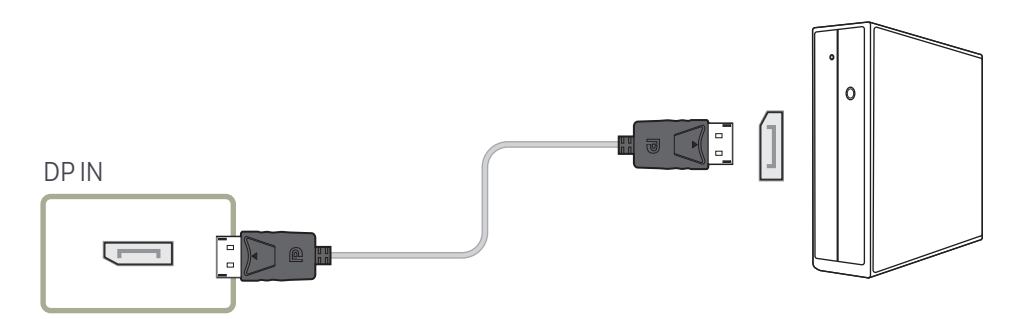

#### • DP қолдануға қатысты ескерту

― Күту режиміндегі қуат мүмкіндігін арттыру үшін өнім өшірілген кезде немесе қуат үнемдеу режимінде тұрғанда, ол DP байланысын ажыратады.

― Егер екі монитор режиміндегі өнім өшірілген болса немесе қуат сақтау режиміне өтсе, монитор параметрінің өзгертулері жаңартылмауы мүмкін. Нәтижесінде экран шығысы тиісті түрде көрсетілмеуі мүмкін.

 $-$  DP стандартына сәйкес емес кейбір графикалық карталар өнім қуат үнемдеу режимінде тұрған кезде Windows Booting/Bios экранының қосылуына тосқауыл болуы мүмкін. Егер мәселе осы болса, компьютерді қосудан бұрын өнімнің қосулы екенін тексеріңіз.

.<br>Өнімдегі дисплей (DP IN) порты және берілген DP кабелі VESA стандарттарына сәйкес жасалған. VESA стандарттарына сәйкес келмейтін DP кабелін пайдалансаңыз, өнімнің дұрыс жұмыс істемеуі мүмкін. Samsung Electronics VESA стандарттарына сәйкес келмейтін кабельді пайдаланудан болатын ақауларға жауап бермейді.

VESA стандарттарында көрсетілген DP кабелін пайдаланып жатқаныңызды тексеріңіз.

# <span id="page-23-0"></span>Бейнеқұрылғыға қосу

- Қуат кабелін барлық басқа кабельдерді жалғаудан бұрын жалғамаңыз. Қуат кабелін жалғаудан бұрын негізгі құрылғыны қосыңыз.
- Бейне құрылғыны құрылғыға кабель арқылы қосуға болады.
	- ― Бастапқыны өзгерту үшін қашықтан басқару пультіндегі SOURCE түймесін басыңыз.

# HDMI-DVI кабелі арқылы қосу

- ― Егер құрылғы бейне құрылғысына HDMI-DVI кабелі арқылы қосылған болса, дыбыс шықпайды. Осыны шешу үшін құрылғыдағы және бейне құрылғысындағы дыбыс порттарына қосымша дыбыс кабелін қосыңыз.
- ― Қолдау көрсетілген ажыратымдылықтар: 1080p (50/60Hz), 720p (50/60Hz), 480p және 576p.
- ― Бірдей түсті жалғағыштардың бірге қосылғанына көз жеткізіңіз. (ақты аққа, қызылды қызылға, т.б.)
- ― Қосу бөлшектері басқа құрылғыларда өзгеше болуы мүмкін.

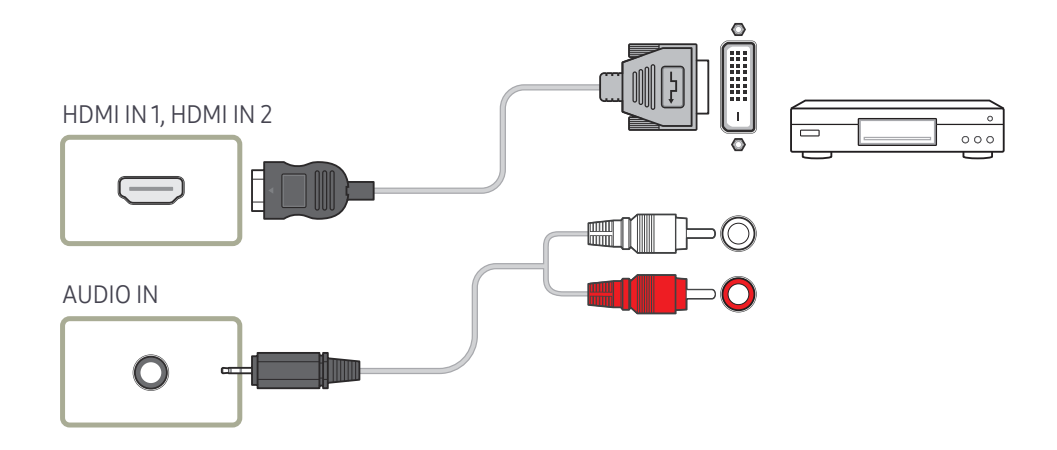

# <span id="page-24-0"></span>HDMI кабелі арқылы қосу

― Қосу бөлшектері басқа құрылғыларда өзгеше болуы мүмкін.

#### HDMI кабелін немесе HDMI - DVI кабелін (1080p дейін) пайдалану

- Сурет және аудио сапасы жақсырақ болуы үшін сандық құрылғыға HDMI кабелін пайдаланып қосылыңыз.
- HDMI кабелі сандық бейне және аудио сигналдарына қолдау көрсетеді және аудио кабелін қажет етпейді.
	- Өнімді HDMI шығысын қолдамайтын цифрлық құрылғыға қосу үшін HDMI-DVI және аудио кабельдерін пайдаланыңыз.
- Мониторға HDMI режимінің бұрынғы нұсқасын пайдаланатын сыртқы құрылғы қосылған болса, сурет дұрыс көрсетілмеуі (егер көрсетілсе) мүмкін немесе аудио жұмыс істемеуі мүмкін. Егер осындай ақау орын алса, сыртқы құрылғының өндірушісінен HDMI нұсқасы туралы сұраңыз және ескіріп кетсе, жаңартуды сұраңыз.
- Қалыңдығы 14 мм немесе азырақ HDMI кабелін пайдаланыңыз.
- Куәліктендірілген HDMI кабеліне тапсырыс беріңіз. Әйтпесе, сурет көрсетілмеуі немесе байланыс қатесі орын алуы мүмкін.
- Негізгі жоғары жылдамдықты HDMI кабелі немесе ethernet бар біреуі ұсынылады. Бұл өнім HDMI арқылы ethernet функциясын қолдамайды.

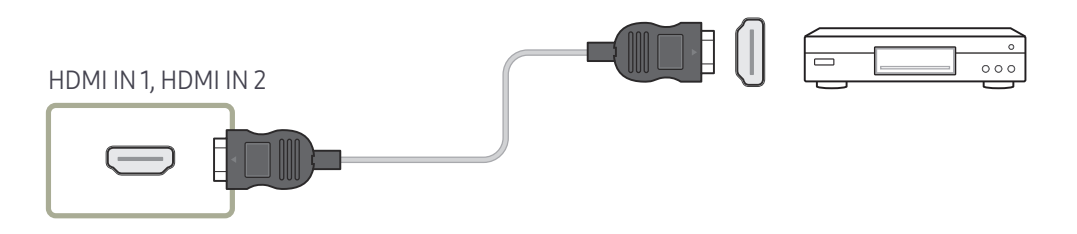

# Аудио жүйеге қосу

- ― Қосу бөлшектері басқа құрылғыларда өзгеше болуы мүмкін.
- ― Бірдей түсті жалғағыштардың бірге қосылғанына көз жеткізіңіз. (ақты аққа, қызылды қызылға, т.б.)

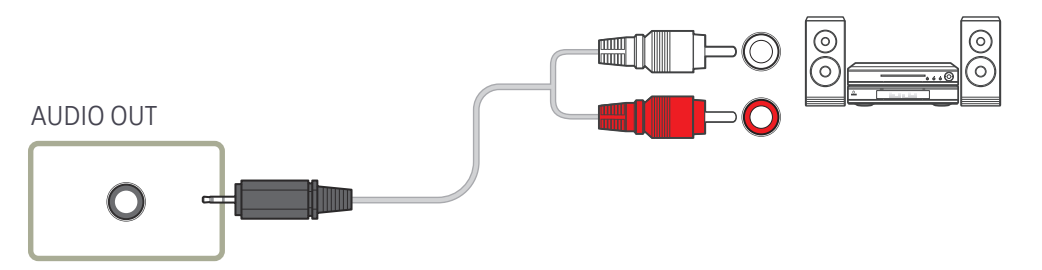

# <span id="page-25-0"></span>Жергілікті желі кабелін жалғау

― Қосу бөлшектері басқа құрылғыларда өзгеше болуы мүмкін.

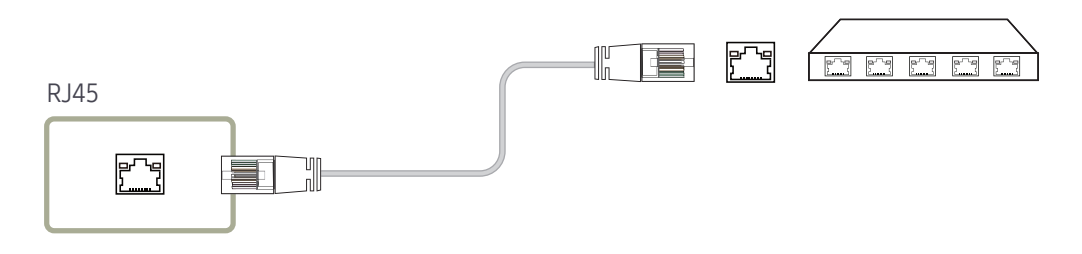

• Жалғауға Cat 7(\*STP үлгісі) кабелін пайдаланыңыз. \*STP: Shielded Twist Pair

# <span id="page-26-0"></span>Кіріс көзін өзгерту

#### Source

SOURCE → Source

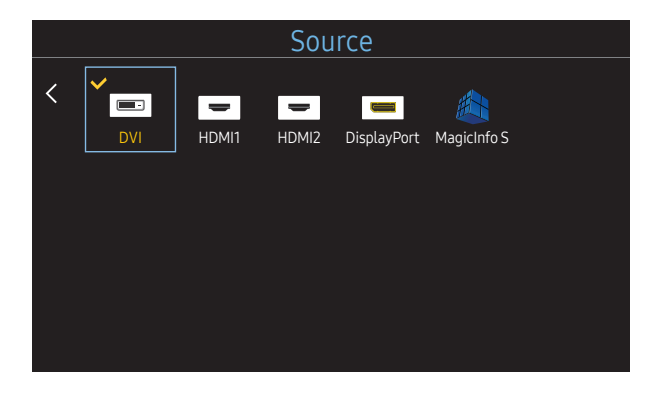

– Үлгі түріне қарай көрсетілген суреттер әр түрлі мүмкін.

Source сізге әр түрлі көздерді таңдауға және бастапқы құрылғылар атын өзгертуге мүмкіндік береді.

Құрылғыға қосылған қайнар көз құрылғының экранын көрсетуге болады. Таңдалған қайнар көздің экранын көрсету үшін Source List құрамынан қайнар көзді таңдаңыз.

- $-$  Сондай-ақ, кіріс көзін қашықтан басқару пультіндегі SOURCE түймесін пайдалана отырып өзгертуге болады.
- ― Егер түрлендіргіңіз келген қайнар көз құрылғы үшін дұрыс емес көз таңдалған болса, экран дұрыс көрсетпеуі мүмкін.

#### Edit Name

#### SOURCE → Source → TOOLS → Edit Name → ENTER

Көз құрылғының атауы Edit Name тармағында көрсетілгеніне қарамастан экран кейде дұрыс көрсетілмеуі мүмкін.

Сонымен қатар, оңтайлы сурет сапасын алу үшін көз құрылғының атауын Edit Name арқылы өзгерткен жөн.

<sup>—</sup> Тізімде келесі бастапқы құрылғылар қамтылуы мүмкін. Таңдалған көзіне байланысты тізімдегі **Source** құрылғылар өзгеше болуы мүмкін.

VCR / DVD / Cable STB / HD STB / Satellite STB / AV Receiver / DVD Receiver / Game / Camcorder / DVD Combo / DHR / PC / DVI PC / DVI Devices

- $-$  Picture мәзіріндегі қолжетімді параметрлер Edit Name бөлімінде жасалған ағымдағы көзі мен параметрлерге байланысты.
- Дербес компьютерді HDMI IN 1, HDMI IN 2 портына қосқан кезде, Edit Name параметрін PC режиміне орнатыңыз. Басқа жағдайларда Edit Name пәрменін AV құрылғыларына орнатыңыз.
- Компьютерді HDMI кабелі бар HDMI IN 1, HDMI IN 2 портына DVI кабеліне қосқан кезде өнімді Edit Name бөліміндегі DVI PC режиміне орнату керек.
- AV құрылғыларын HDMI кабелі бар HDMI IN 1, HDMI IN 2 портына DVI кабеліне қосқан кезде өнімді Edit Name бөліміндегі DVI Devices режиміне орнату керек.

# <span id="page-27-0"></span>Бірнеше дисплейді басқару 04-тарау

Компьютерге бір уақытта жалғанған бірнеше дисплейді басқаруға болады.

# Кабель қосылымы

• Түйіспе тағайындау

# RS232C кабелі

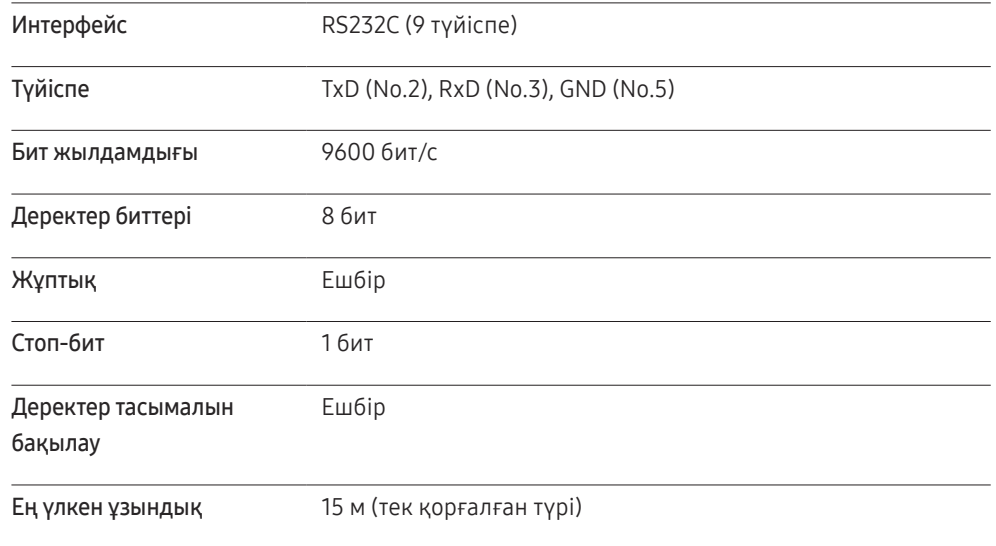

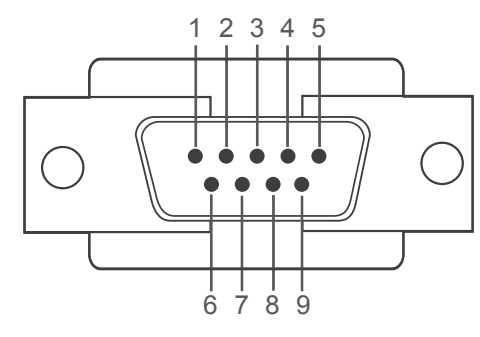

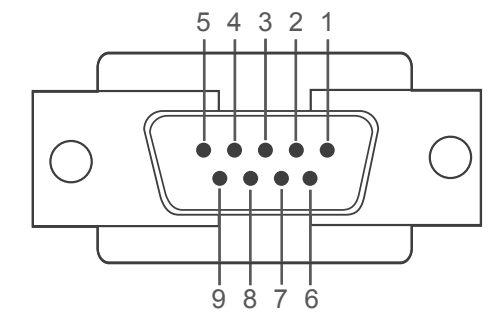

<Штекер түрі> <Ұя түрі>

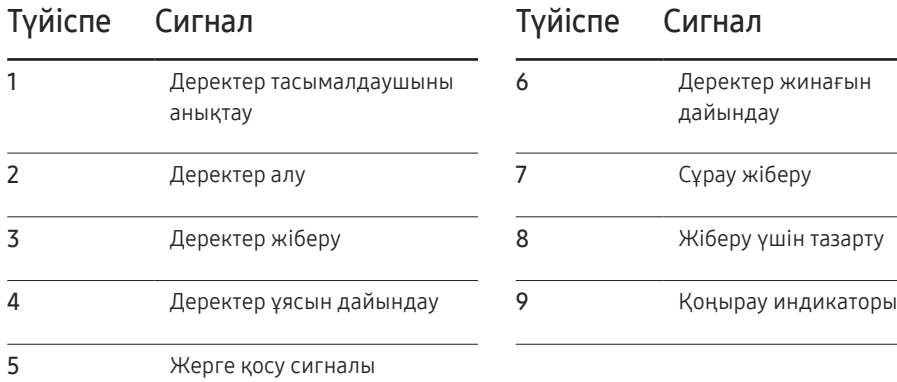

<span id="page-28-0"></span>• RS232C кабелі

Жалғағыш: 9-түйіспелі D-Sub-стерео кабелі

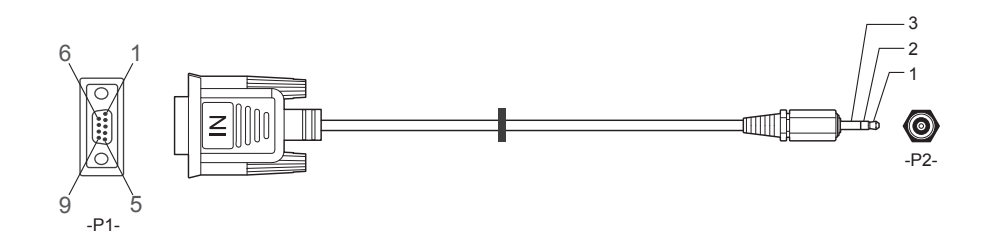

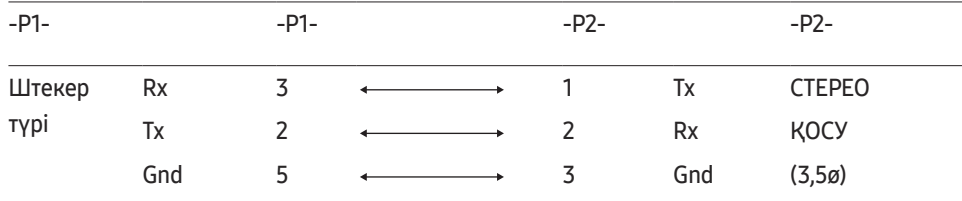

# LAN (Жергілікті желі) кабелі

• Түйіспе тағайындау

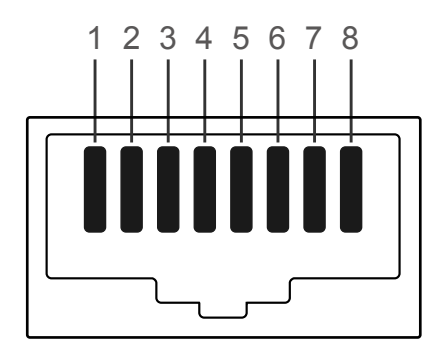

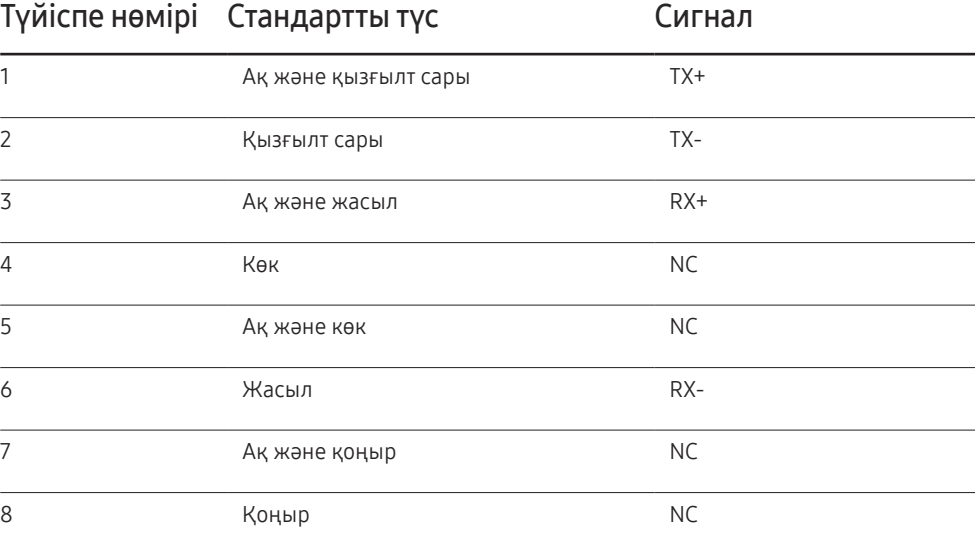

• Жалғағыш : RJ45

# Тікелей LAN кабелі (PC параметрін HUB етіп) Айқас LAN кабелі (PC параметрін LFD етіп)

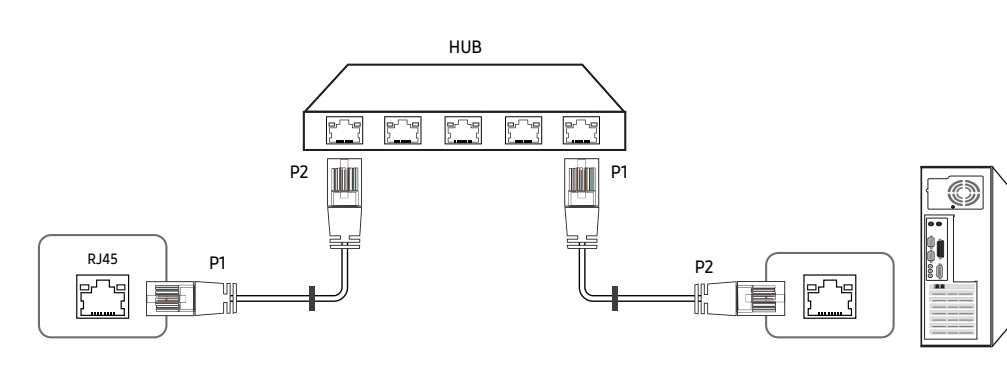

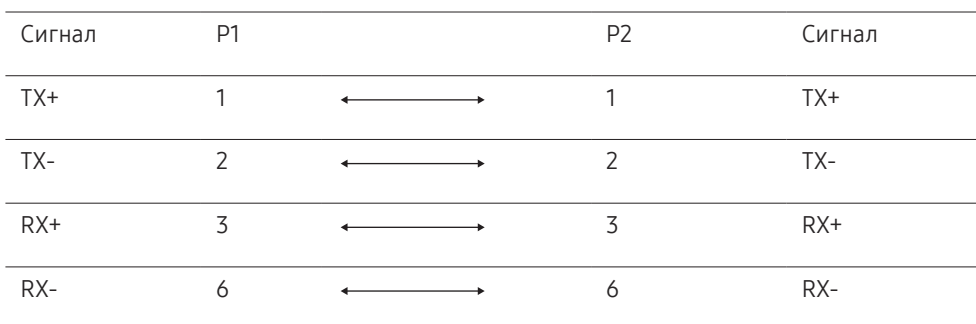

#### O **.** RJ45 RJ45 P1 P2  $\frac{1}{2}$ 만 명<br>- 100 門 膏 Nľ 暈 Сигнал P1 P2 Сигнал  $TX+$  1  $\longleftrightarrow$  3 RX+

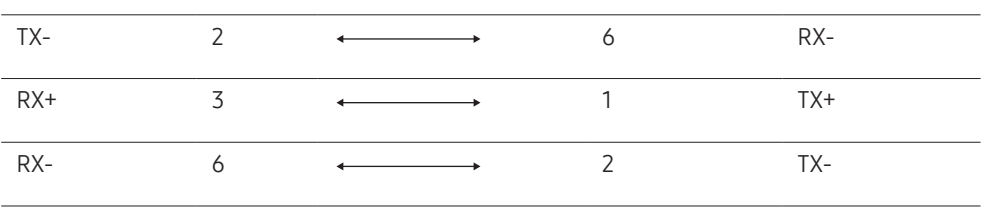

### <span id="page-30-0"></span>Қосылым

- ― Әрбір адаптерді құрылғыдағы дұрыс RS232C IN немесе OUT портына қосқаныңызды тексеріңіз.
- 1-қосылым

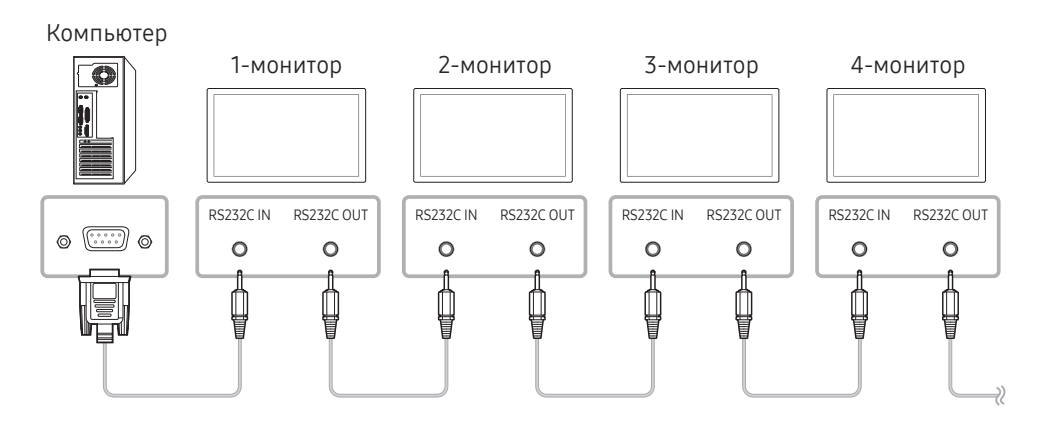

• 2-қосылым

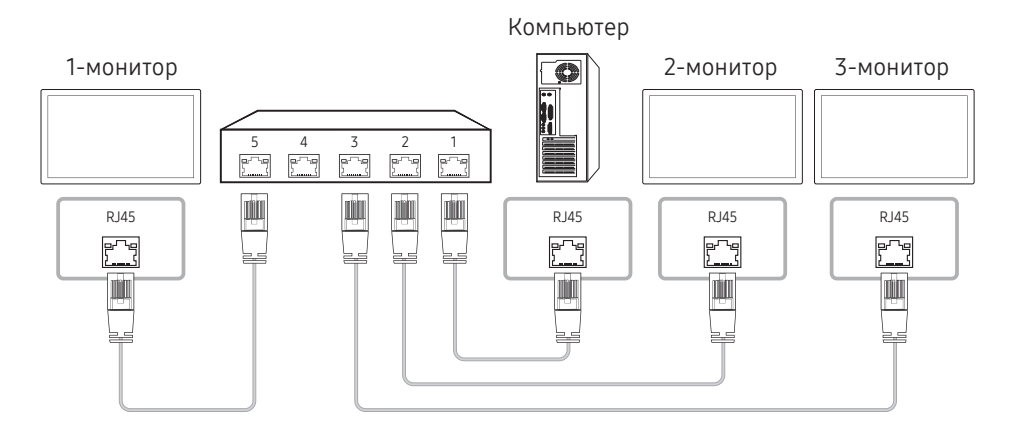

• 3-қосылым

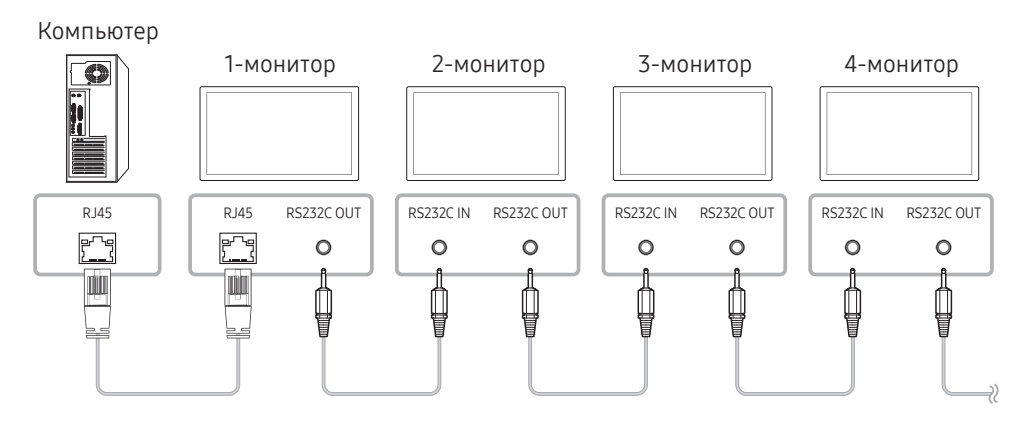

### <span id="page-31-0"></span>Басқару кодтары

#### Басқару күйін көрсету (Басқару пәрменін алу)

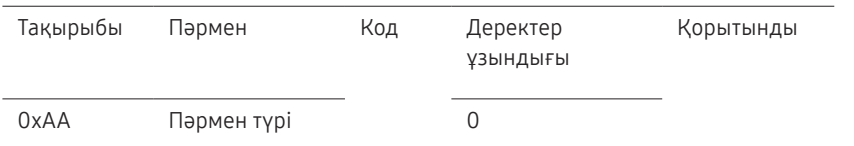

#### Басқару (Басқару пәрменін орнату)

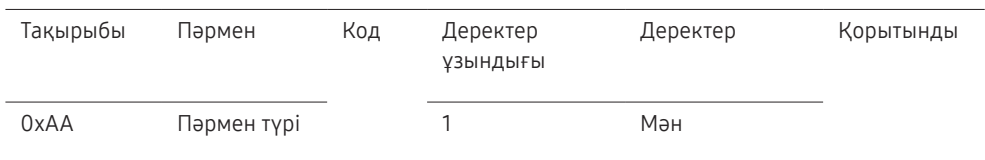

#### • Барлық байланыстар он алтылық жүйеде болады. Қорытындыны тақырыптан басқа барлық мәнді қосу арқылы есептеледі. Егер қорытынды төменде көрсетілгендей 2 таңбадан астам қосылатын болса (11+FF+01+01=112), бірінші таңба жойылады.

Мысалы: қосу және ID=0

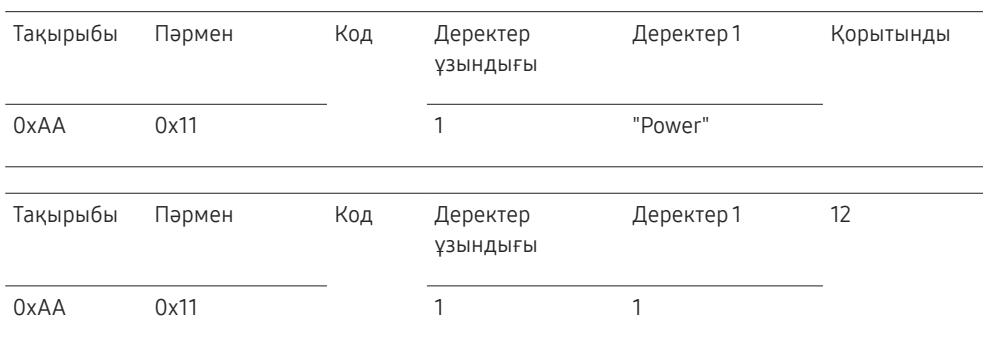

• Кодтарға қарамастан, сериялық кабель арқылы қосылған барлық құрылғыны басқару үшін кодты "0xFE" ретінде орнатыңыз және пәрмендерді тасымалдаңыз. Пәрмендер әрбір құрылғы арқылы орындалады, бірақ ACK жауап бермейді.

#### Пәрмен

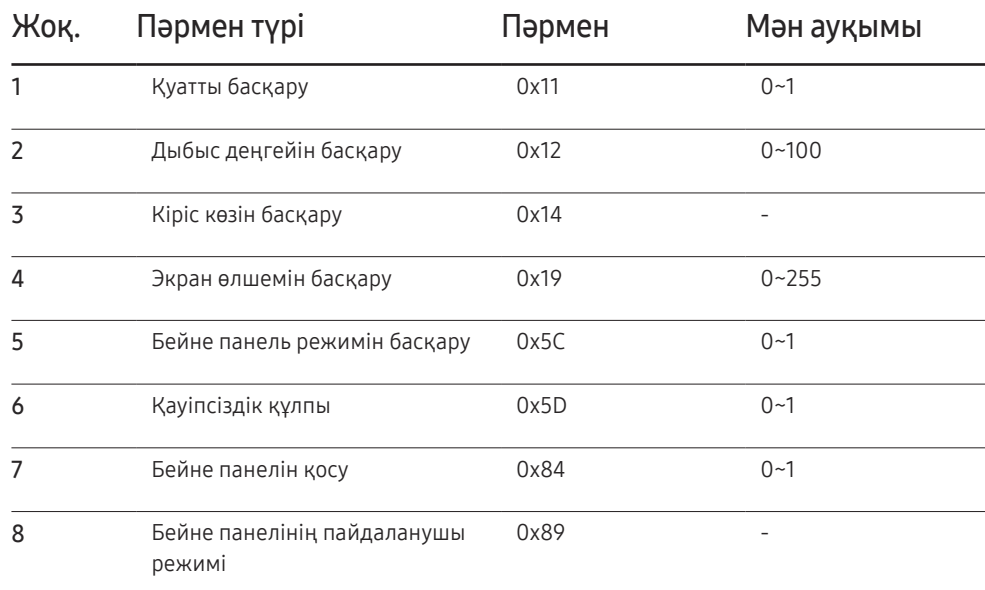

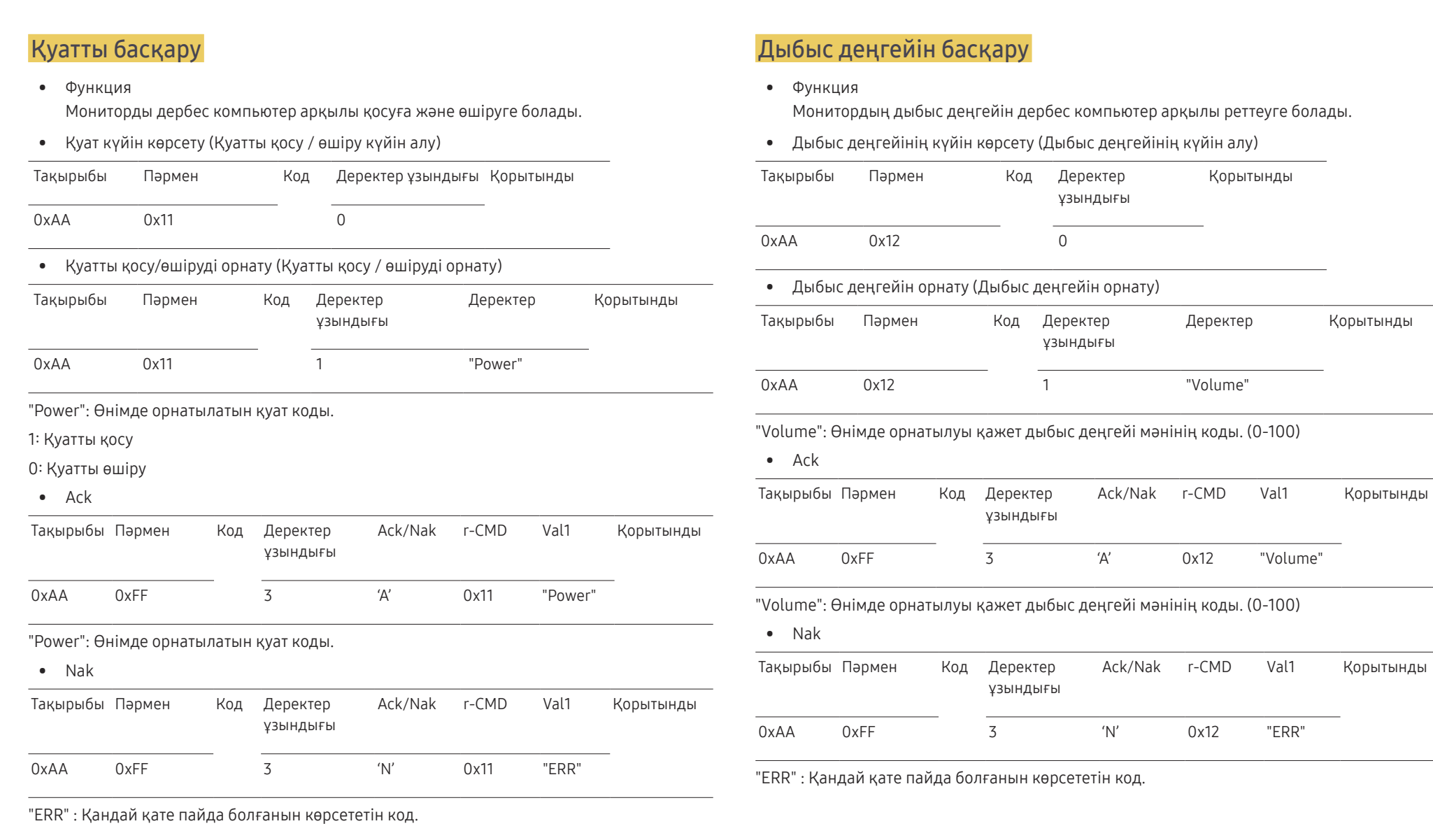

#### Кіріс көзін басқару

#### • Функция

монитордың кіріс көзін дербес компьютер арқылы өзгертуге болады.

• Кіріс көзінің деңгейін көрсету (Кіріс көзінің күйін алу)

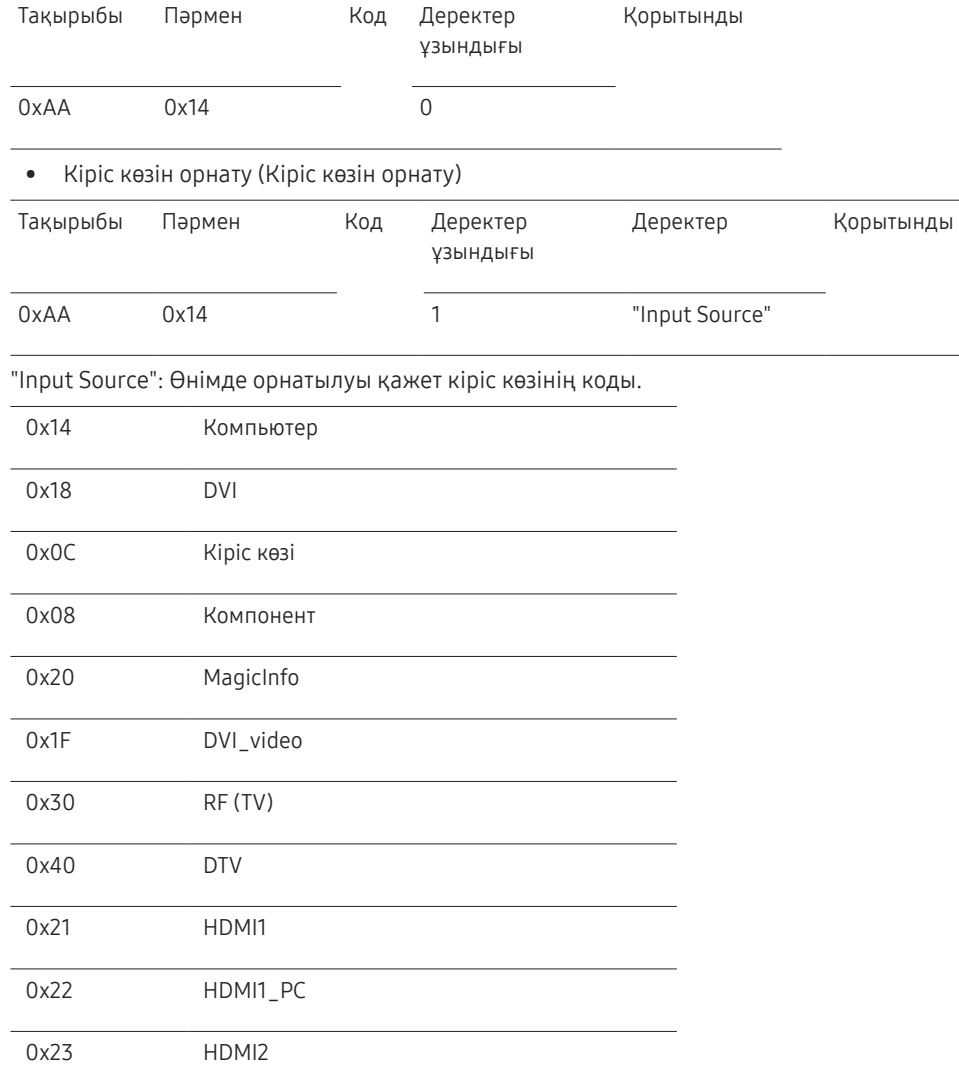

#### 0x24 HDMI2\_PC

#### 0x25 DisplayPort

- ― DVI\_video, HDMI1\_PC және HDMI2\_PC пәрмендері орнату пәрменімен қолданылмайды. Олар тек «Get» пәрмендеріне жауап береді.
- ― Бұл үлгі HDMI1\_PC және HDMI2\_PC порттарын қолдамайды.
- $-$  MagicInfo тек MagicInfo функциясын қолдайтын модельдерде ғана қолжетімді.
- ― RF(TV), DTV құрамында теледидар бар модельдерде ғана қолжетімді.

#### • Ack

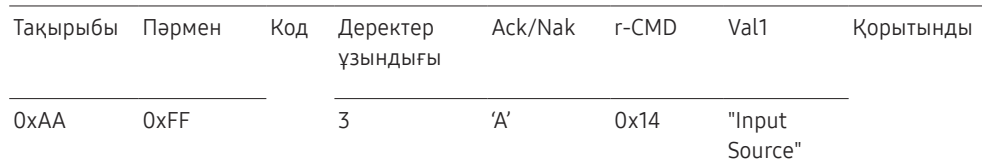

"Input Source": Өнімде орнатылуы қажет кіріс көзінің коды.

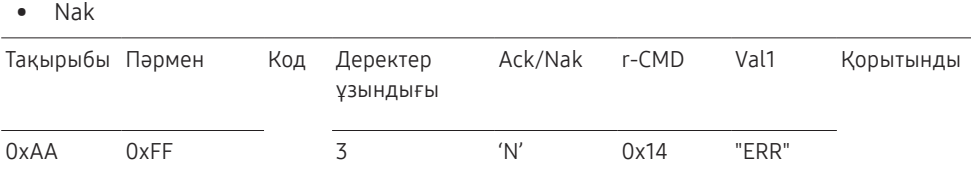

"ERR" : Қандай қате пайда болғанын көрсететін код.

#### Экран өлшемін басқару

• Функция Экранның өлшемі компьютер арқылы өзгертілуі мүмкін

• Экран өлшемін көрсету (Экран өлшемінің күйін алу)

Тақырыбы Пәрмен Код Деректер ұзындығы Қорытынды 0xAA 0x19 0 • Ack Тақырыбы Пәрмен Код Деректер Аск/Nak ұзындығы r-CMD Val1 Қорытынды 0xAA 0xFF 3 'A' 0x19 "Screen Size" "Screen Size": өнім экранының өлшемі (ауқым: 0 - 255, бірлік: дюйм) • Nak Тақырыбы Пәрмен Код Деректер Ack/Nak ұзындығы r-CMD Val1 Қорытынды 0xAA 0xFF 3 'N' 0x19 "ERR"

"ERR": Қандай қате пайда болғанын көрсететін код

#### Бейне экранын басқару режимі

• Функция

Video Wall режимі өнімде компьютер арқылы қосылады.

Бұл басқару элементі тек Video Wall қосылған өнімде ғана қолжетімді.

• Бейне панелі режимін көрсету (Бейне панелі режимін алу)

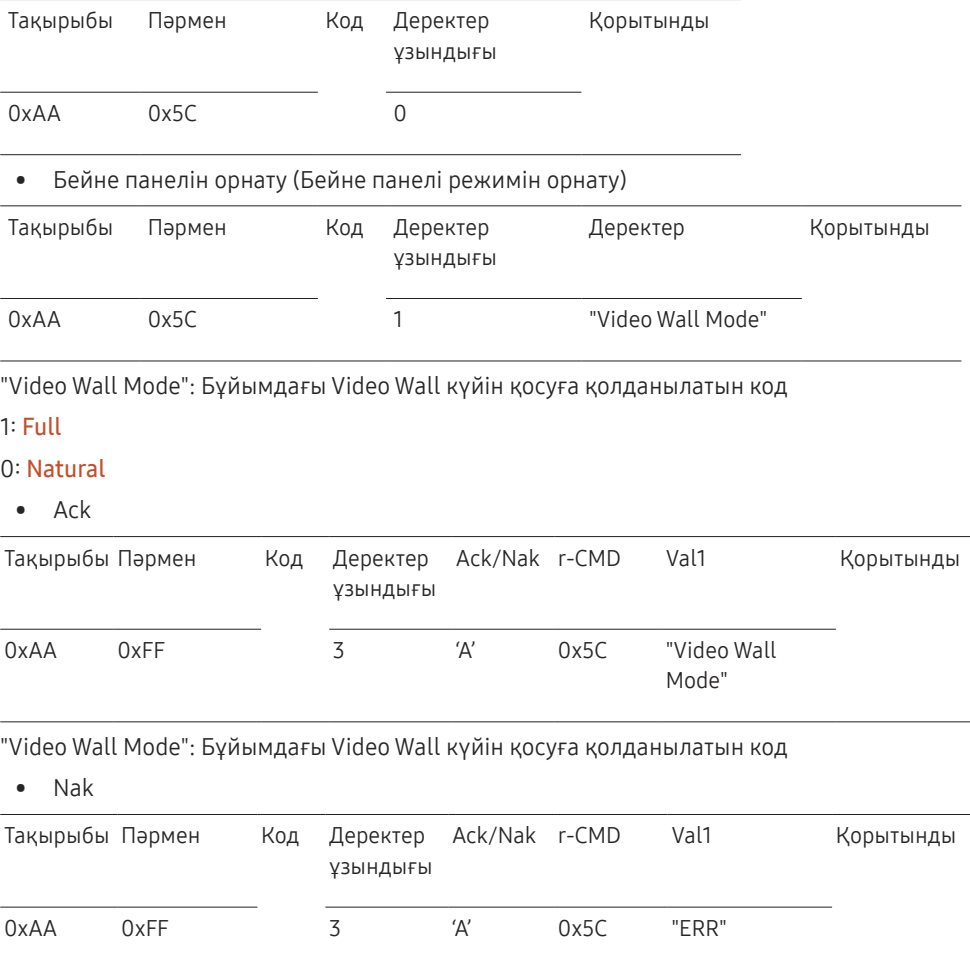

"ERR": Қандай қате пайда болғанын көрсететін код

## Қауіпсіздік құлпы

#### • Функция

Safety Lock функциясын өнімде қосу не өшіру үшін компьютерді пайдалануға болады. Бұл басқару қуаттың қосулы не өшірулі күйіне қарамастан қол жетімді болады.

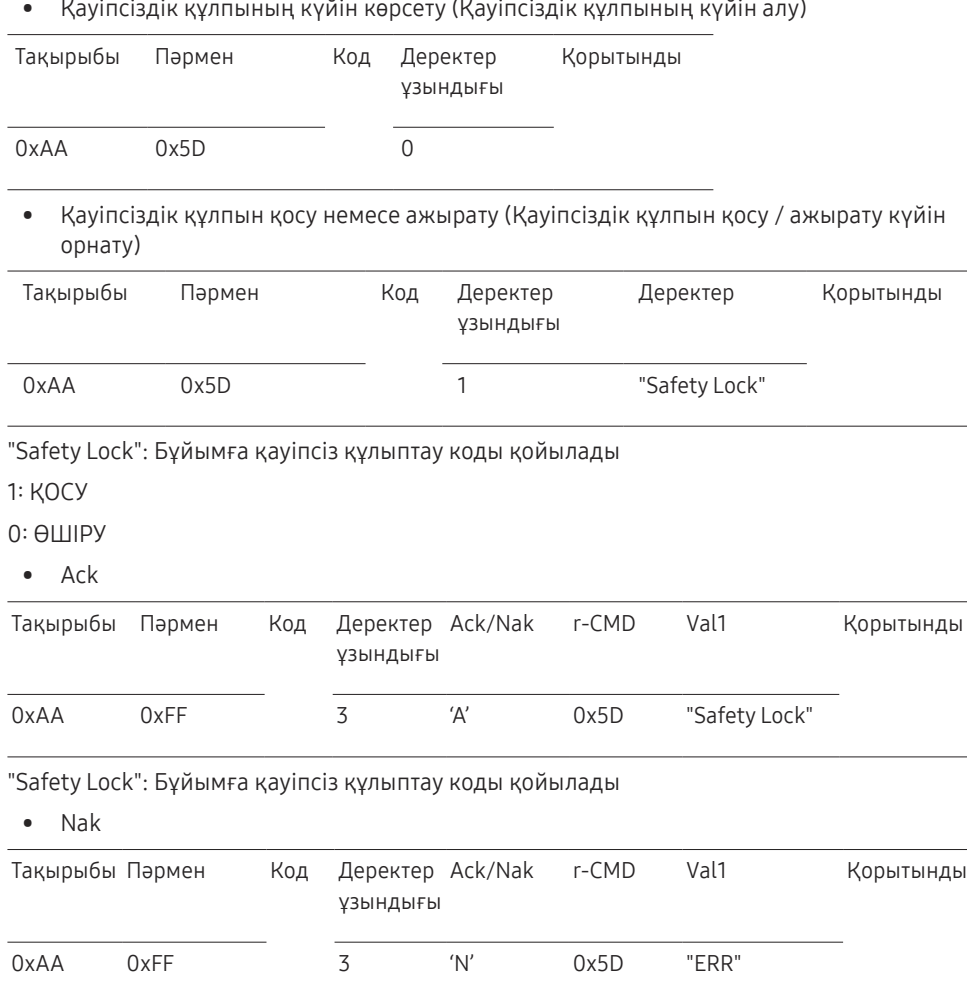

#### Бейне панелін қосу

• Функция

Жеке компьютер өнімнің Бейне панелінде ҚОСУ/ӨШІРУ амалдарын орындайды.

• Бейне панелінің ҚОСУ/ӨШІРУ күйіне қою

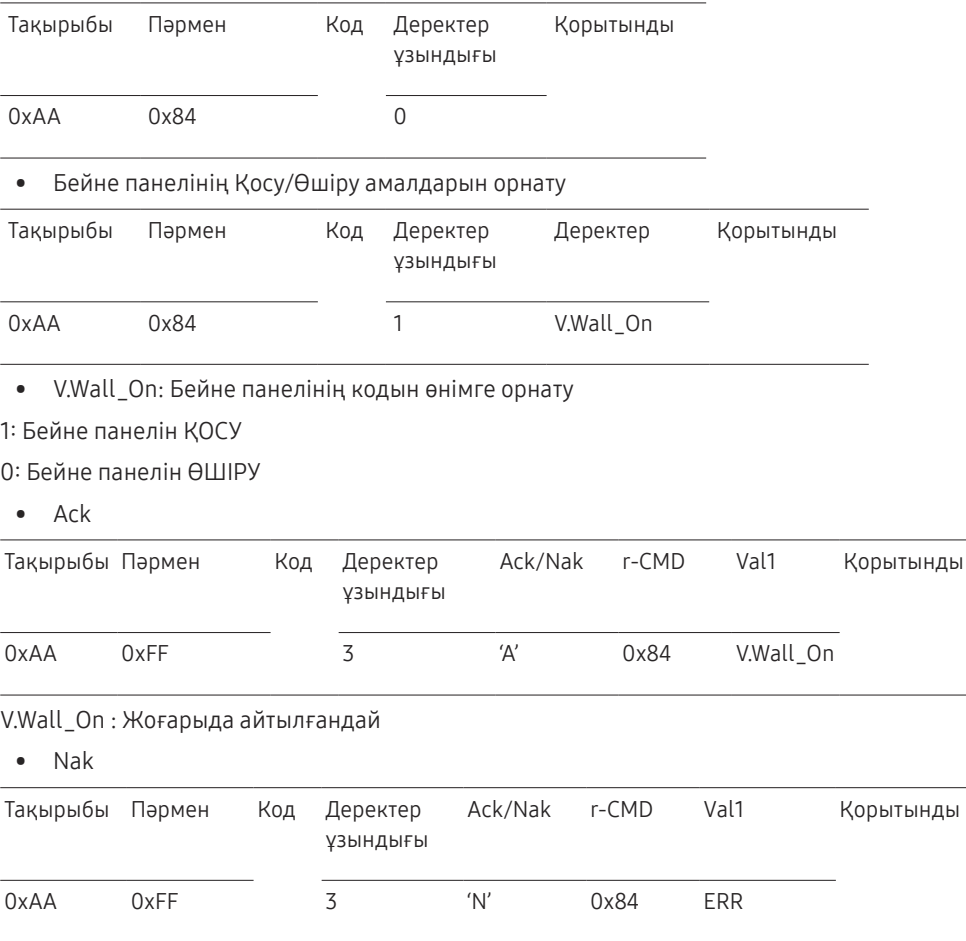

"ERR": Қандай қате пайда болғанын көрсететін код

"ERR": Қандай қате пайда болғанын көрсететін код
#### Бейне панелінің пайдаланушы режимі

• Функция

Жеке компьютер өнімнің Бейне панелі функциясында қосу/өшіру амалдарын орындайды.

• Бейне панелінің күйін қою

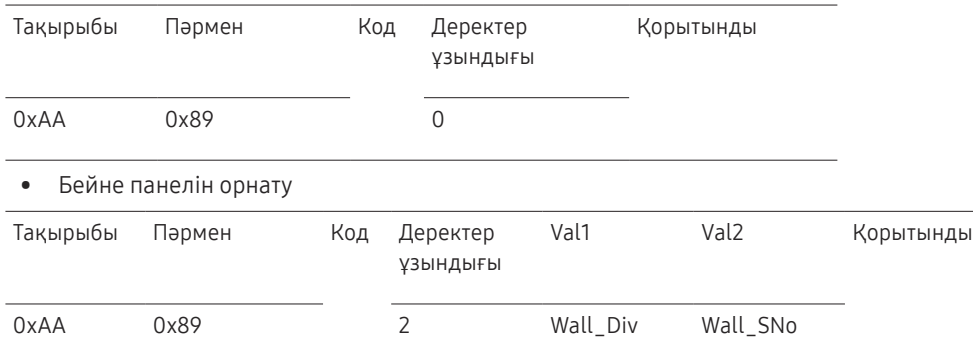

#### Wall\_SNo: Өнім нөмірінің коды өнімге орнатылды

#### 10 × 10 Бейне панелінің үлгісі: ( 1 ~ 100)

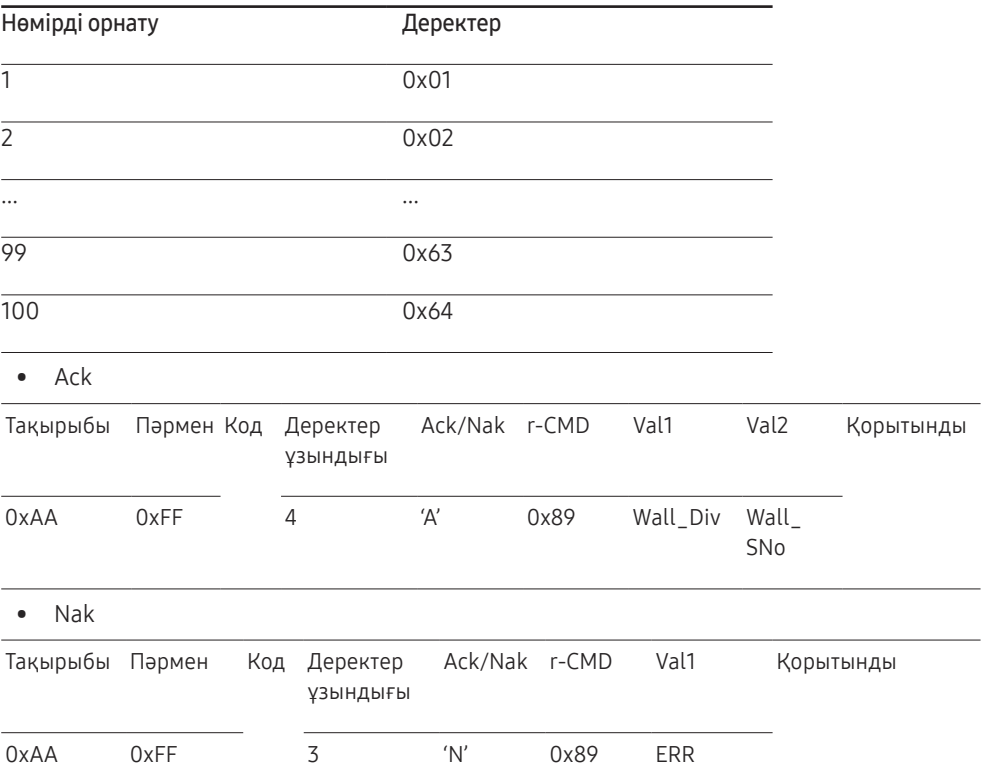

"ERR": Қандай қате пайда болғанын көрсететін код

Wall\_Div: Бейне панелінің бөлгіш коды өнімге орнатылды

10 × 10 Бейне панелінің үлгісі

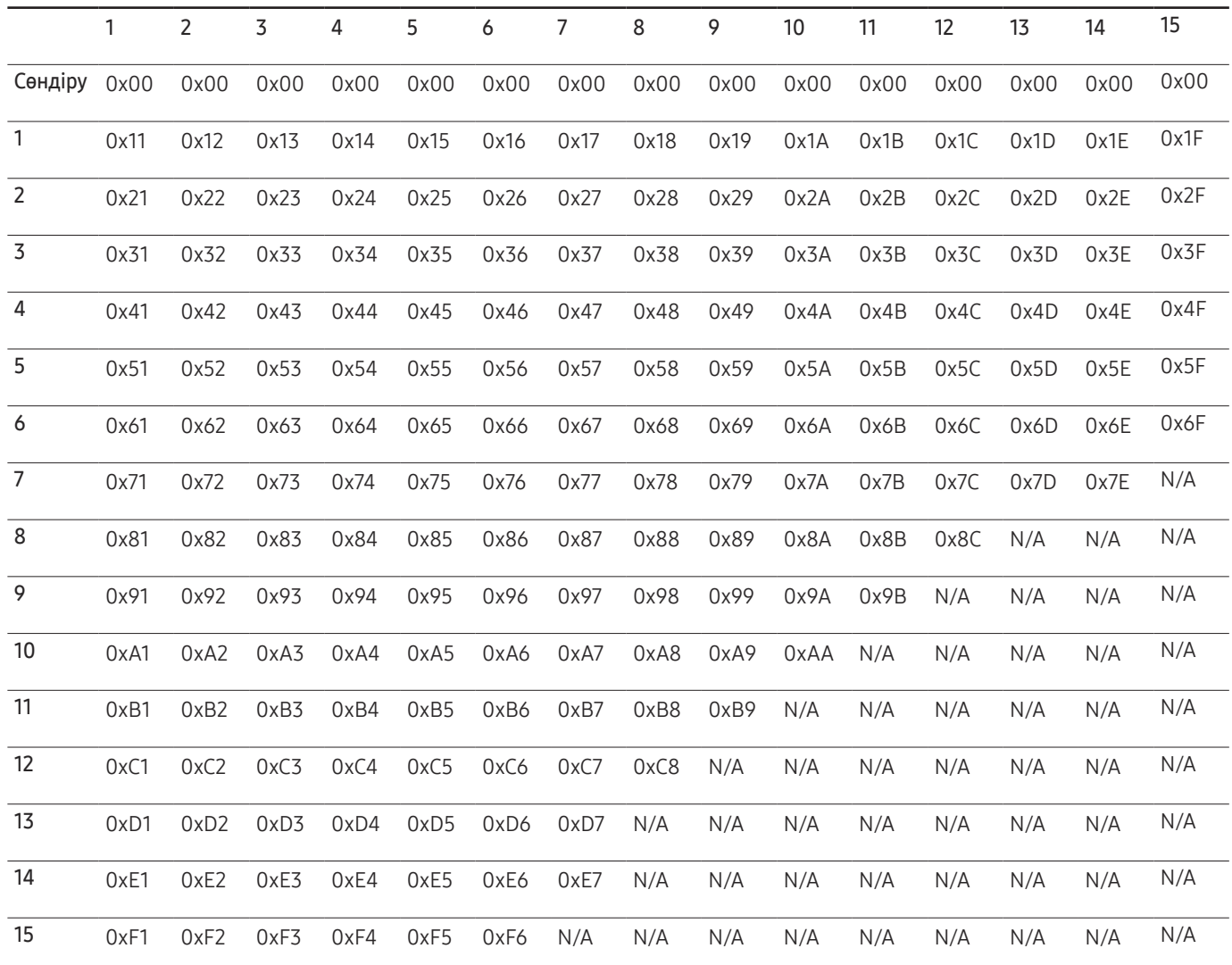

## MDC қолдану

Бірнеше дисплейді бақылау "MDC" - бұл компьютер арқылы бірнеше дисплей құрылғыларын бір уақытта оңай басқаруға мүмкіндік беретін бағдарлама.

MDC бағдарламасын пайдалану әдісі туралы мәліметтер алу үшін бағдарламаны орнатқаннан кейін, «Анықтама» бөлімін қараңыз. MDC бағдарламасы веб-сайтта қол жетімді. (http://displaysolutions.samsung.com)

- $^-$  Экранның жоғарғы сол жағындағы **On** немесе **Off** түймесін бассаңыз, өнім оның күйін бір минут шамасында тексереді. Басқар пәрмендерді бір минут өткен соң орындаңыз.
- ― Бірнеше дисплейді басқару құрылғыларын жалғау жолын [31](#page-30-0)-беттен қараңыз.

### MDC бағдарламасын орнату/жою

― Орнату және жою қадамдары ОЖ-ге байланысты әртүрлі болуы мүмкін.

#### Орнату

- ― MDC бағдарламасын орнатуға бейне карта, аналық тақта және желі шарттары әсер етуі мүмкін.
- 1 MDC Unified орнату бағдарламасын таңдаңыз.
- 2 Осыдан кейін "OK" түймесін басыңыз.
- $3$  "Welcome to the InstallShield Wizard for MDC Unified" экраны пайда болған кезде "Next" түймесін басыңыз.
- $4$  Көрсетілген "License Agreement" терезесінде "I accept the terms in the license agreement" таңдап, "Next" басыңыз.
- 5 Көрсетілген "Customer Information" терезесінде барлық ақпарат өрістерін толтырып, "Next" түймесін басыңыз.
- $6$  Көрсетілген "Destination Folder" терезесінде бағдарламаны орнатқыңыз келетін каталог жолын таңдап, "Next" түймесін басыңыз.
	- ― Егер каталог жолы көрсетілмеген болса, бағдарлама әдепкі каталог жолына орнатылады.
- 7 Көрсетілген "Ready to Install the Program" терезесінде бағдарламаны орнату үшін каталог жолын тексеріп, "Install" түймесін басыңыз.
- 8 Орнатудың орындалу барысы көрсетіледі.
- 9 Көрсетілген "InstallShield Wizard Complete" терезесінде "Finish" түймесін басыңыз.
	- ― MDC бағдарламасын дереу қосу үшін "Launch the program" таңдап, "Finish" түймесін басыңыз.
- 10 Орнатудан кейін жұмыс үстелінде MDC Unified бағдарламасының ен белгішесі пайда болады.
	- ― MDC орындау белгішесі дербес компьютер жүйесіне немесе құрылғының техникалық сипаттарына байланысты көрсетілмеуі мүмкін.
	- ― Егер орындау белгішесі көрсетілмесе, F5 пернесін басыңыз.

#### Жою

- 1 Бастау мәзірінде Параметрлер > Басқару тақтасы таңдап, Бағдарламаны қосу/ жоютүймесін екі рет басыңыз.
- 2 Тізімнен MDC Unified бағдарламасын таңдап, одан кейін Өзгерту/жою пәрменін таңдаңыз.

# Басты бет мүмкіндігі 05-тарау

Бұл мүмкіндік Support → Go to Home тармағында берілген. Қашықтан басқару құрылғысындағы HOME түймесін басу арқылы кіруге болады.

## Video Wall

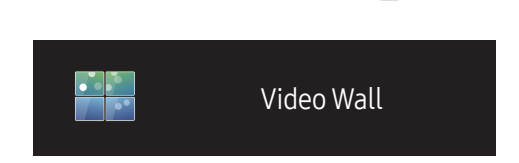

 $HOME \n\hat{\leftrightarrow} \rightarrow Video$  Wall  $\rightarrow$  ENTER

– Үлгі түріне қарай көрсетілген суреттер әр түрлі мүмкін.

Бейне панелін жасау үшін қосылған бірнеше дисплейлердің орналасуын баптайды.

Бұған қоса, толық суреттің бір бөлігін көрсетеді немесе әрбір қосылған көп дисплейдегі бірдей суретті қайталайды.

Бірнеше суретті көрсету үшін MDC анықтамасын немесе MagicInfo пайдаланушы нұсқаулығын қараңыз. Кейбір үлгілер MagicInfo функциясын қолдамауы мүмкін.

### Video Wall

Video Wall мүмкіндігін қосуға не өшіруге болады.

Бейне панельді ұйымдастыру үшін On күйін таңдаңыз.

• Off / On

### Horizontal x Vertical

Бұл функция бейне қабырғаның матрица конфигурациясына негізделіп, бейне қабырға дисплейін автоматты түрде бөледі.

Бейне қабырға матрицасын енгізіңіз.

Бейне қабырға дисплейі конфигурацияланған матрица бойынша бөлінеді. Тігінен немесе көлденеңінен байланыстырылған дисплей құрылғыларын 1 және 15 аралығындағы ауқым бойынша орнатуға болады.

- ― Бейне қабырға дисплейін бөлуге болатын экрандардың максималды саны 225.
- $-$  Horizontal x Vertical опциясы тек Video Wall On орнатылған кезде ғана қосылады.

### Screen Position

Бөлінген экрандардың ретін өзгерту үшін, Screen Position функциясын пайдаланып, матрицадағы әр өнімнің нөмірін реттеңіз.

Screen Position функциясын таңдаған кезде бейне қабырға түзу үшін қолданылған өнімдерге тағайындалған нөмірлермен бірге бейне қабырға матрицасын көрсетеді.

Көрсету құрылғысының ретін өзгерту үшін құрылғы нөмірін өзгертіп, E түймесін басыңыз.

- ― Screen Position бөліміне ең көп 225 дисплей реттеуге болады.
- ― Screen Position опциясы тек Video Wall On орнатылған кезде ғана қосылады.
- $-$  Функцияны пайдалану үшін, Horizontal x Vertical конфигурацияланғанын тексеріңіз.

### Format

Бейне қабырға дисплейіндегі кескіндерді қалай көрсету керек екенін таңдаңыз.

- Full: Суреттерді толық экранда көрсетіңіз.
- Natural: Суреттерді бастапқы пропорцияда көрсетіңіз.
- $-$  Format опциясы тек Video Wall On орнатылған кезде ғана қосылады.
- ― Video Wall режимі пайдаланылғанда, 1280x720P, 1920x1080P немесе 3840x2160P ажыратымдылығы ұсынылады.

## On/Off Timer

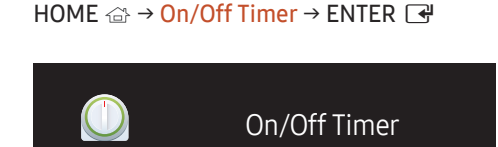

– Үлгі түріне қарай көрсетілген суреттер әр түрлі мүмкін.

― Clock Set функциясын пайдалану алдында сағатты орнату керек.

#### On Timer

On Timer параметрін өнімнің таңдаған уақытта және күнде автоматты түрде қосылатындай етіп орнатыңыз.

Қуат көрсетілген дыбыс деңгейі немесе кіріс көзімен бірге қосылған.

On Timer: Жеті опцияның бірінен таңдау арқылы таймерді орнатыңыз. Алдымен таймер орнатылғанын тексеріңіз.

#### (On Timer 1 ~ On Timer 7)

- Setup: Off, Once, Everyday, Mon~Fri, Mon~Sat, Sat~Sun немесе Manual параметрін тандаңыз. Manual параметрін таңдасаңыз, On Timer параметрінде өнімде қосу үшін күндерді таңдауға болады.
	- Белгі таңдаған күндерді көрсетеді.
- Time: Сағат пен минутты орнатыңыз. Сандарды енгізу үшін сандық түймелерді немесе жоғары және төмен көрсеткі пернелерді пайдаланыңыз. Енгізу өрістерін өзгерту үшін сол және оң көрсеткі түймелерді пайдаланыңыз.
- Volume: Қалаған дыбыс деңгейін орнатыңыз. Дыбыс деңгейін өзгерту үшін сол және оң көрсеткі түймелерді пайдаланыңыз.
- Source: Таңдаған кіріс көзін таңдаңыз.

### Off Timer

Жеті опцияның бірінен таңдау арқылы (Off Timer) таймерді өшіріңіз. (Off Timer 1 ~ Off Timer 7)

- Setup: Off, Once, Everyday, Mon~Fri, Mon~Sat, Sat~Sun немесе Manual параметрін таңдаңыз. Manual пәрменін таңдасаңыз, Off Timer параметрінде өнімде өшіру үшін күндерді таңдауға болады.
	- Белгі таңдаған күндерді көрсетеді.
- Time: Сағат пен минутты орнатыңыз. Сандарды енгізу үшін сандық түймелерді немесе жоғары және төмен көрсеткі пернелерді пайдаланыңыз. Енгізу өрістерін өзгерту үшін сол және оң көрсеткі түймелерді пайдаланыңыз.

### Holiday Management

Таймер демалыс ретінде көрсетілген мерзім ішінде ажыратылады.

• Add Holiday: Демалыс ретінде қосқыңыз келген мерзімді көрсету.

 $\blacktriangle$ / • түймелерін пайдаланып, демалыстың басталатын және аяқталатын күнін таңдап, Save түймесін басыңыз.

Кезең демалыстар тізіміне қосылады.

- Start: Демалыстың басталатын күнін белгілеңіз.
- End: Демалыстың аяқталатын күнін белгілеңіз.

― Edit: Мереке күні элементін таңдап, күнді өзгертіңіз.

― Delete: Демалыстар тізімінен таңдалған элементтерді жойыңыз.

- Set Applied Timer: Мереке күндері іске қоспау үшін On Timer және Off Timer күйіне орнатыңыз.
	- Қосқыңыз келмейтін On Timer және Off Timer параметрлерін таңдау үшін  $\rightarrow$  басыңыз.
	- Таңдалған On Timer және Off Timer параметрі іске қосылмайды.

## Network Settings

HOME △ → Network Settings → ENTER

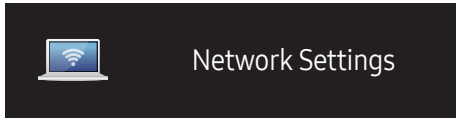

– Үлгі түріне қарай көрсетілген суреттер әр түрлі мүмкін.

Желі параметрлерін көріңіз.

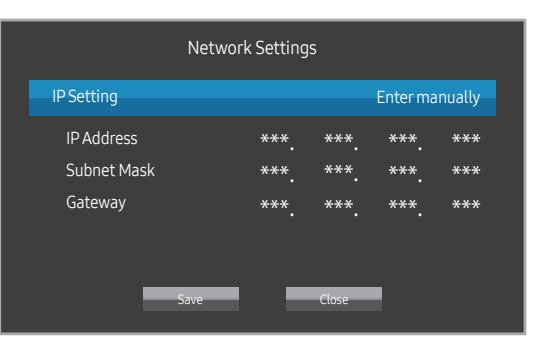

- IP Setting: Obtain automatically, Enter manually
- IP Address: IP Address мәліметін егер IP Setting Enter manually режиміне орнатылған болса қолмен енгізіңіз.
- Subnet Mask: Subnet Mask мәліметін егер IP Setting Enter manually режиміне орнатылған болса қолмен енгізіңіз.
- Gateway: Gateway мәліметін егер IP Setting Enter manually режиміне орнатылған болса қолмен енгізіңіз.

## ID Settings

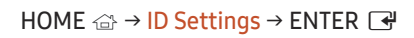

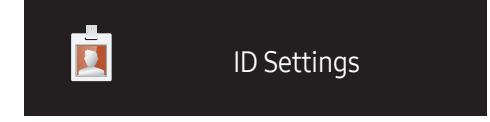

– Үлгі түріне қарай көрсетілген суреттер әр түрлі мүмкін.

Жинаққа ID нөмір тағайындаңыз.

### Device ID

Кіріс сигналын қабылдау үшін кіріс кабеліне қосылған құрылғының ID нөмірін енгізіңіз. (Ауқым: 0~224)

- $-$  Нөмір таңдау үшін  $\blacktriangle/\blacktriangledown$ , содан кейін  $\blacktriangledown$  түймелерін басыңыз.
- ― Қажетті нөмірді қашықтан басқару пультіндегі сандық түймешіктер көмегімен енгізіңіз.

### Device ID Auto Set

― Барлық қосылған өнімдер үшін идентификациялық нөмірді тағайындаңыз.

### PC Connection Cable

MDC сигналын қабылдау үшін MDC бағдарламасына қосылу әдісін таңдайды.

• RS232C cable

RS232C кабелі арқылы MDC бағдарламасымен байланысады.

• RJ45(LAN) cable

RJ45 кабелі арқылы MDC бағдарламасымен байланысады.

## More settings

Экрандық мәзір пайда болады.

HOME △ → More settings → ENTER

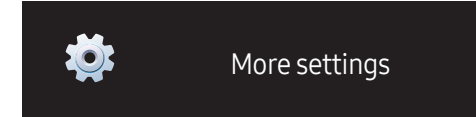

<sup>–</sup> Үлгі түріне қарай көрсетілген суреттер әр түрлі мүмкін.

# Экранды реттеу 06-тарау

Picture параметрлерін конфигурациялау (Backlight, Color Tone және т.б.). Picture мәзірі параметрлерінің орналасуы құрылғыға байланысты өзгеру мүмкін.

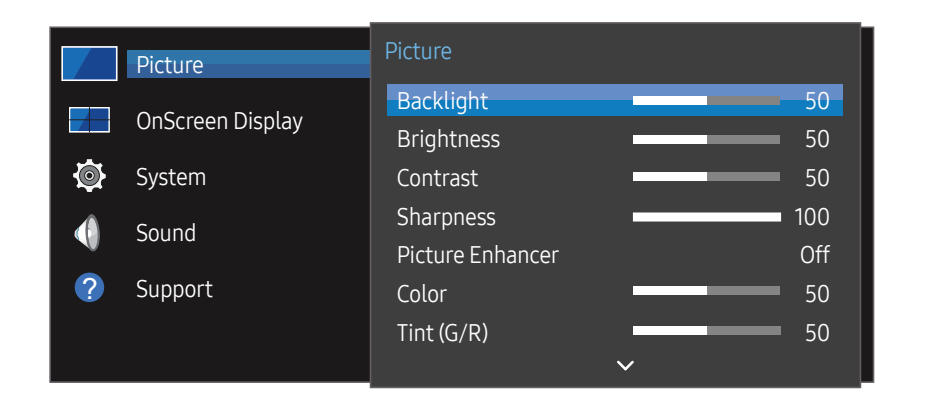

Backlight / Brightness / Contrast / Sharpness / Picture Enhancer / Color / Tint (G/R)

#### MENU  $\text{m}$  → Picture → ENTER

Мониторда сурет сапасын реттеудің бірнеше параметрі бар.

― Құрылғының кірісіне қосқан әрбір сыртқы құрылғы үшін параметрлерді реттеуге және сақтауға болады.

― Сурет жарықтығын төмендету қуатты тұтынуды азайтады.

– Үлгі түріне қарай көрсетілген суреттер әр түрлі мүмкін.

## Color Temperature

MENU  $\text{III}$  → Picture → Color Temperature → ENTER Түс температурасын реттеу. (Ауқым: 2800K-16 000K)

## White Balance Settings

#### MENU  $\overline{m}$  → Picture → White Balance Settings → ENTER  $\overline{G}$

Ақ заттар ашығырақ көрінуі үшін суреттің түс температурасын реттеңіз.

- White Balance (Custom / Color Expert): Компьютердің калибрлеу параметрлерін қолдану үшін Color Expert опциясын таңдаңыз.
- R-Gain / G-Gain / B-Gain: жарық аймақтардағы қызыл, жасыл және көк түстің пропорциясын реттеу.
- Reset: Ақ түс балансы параметрлерін әдепкі мәндеріне қалпына келтіріңіз.

## Uniformity

MENU  $\overline{m}$  → Picture → Uniformity → ENTER

Әр экранда ашықтық пен түс бірыңғайлығын калибрлеңіз.

• Off / On

## Gamma

MENU  $\overline{m}$  → Picture → Gamma → ENTER

Суреттің орта ауқымды жарықтығын реттейді.

## Black Equalizer

#### MENU  $\overline{m}$  → Picture → Black Equalizer → ENTER  $\overline{F}$

Күңгірт аумақтардың жарықтығын реттеу. "Жоғары" опциясы орнатылған кезде, мәліметтер жақсырақ көрінуі үшін күңгірт аймақтар жарығырақ көрінеді.

• Off / Low / High

## Picture Options

MENU  $\text{III}$  → Picture → Picture Options → ENTER

### Color Tone

- Off / Cool / Standard / Warm1 / Warm2
- ― Құрылғының кірісіне қосылған әрбір сыртқы құрылғы үшін параметрлерді реттеуге және сақтауға болады.

### HDMI Black Level

Экран тереңдігін реттеу үшін экрандағы қара деңгейді таңдайды.

• Auto / Low / Normal

## Input Signal Plus

#### MENU  $\overline{m}$  → Picture → Input Signal Plus → ENTER

HDMI/DisplayPort қосылымдары үшін кіріс сигналының ауқымын ұзартады.

- HDMI1 (Off / On)
- HDMI2 (Off / On)
- DisplayPort (Off / On)

## Apply Picture Settings

#### MENU  $\overline{m}$  → Picture → Apply Picture Settings → ENTER

Сурет параметрлерін құрылғыға жалғанған барлық сыртқы құрылғыларға немесе тек ағымдағы көзге қолданыңыз.

• All Sources / Current Source

## Picture Size

#### MENU  $\overline{m}$  → Picture → Picture Size → ENTER  $\overline{F}$

экранда көрсетілген өлшем мен сурет пропорцияларын таңдаңыз.

### Picture Size

Ағымдағы кіріс көзіне байланысты әр түрлі экран реттеу опциялары көрсетілген.

- 16:9: Суретті 16:9 кең режиміне орнатады.
- 4:3: Суретті негізгі (4:3) режиміне орнатады.
	- $-$  Өнімді 4:3 пішіміне ұзақ уақытқа орнатпайды.

Экранның сол және оң жағында немесе үстінде және астында көрсетілетін жиектер кепілдік қамтымайтын кескіннің сақталуын (экрандағы қалдық бейне) тудыруы мүмкін.

• Original: Суреттерді бастапқы сурет сапасында көрсетіңіз.

## Picture Off

MENU  $\overline{m}$  → Picture → Picture Off → ENTER

Picture Off параметрін таңдасаңыз, экранды өшіреді. Дыбыс деңгейі ажыратылмаған.

Экранды қосу үшін дыбыс деңгейі мен қуат түймелерінен басқа кез келген түймені басыңыз.

## Reset Picture

MENU  $\overline{m}$  → Picture → Reset Picture → ENTER

Ағымдағы сурет режимінің әдепкі параметрлерін қалпына келтіреді.

# OnScreen Display 07-тарау

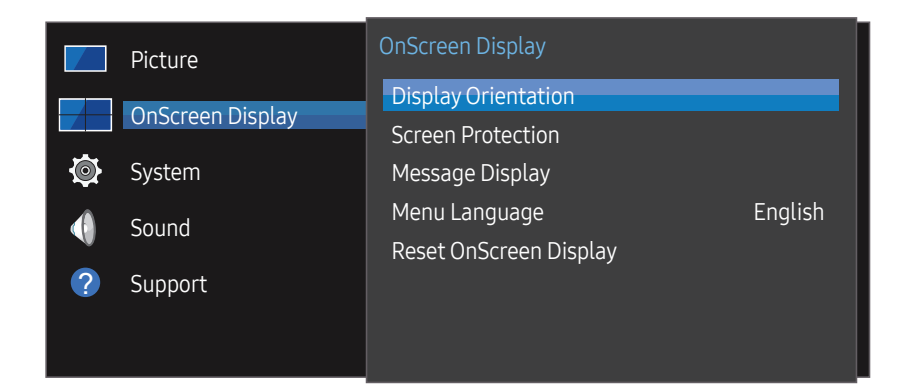

– Үлгі түріне қарай көрсетілген суреттер әр түрлі мүмкін.

## **Display Orientation**

MENU  $\overline{m}$  → OnScreen Display → Display Orientation → ENTER

#### Onscreen Menu Orientation

Мәзір экранының бағдарын орнатыңыз.

- Landscape: Мәзірді альбомдық режимде көрсету (әдепкі).
- Portrait: Экранның оң жағындағы мәзірді портреттік режимде көрсету.

### Source Content Orientation

Өнімге қосылған сыртқы құрылғылардан мазмұн бағдарын орнатыңыз.

- Landscape: Экранды альбомдық режимде көрсету (әдепкі).
- Portrait: Экранды кітаптық режимде көрсету.
- ― UHD ажыратымдылығы қолданылған кезде Portrait бағдар режиміне қолдау көрсетілмейді.

#### Aspect Ratio

Бұрылған экранды толық экран немесе бастапқы қалпына келтіріңіз.

- Full Screen: Бұрылған экранды толық экранда көрсетіңіз.
- Original: Бұрылған экранды бастапқы пропорцияда көрсетіңіз.
- $-$  Source Content Orientation Portrait режиміне орнатылған кезде ғана қолжетімді.

## Screen Protection

#### MENU  $\overline{III}$  → OnScreen Display → Screen Protection → ENTER

Экрандағы қалдық суреттің мүмкіндігін азайту үшін бұл құрылғы Pixel Shift экрандағы қалдық суретті болдырмау технологиясымен жабдықталған.

Pixel Shift суретті ақырын экранда жылжытады.

Pixel Shift параметрі сізге сурет қозғалыстарының арасындағы уақытты минуттармен бағдарламалауға мүмкіндік береді.

### Pixel Shift

Пикселдерді көлденеңінен не тігінен жылжыту арқылы сурет сақталуын азайтыңыз.

- Pixel Shift (Off / On)
- $-$  Horizontal, Vertical және Time тек Pixel Shift On орнатылған кезде ғана қосылады.
- Horizontal: Экран қанша пикселді көлденең жылжытатынын орнатады.
- Vertical: Экран қанша пикселді тігінен жылжытатынын орнатады.
- Time: Көлденең немесе тік жылжытуды орындау үшін уақыт аралығын орнатады.

#### Қолжетімді Pixel Shift параметрлер және оңтайлы параметрлер.

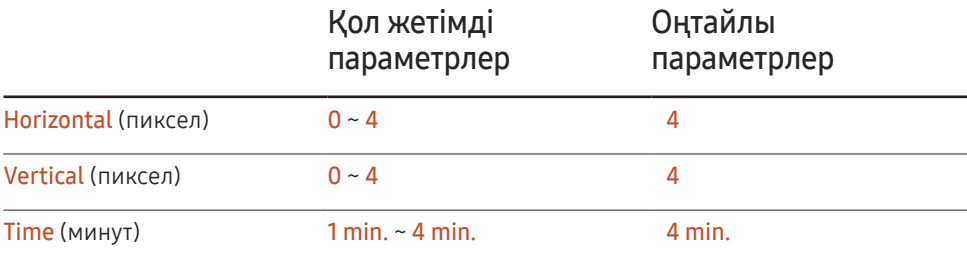

Pixel Shift мәні үлгіге байланысты өзгешеленуі мүмкін.

 $^-$  Суретті не **4:3** ұзақ уақыт бойы көрсету сурет сақталуына әкелуі мүмкін. Бұл өнімдегі ақау емес.

### Timer

Таймерді Screen Protection үшін орнатуға болады.

Screen Protection функциясы көрсетілген уақыт ішінде автоматты түрде тоқтатылады.

- Timer (Off / Repeat / Interval)
	- Off
	- Repeat: Күйіп кетуге қарсы мүмкіндікті үлгіде көрсетілген аралықта көрсетіңіз.
	- Interval: Күйіп кетуге қарсы мүмкіндікті белгіленген уақыт кезеңі бойынша көрсетіңіз (басталу уақытынан аяқталу уақытына дейін).
	- $-$  Clock Set конфигурацияланған кезде, Interval қосулы болады.
- $-$  Period, Start Time және End Time тек Timer Repeat немесе Interval орнатылған кезде ғана қосылады.
- Period: Screen Protection функциясын қосу үшін уақыт аралығын көрсетіңіз.

― Опция тек Repeat Timer үшін таңдалған кезде ғана қосылған.

• Start Time: Экранды қорғау функциясын қосу үшін басталу уақытын орнатыңыз.

 $-$  Опция тек Interval Timer үшін таңдалған кезде ғана қосылған.

• End Time: Экранды қорғау функциясын өшіру үшін аяқталу уақытын орнатыңыз.

 $-$  Опция тек Interval Timer үшін таңдалған кезде ғана қосылған.

### Immediate Display

Бірден бейнелегіңіз келетін экран сақтағышты таңдаңыз.

• Off / Fading Screen

### Side Gray

Экран 4:3 пропорциясына орнатылған кезде экранды қорғау үшін шеттеріндегі ақ жақтау араларының жарықтығын реттеп алыңыз.

• Off / Light / Dark

## Message Display

MENU  $\overline{III}$  → OnScreen Display → Message Display → ENTER

### Source Info

Кіріс көзі өзгерген кезде көздің экрандық мәзірін көрсету немесе көрсетпеуді таңдаңыз.

• Off / On

## No Signal Message

Сигнал анықталмаған кезде "сигнал жоқ" экрандық мәзірін көрсету немесе көрсетпеуді таңдаңыз.

• Off / On

## MDC Message

Өнімді MDC арқылы басқарған кезде MDC экрандық мәзірін көрсету немесе көрсетпеуді таңдаңыз.

• Off / On

## Menu Language

#### MENU  $\overline{III}$  → OnScreen Display → Menu Language → ENTER

#### Мәзір тілін орнатады.

― Тіл параметрін өзгерту тек экранда көрсетілетін мәзірге ғана қолданылады. Ол дербес компьютердегі басқа функцияларға қолданылмайды.

## Reset OnScreen Display

#### MENU  $\text{III}$  → OnScreen Display → Reset OnScreen Display → ENTER  $\text{C}$

Бұл параметр OnScreen Display астындағы ағымдағы параметрлерді әдепкі зауыттық параметрлерге қайтарады.

# System 08-тарау

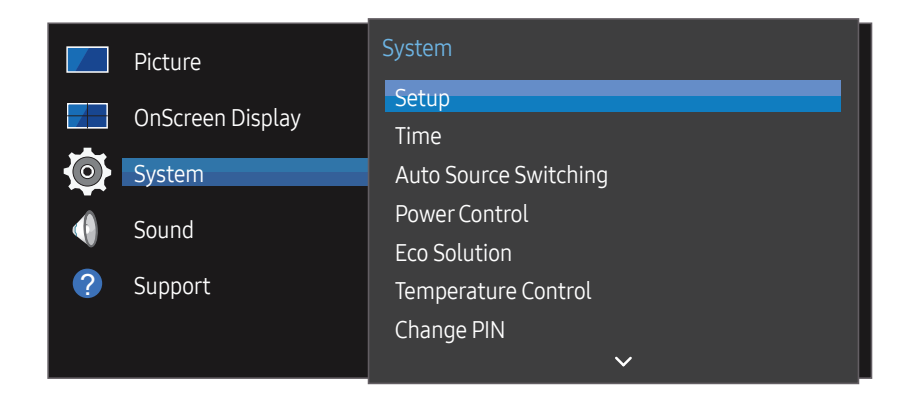

– Үлгі түріне қарай көрсетілген суреттер әр түрлі мүмкін.

### Setup

#### MENU  $\overline{m}$  → System → Setup → ENTER

Өнімді бірінші пайдаланған кезде, конфигурацияланған бастапқы параметрлерді өзгертіңіз.

#### 1 Language

Экранда орнатуды бастау үшін тіліңізді таңдаңыз.

2 Display Orientation

Мәзір бетінің орналасуын өзгертіңіз.

- Landscape / Portrait
- 3 Auto Power Off

Пайдаланушының өзара әрекеттесуі анықталмағаннан кейін өшпестен бұрын дисплей қанша уақыт күтетінін таңдаңыз.

- Off / 4 hours / 6 hours / 8 hours
- 4 Network Settings

IP параметрлерін орнатып, Next тармағын таңдаңыз.

5 Clock Set

Ағымдағы күн мен уақытты орнатып, Next түймесін басыңыз.

6 Complete

Орнату аяқталды және жұмысты бастауға дайынсыз.

## Time

MENU  $\overline{m}$  → System → Time → ENTER

Clock Set немесе Sleep Timer мүмкіндігін конфигурациялауға болады. Түрлі уақытқа қатысты баптауларды конфигурациялаңыз.

― Ағымдағы уақытты көру үшін, INFO түймесін басыңыз.

### Clock Set

Clock Set параметрін таңдаңыз. Date немесе Time таңдаңыз, содан кейін  $\mathbb F$  басыңыз.

Сандарды енгізу үшін сандық түймелерді пайдаланыңыз немесе жоғары және төмен көрсеткі түймелерін басыңыз. Бір енгізу өрісінен келесі өріске жылжу үшін сол және оң көрсеткі түймелерді пайдаланыңыз. Аяқтағанда  $\mathbb{F}$  басыңыз.

 $-$  Қашықтан басқару пультіндегі цифрлық түймелерді басу арқылы Date және Time мүмкіндігін тікелей орнатуға болады.

## **DST**

DST (жазғы уақытқа өту) функциясын қосады немесе өшіреді.

#### Off / On

- Start Date: Жазғы уақытқа өтудің бірінші күнін орнатыңыз.
- End Date: Жазғы уақытқа өтудің соңғы күнін таңдаңыз.
- Time Offset: Өзіңіз орналасқан уақыт белдеуі ауытқуын таңдаңыз.

## Sleep Timer

Алдын ала орнатылған уақыт аралығынан кейін мониторды автоматты түрде өшіреді.

#### (Off / 30 min. / 60 min. / 90 min. / 120 min. / 150 min. / 180 min.)

— Жоғары және төмен көрсеткілерді пайдаланып уақыт аралығын таңдап,  $\mathbb{F}$  басыңыз. Sleep Timer мәнінен бас тарту үшін Off күйін таңдаңыз.

## Power On Delay

Бірнеше өнімді жалғаған кезде, электр қуатына шамадан тыс жүк түсуінің алдын алу үшін, қосылу уақытын реттеңіз (0–50 секунд аралығында).

## Auto Source Switching

#### MENU  $\overline{III}$  → System → Auto Source Switching → ENTER

Дисплейді Auto Source Switching On көмегімен қосқанда және алдыңғы бейне көзін таңдау қосылмағанда, дисплей белсенді бейне үшін басқа бейне кіріс көздерін автоматты түрде іздейді.

### Auto Source Switching

Auto Source Switching функциясы On күйінде болса, дисплей бейне көзі белсенді бейнені автоматты түрде іздейді.

Егер ағымдағы бейне көзі танылмаса, Primary Source таңдау іске қосылады.

Ешбір негізгі бейне көзі қолжетімді болмаса, Secondary Source таңдау іске қосылады.

Егер негізгі және қосымша кіріс көздері танылмаса, дисплей белсенді қайнар көз үшін екі рет іздейді, әрбір іздеу негізгі қайнар көзді, одан кейін екінші қайнар көзді тексереді. Егер екі іздеуде сәтсіз болса, дисплей бірінші бейне көзіне қайтады және ешбір сигнал жоқ хабарды көрсететін хабарды көрсетеді.

Primary Source таңдау All күйіне орнатылған болса, дисплей белсенді бейне көзін табу үшін барлық бейне көзі кірістерін қатарынан екі рет іздейді, егер ешбір бейне табылмаса, ақырында алғашқы бейне көзіне қайтарылады.

### Primary Source Recovery

Негізгі кіріс көзі іске қосылған кезде таңдалған негізгі кіріс көзін қалпына келтіру қажет екенін таңдаңыз.

― Primary Source опциясы All орнатылса, Primary Source Recovery функциясы ажыратылады.

### Primary Source

Автоматты кіріс көзі үшін Primary Source көрсету.

### Secondary Source

Автоматты кіріс көзі үшін Secondary Source көрсету.

## Power Control

MENU  $\overline{m}$  → System → Power Control → ENTER

### Auto PowerOn

Бұл мүмкіндік өнім қуат көзіне жалғанған кезде, оны автоматты түрде қосады. Қуат түймесін басудың қажеті жоқ.

• Off / On

### Standby Control

Экранның күту режимін кіріс көзінің сигналы алынған кезде қолданылатын етіп орнатуға болады.

• Auto

Қайнар көз құрылғы дисплейге қосылған болса да кіріс сигналдары анықталған болса, қуатты үнемдеу режимі іске қосылады.

Егер ешбір көз құрылғысы қосылмаған болса, No Signal хабары пайда болады.

• Off

Егер ешбір кіріс сигналы анықталмаса, No Signal хабары пайда болады.

 $-$  Бастапқы құрылғы қосылған кезде No Signal көрсетілсе, кабель қосылымын тексеріңіз.

 $-$  Егер No Signal Message параметрі Off мәніне орнатылған болса, No Signal хабарламасы пайда болмайды.

Егер мәселе осыда болса, No Signal Message параметрін On мәніне орнатыңыз.

• On

Егер ешбір кіріс сигналы анықталмаса, қуатты үнемдеу режимі іске қосылады.

## Network Standby

Бұл өнім өшкен кезде желі қуатын сақтап тұрады.

• Off / On

## **Power Button**

Қуат түймесін өнімді қосу функциясына немесе оны қосу/өшіру функциясына қоюға болады.

- Power On Only: Куат түймесін қуатты қосу функциясына қойыңыз.
- Power On/Off: Қуат түймесін қуатты қосу/өшіру функциясына қойыңыз.

## Eco Solution

MENU  $\overline{m}$  → System → Eco Solution → ENTER

## Energy Saving

Экран жарықтығын реттеу арқылы қуатты тұтынуды азайту.

• Off / Low / Medium / High

## Screen Lamp Schedule

#### Screen Lamp Schedule

Шам кестесін қосу немесе өшіру.

• Off / On

#### Schedule1, Schedule2

#### Time

Панель жарықтығы белгіленген уақытта Lamp бөлімінде көрсетілген жарықтыққа ауысады.

#### Lamp

Панель жарықтығын реттеңіз. 100-ге жақын мән панельдің жарықтығын арттырады.

 $\bullet$  0 ~ 100

### No Signal Power Off

Қандай да бір көзден сигнал болмаса, құрылғыны өшіру арқылы қуатты үнемдеңіз.

- Off / 15 min. / 30 min. / 60 min.
- ― Жалғанған ДК қуатты үнемдеу режимінде болғанда өшіріледі.
- ― Бұйым көрсетілген уақытта автоматты түрде ажыратылады. Уақыт қажетінше өзгертіледі.

### Auto PowerOff

Өнім көрсетілген уақыт ішінде пайдаланылмаса, автоматты түрде өшеді.

• Off / 4 hours / 6 hours / 8 hours

## Temperature Control

#### MENU  $\overline{III}$  → System → Temperature Control → ENTER

Бұл функция өнімнің ішкі температурасын анықтайды. Сәйкес келетін температура ауқымын көрсетуіңізге болады.

Әдепкі температура 77 ℃-қа орнатылады.

Temperature Control үшін ұсынылған температура 75 ℃ ~ 80 ℃ (айналадағы температура 40 ℃ болған кезде).

― Егер ағымдағы температура көрсетілген температураның шегінен асып кетсе, экран күңгірт болады. Егер температура көтеріле берсе, құрылғы қызып кетуді болдырмау үшін өшіріледі.

## Change PIN

MENU  $\overline{m}$  → System → Change PIN → ENTER

Change PIN экраны пайда болады.

PIN үшін 4 сан таңдап, Enter a new PIN. бөліміне енгізіңіз. Enter the PIN again. бөліміне 4 санды қайта енгізіңіз.

Растау экраны жоғалған кезде ОК түймесін басыңыз. Монитор жаңа PIN кодты жадында сақтады.

― Әдепкі құпия сөз: 0 - 0 - 0 - 0

― Құрылғыңыздың қауіпсіздігін сақтау үшін PIN кодын өзгертіңіз.

## General

MENU  $\overline{m}$  → System → General → ENTER

### **Security**

4-таңбалы PIN нөмірін енгізіңіз. Әдепкі PIN нөмірі – «0-0-0-0».

Егер PIN нөмірін өзгерту қажет болса, Enter PIN функциясын пайдаланыңыз.

 $-$  Құрылғыңыздың қауіпсіздігін сақтау үшін PIN кодын өзгертіңіз.

#### Safety Lock

Ол қауіпсіздік құлпы функциясын орнатады.

• Off / On

Қашықтан басқару пультіндегі LOCK басқа өнім мен қашықтан басқару пультіндегі барлық мәзірлер мен түймелер Safety Lock функциясы арқылы құлыпталады.

Мәзірлер мен түймелерді құлыптан ашу үшін LOCK түймесін басып, құпия сөзді енгізіңіз (әдепкі құпия сөз: 0 - 0 - 0 - 0).

#### Power On Button

Safety Lock қосылып тұрғанда, қашықтан басқару пультінің Қуат түймесіне құрылғыны қосуға мүмкіндік беру үшін, осы мүмкіндікті қосыңыз.

• Off / On

## HDMI Hot Plug

Бұл функция DVI/HDMI арқылы жалғанған құрылғының қосылу уақытын кешіктіруді іске қосу үшін қолданылады.

• Off / On

## Frame Alignment

#### MENU  $\overline{m}$  → System → Frame Alignment → ENTER  $\overline{G}$

Бейне панелінің функциясын пайдаланған кезде экранның туралануын жақсарту.

• Auto / Off / On

## Reset System

#### MENU  $\overline{m}$  → System → Reset System → ENTER

Бұл параметр System астындағы ағымдағы параметрлерді әдепкі зауыттық параметрлерге қайтарады.

# Дыбысты реттеу 09-тарау

Өнімнің дыбыстық (Sound) параметрлерін конфигурациялау.

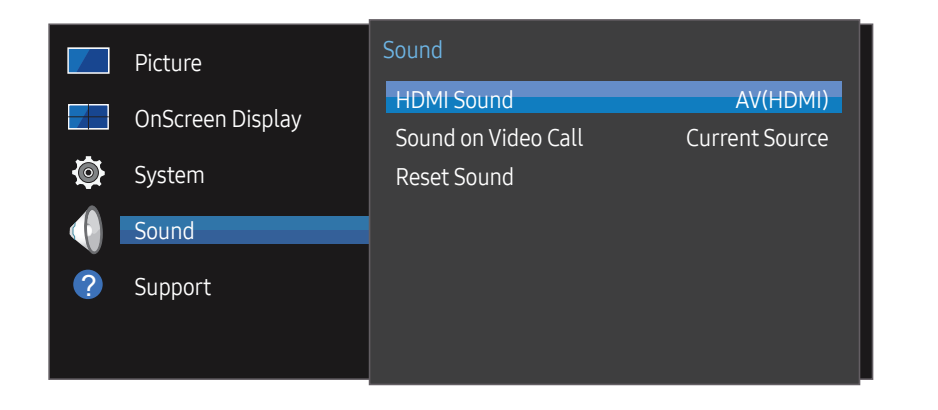

– Үлгі түріне қарай көрсетілген суреттер әр түрлі мүмкін.

## HDMI Sound

MENU  $\overline{m}$  → Sound → HDMI Sound → ENTER AV(HDMI) немесе PC(DVI) арқылы тыңдауды таңдаңыз.

• AV(HDMI) / PC(DVI)

## Sound on Video Call

MENU  $\overline{m}$  → Sound → Sound on Video Call → ENTER Бейне қоңырау кезінде тыңдалатын дыбыс шығысын таңдаңыз.

• Current Source / Video Call

## Reset Sound

#### MENU  $\overline{m}$  → Sound → Reset Sound → ENTER

Үлгі түріне қарай көрсетілген суреттер әр түрлі мүмкін. Барлық дыбыс параметрлерін әдепкі зауыттық параметрлерге қалпына келтіру.

# Қолдау 10-тарау

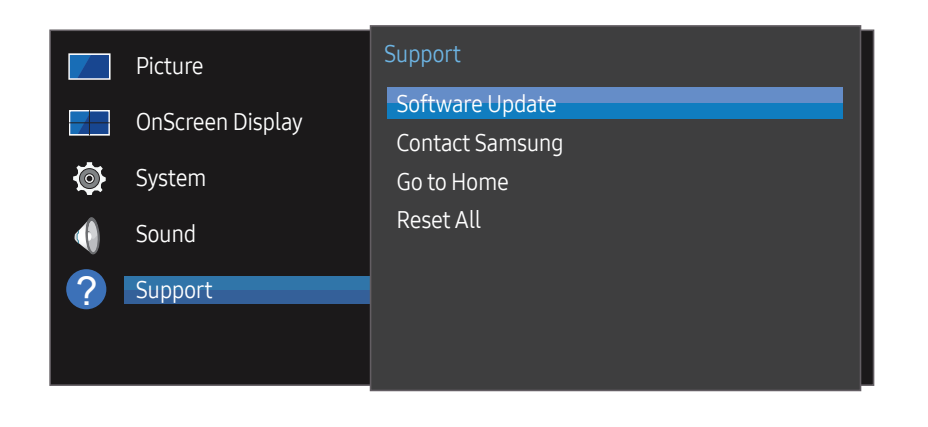

## Software Update

#### MENU  $\text{III}$  → Support → Software Update → ENTER

Software Update мәзірі монитордың бағдарламалық құралын ең соңғы нұсқаға дейін жаңартуға мүмкіндік береді.

- ― Жаңарту аяқталғанда қуатты өшірмеңіз. Монитор бағдарламалық құралды жаңарту аяқталғаннан кейін автоматты түрде өшеді және қосылады.
- ― Бағдарламалық құралды жаңартқанда, сіз жасаған барлық бейне және аудио параметрлері әдепкі параметрлеріне оралады. Біз сізге жаңартудан кейін оңай қалпына келтіре алу үшін параметрлерді жазып алуға кеңес береміз.

– Үлгі түріне қарай көрсетілген суреттер әр түрлі мүмкін.

## Contact Samsung

#### MENU **IIII** → Support → Contact Samsung → ENTER

Монитор дұрыс жұмыс істемегенде немесе бағдарламалық құралды жаңарту керек болғанда осы ақпаратты қараңыз.

Біздің анықтама қызметтерімізге қатысты және өнімдерді және бағдарламалық құралды жүктеу туралы ақпарат таба аласыз.

― Contact Samsung өтіп, Model Code және Software Version өнімін табыңыз.

## Go to Home

Қашықтан басқару құрылғысындағы HOME түймесін басу арқылы кіруге болады.

MENU  $\overline{m}$   $\rightarrow$  Support  $\rightarrow$  Go to Home  $\rightarrow$  ENTER  $\rightarrow$ 

Ішкі мәзір элементтері туралы мәліметтерді "Басты бет мүмкіндігі" бөлімінен қараңыз.

Жад құрылғысынан немесе қосылған желіден әр түрлі мазмұнды ойнату үшін Go to Home түймесін басыңыз.

## Video Wall

Бейне панелін жасау үшін қосылған бірнеше дисплейлердің орналасуын баптайды.

Бұған қоса, толық суреттің бір бөлігін көрсетеді немесе әрбір қосылған көп дисплейдегі бірдей суретті қайталайды.

Бірнеше суретті көрсету үшін MDC анықтамасын немесе MagicInfo пайдаланушы нұсқаулығын қараңыз. Кейбір үлгілер MagicInfo функциясын қолдамауы мүмкін.

## On/Off Timer

 $\overline{\phantom{a}}$  On/Off Timer функциясын пайдалану алдында сағатты орнату керек.

On Timer параметрін өнімнің таңдаған уақытта және күнде автоматты түрде қосылатындай етіп орнатыңыз.

Қуат көрсетілген дыбыс деңгейі немесе кіріс көзімен бірге қосылған.

## Network Settings

Желі параметрлерін көріңіз.

## ID Settings

Жинаққа ID нөмір тағайындаңыз. Нөмір таңдау үшін  $\blacktriangle/\blacktriangledown$ , содан кейін  $\blacktriangledown$  түймелерін басыңыз.

## More settings

Сурет параметрлерінің мәзірі пайда болады.

## Reset All

MENU  $\overline{m}$  → Support → Reset All → ENTER

Бұл параметр дисплейдің барлық ағымдағы параметрлерін әдепкі зауыттық параметрлерге қайтарады.

# Ақаулықтарды жою нұсқаулығы 11-тарау

жасамас бұрын, өнімді сынақтан өткізу үшін оң жақтағы нұсқауды орындаңыз. Егер ақаулық қайталана берсе, Samsung тұтынушыға қызмет көрсету орталығына хабарласыңыз.

– Егер экран болса қалса, дербес компьютер жүйесін, бейне басқарушысын және кабельді тексеріңіз.

## Samsung компаниясының клиенттерге қызмет көрсету орталығына **НАЛБРИСЕТУ ТУРАЛЫ Сұрау ТИЛ ХАБАРЛАСУДАН бұрын орындалатын тексерулер**

#### Құрылғыны тексеру

Құрылғыны тексеру функциясы арқылы құрылғыңыздың қалыпты жұмыс істеп тұрғанын тексеріңіз. Өнім компьютерге дұрыс жалғанған болса да экран өшірулі тұрса, өнімнің өзіндік диагностикасын іске қосыңыз.

- 1 Дербес компьютер мен құрылғыны өшіріңіз.
- 2 Құрылғыдан барлық кабельдерді ажыратыңыз.
- $\overline{3}$  Кұрылғыны іске қосу.
- $4\,$  Erep No Cable Connected хабары көрсетілсе, құрылғы қалыпты жұмыс істеп тұрғанын білдіреді.

#### Ажыратымдылық пен жиілікті тексеру

Қолданылатын ажыратымдылықтан асатын режим таңдалса, Not Optimum Mode көрсетіледі (қолданылатын ажыратымдылықтарды қараңыз).

## Төмендегілерді тексеріңіз.

#### Орнату мәселесі (ДК режимі)

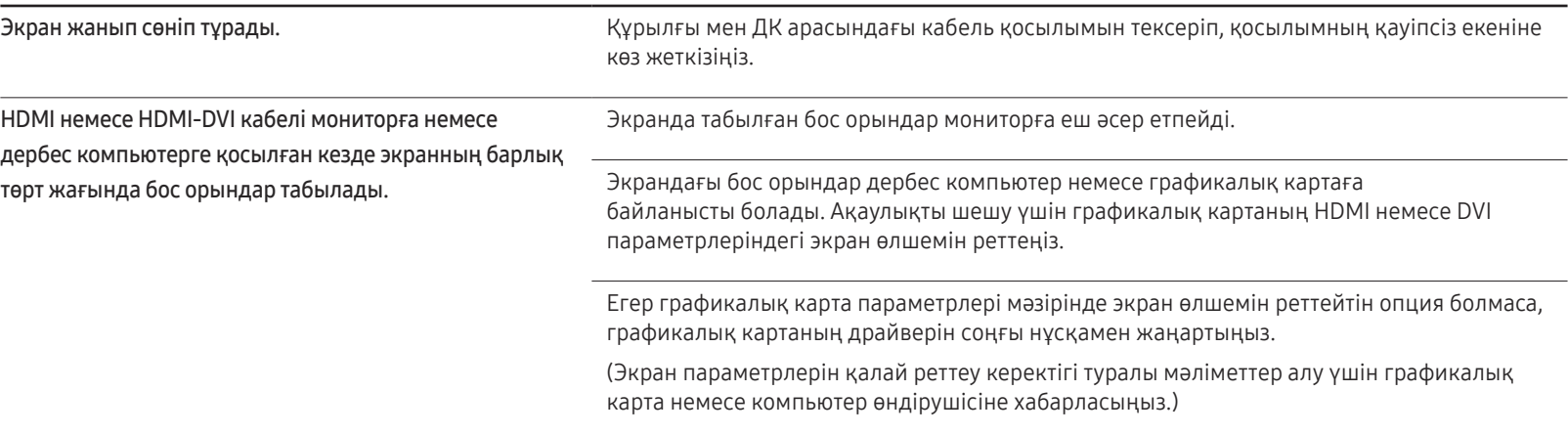

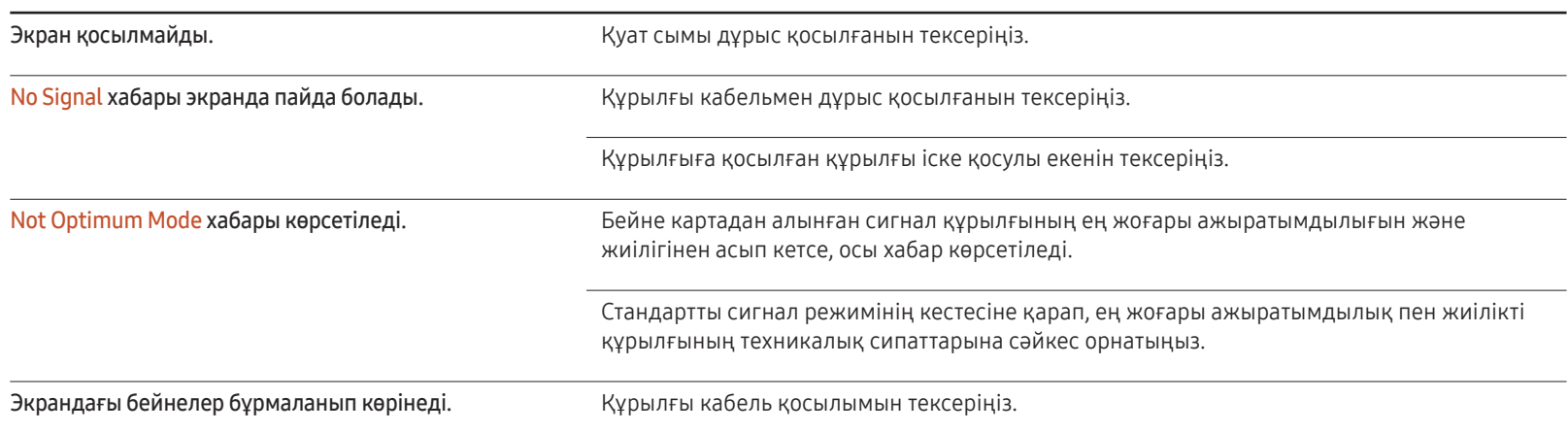

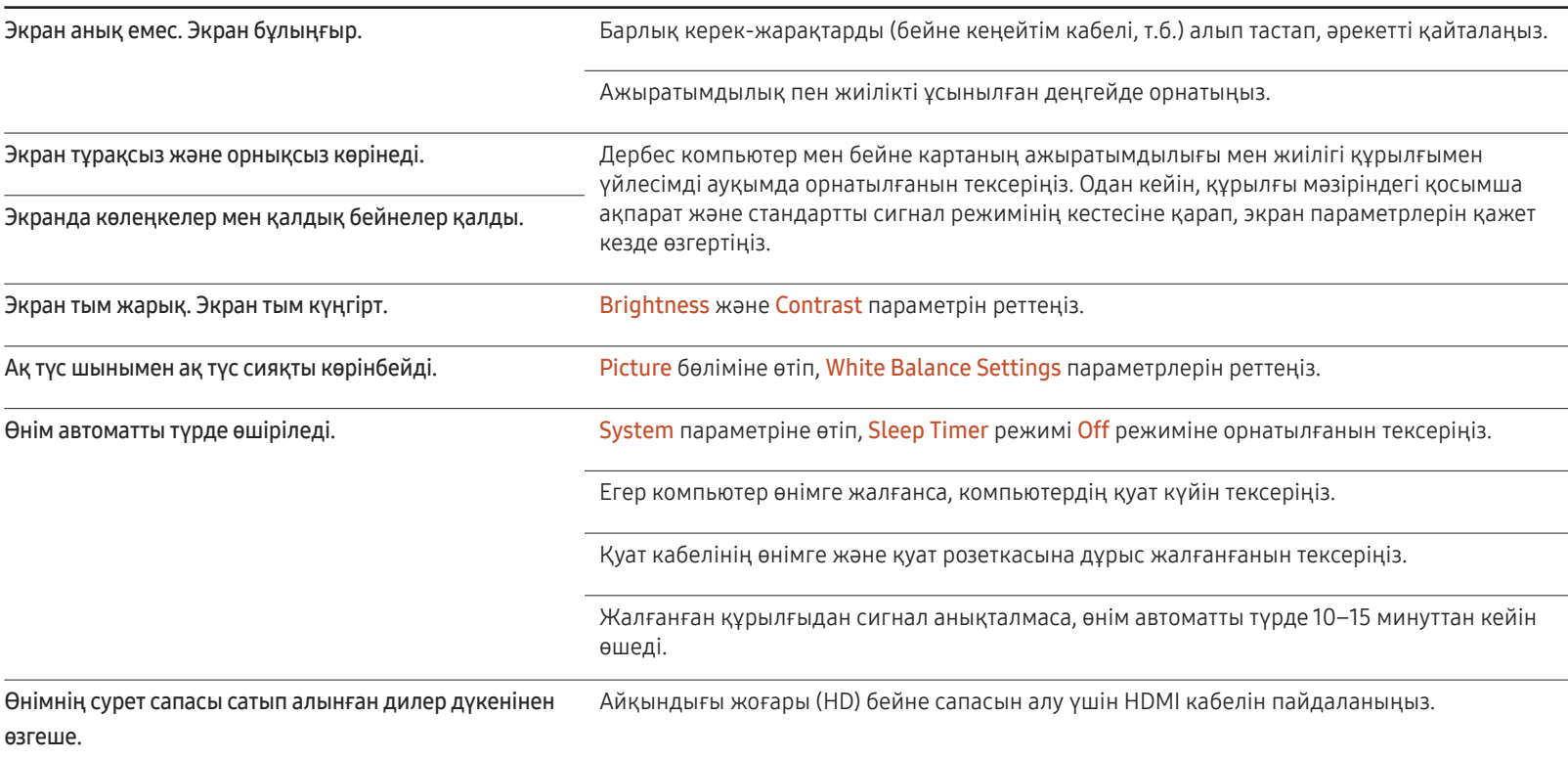

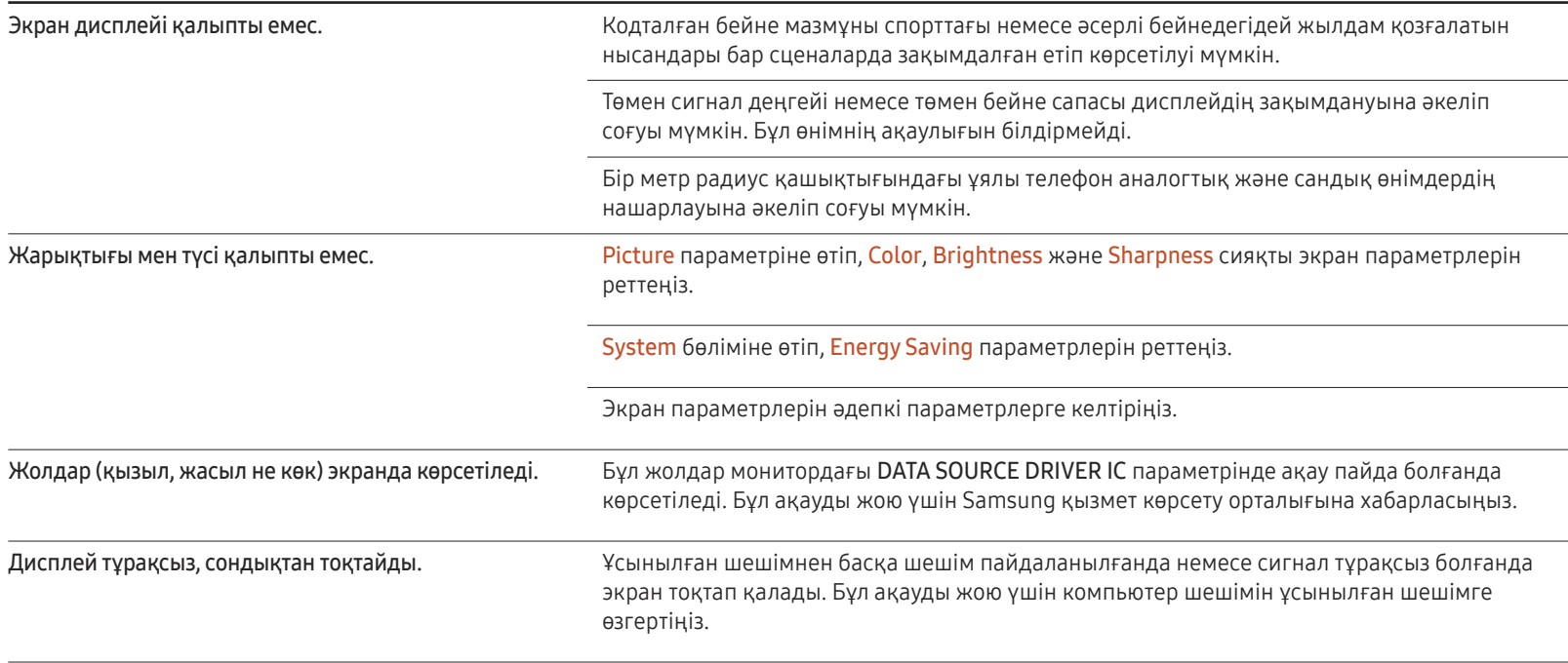

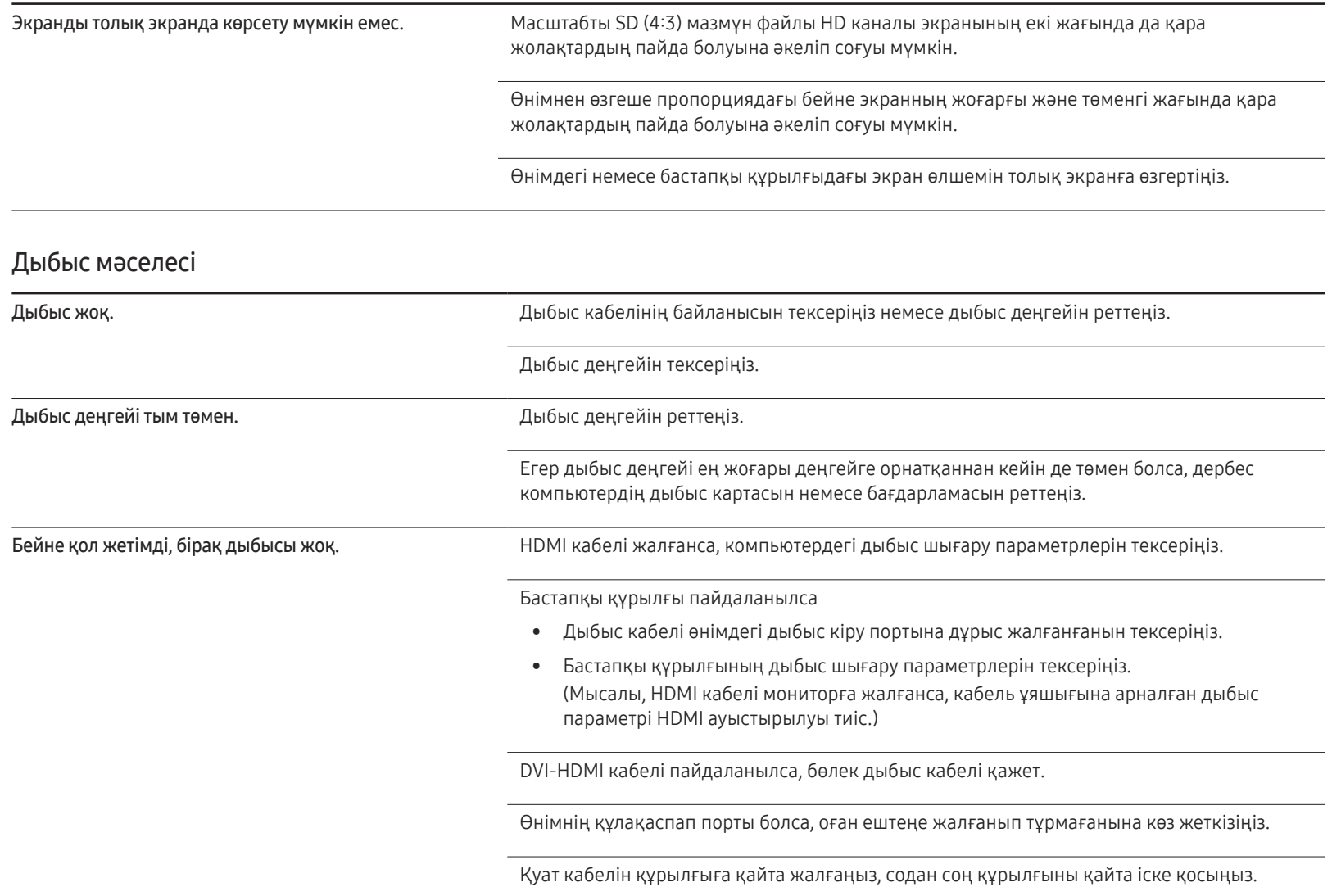

#### Дыбыс мәселесі

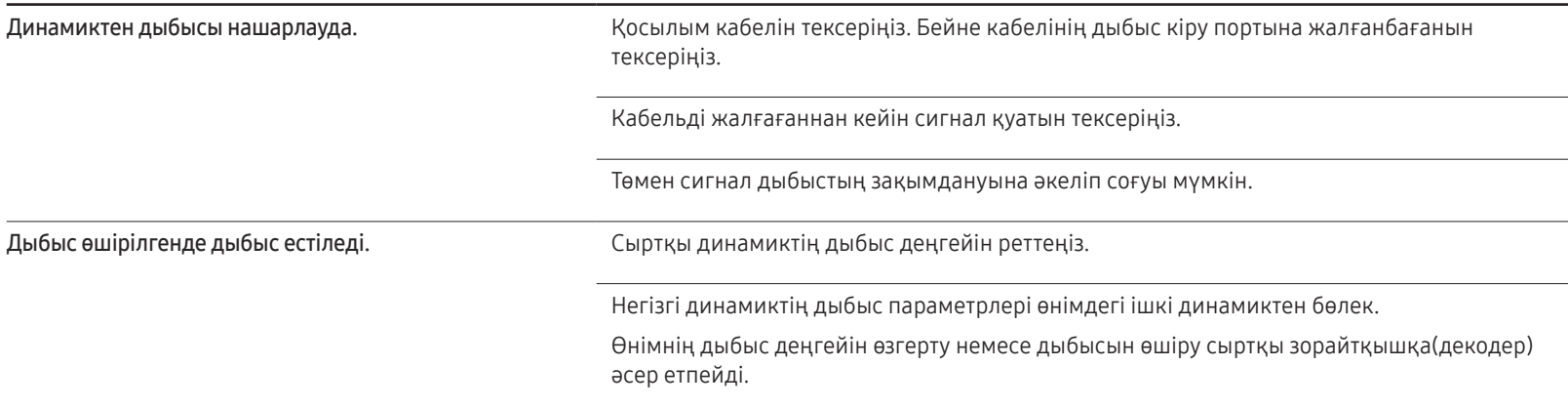

### Қашықтан басқару пультінің мәселесі

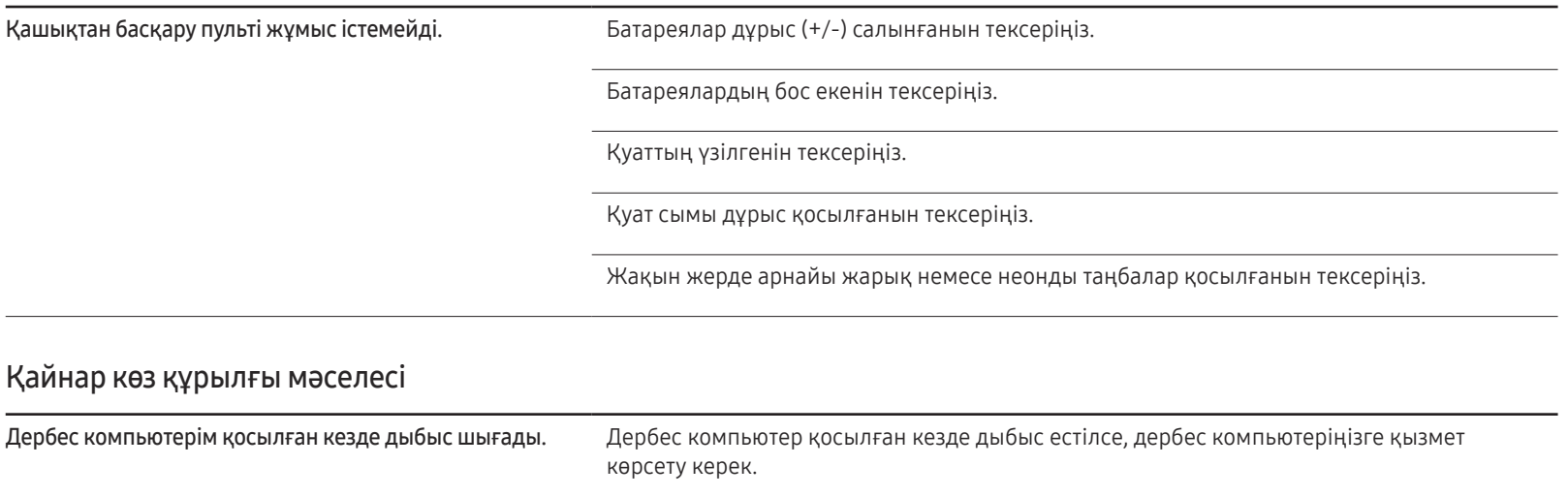

#### Басқа ақау

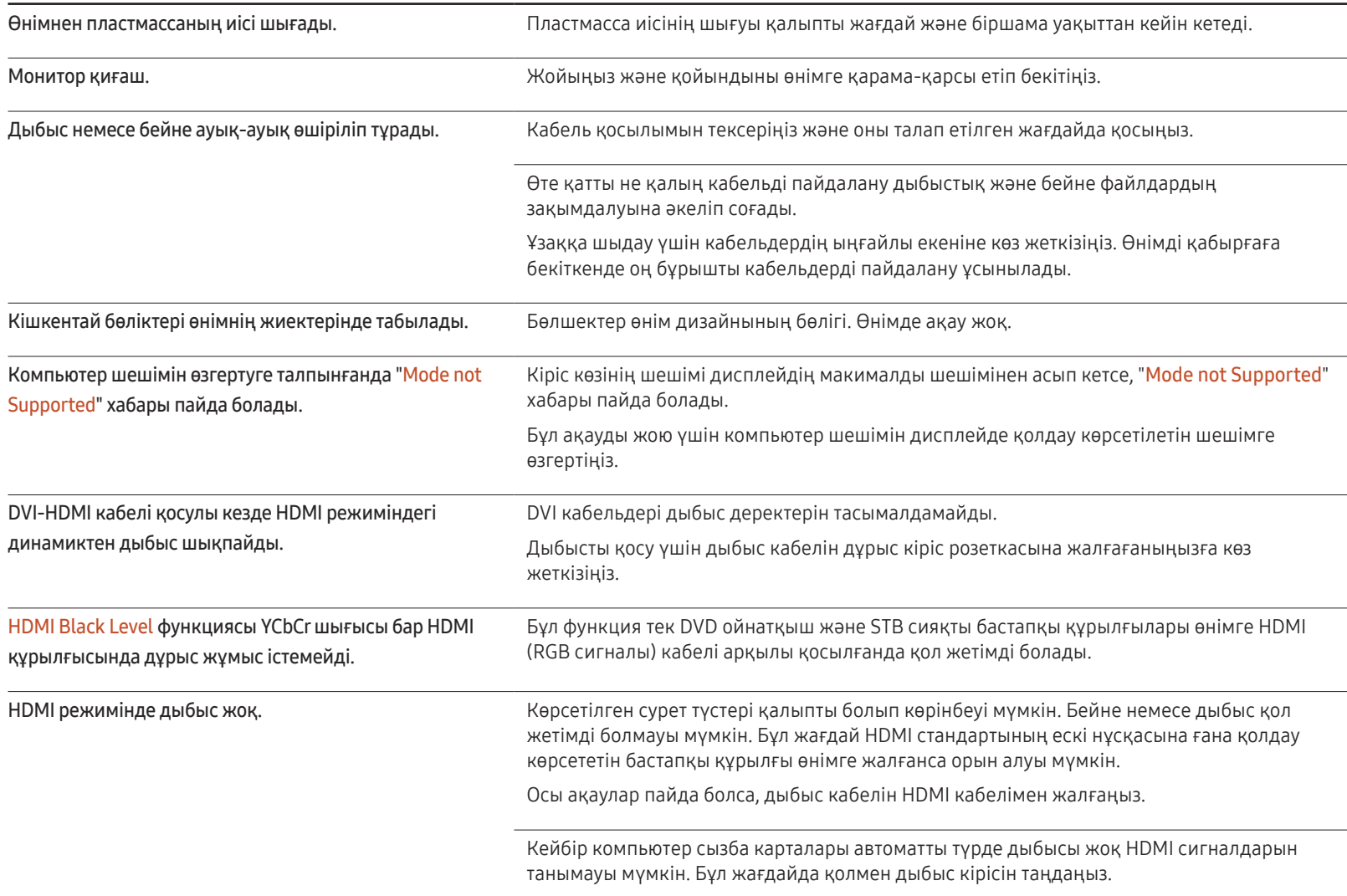

#### Басқа ақау

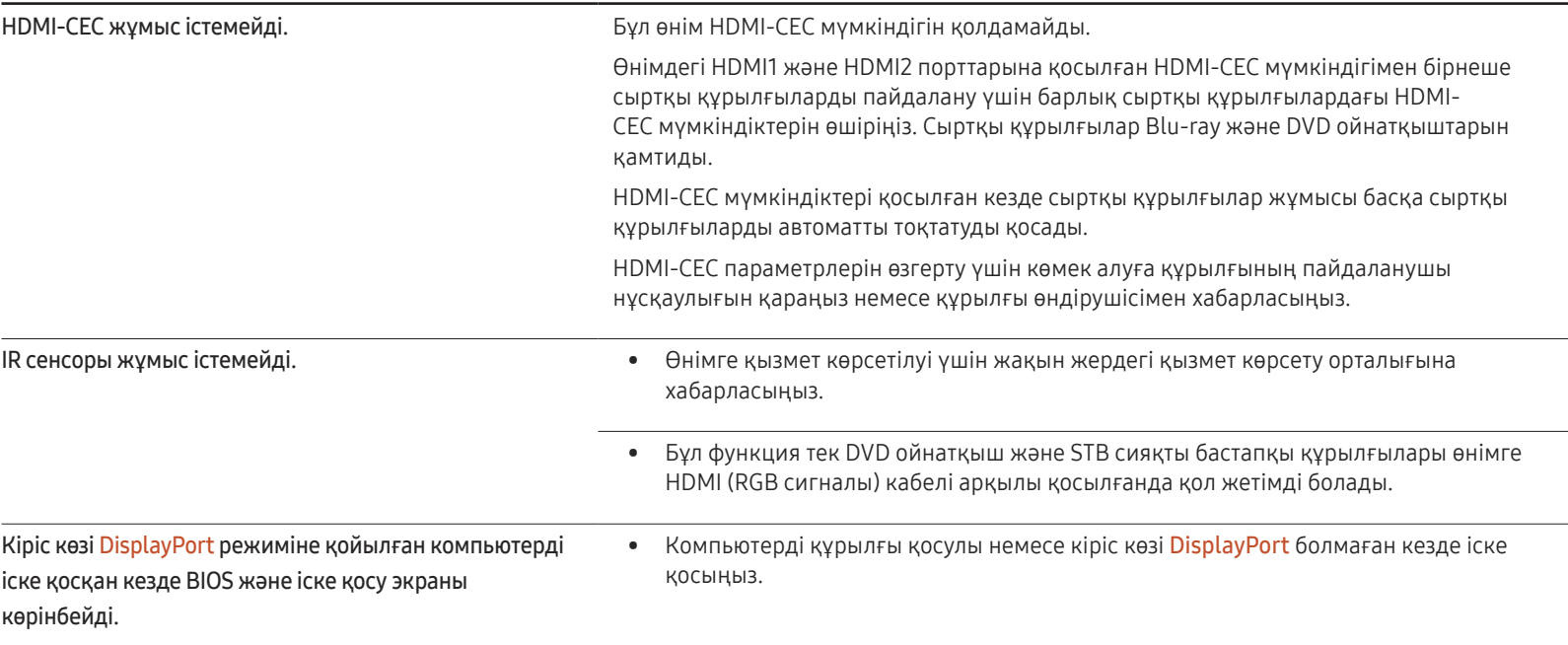

# Техникалық сипаттамалары 12-тарау

## Жалпы

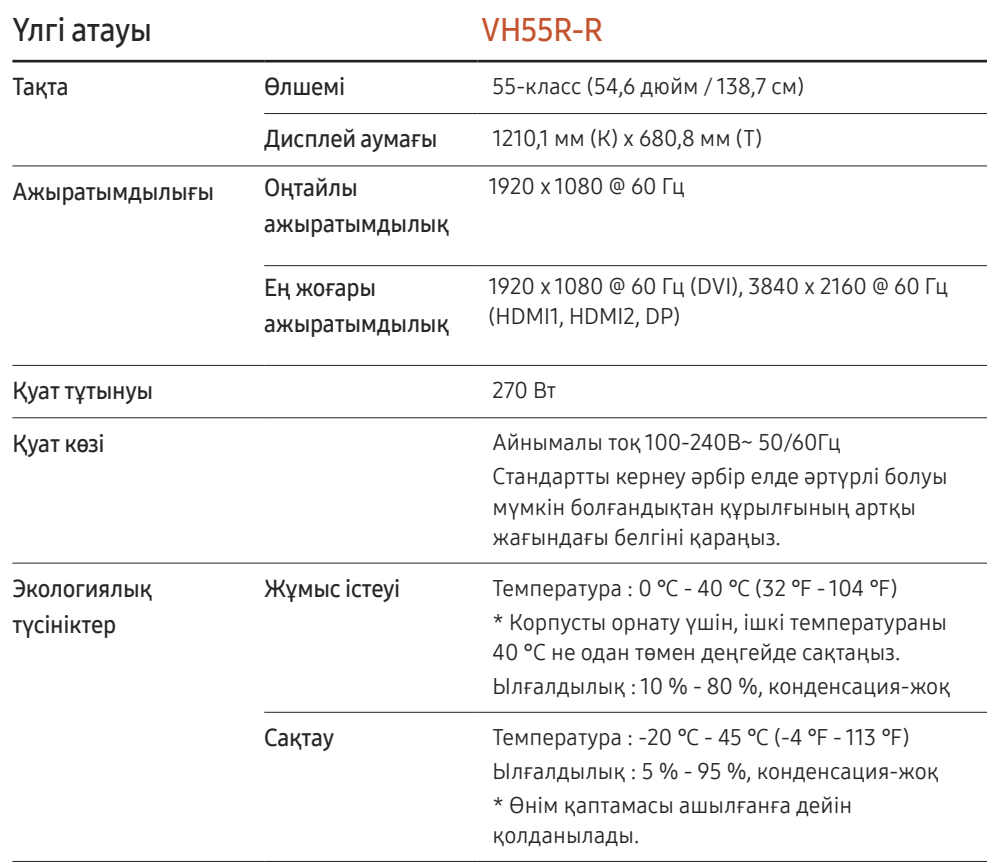

#### ― Қосу және ойнату

Бұл монитор кез келген Қосу және ойнату мүмкіндігімен үйлесімді жүйелермен орнатылады және қолданылады. Монитор мен ДК арасындағы екі бағытты деректер алмасу монитор параметрлерін оңтайландырады. Мониторды орнату автоматты түрде орын алады. Дегенмен, егер қажет болса, орнату параметрлерін баптауға болады.

― Осы бұйымды өндіру ерекшелігіне байланысты, шамамен миллионға 1 пиксел (м1п) тақтада ашықтау немесе күңгірттеу болып көрінуі мүмкін. Бұл құрылғының қалыпты жұмыс істеуіне әсер етпейді.

― Панельдің ерекшелігіне байланысты оңтайлы сурет сапасын алу үшін бұл құрылғы әрбір экран өлшемі үшін тек бір ажыратымдылыққа орнатылады. Көрсетілген ажыратымдылықтан басқа ажыратымдылық қолдану сурет сапасын нашарлатуы мүмкін. Оны болдырмау үшін мониторыңызға көрсетілген оңтайлы ажыратымдылықты таңдау ұсынылады.

― Құрылғының толық сипаттамаларын Samsung Electronics веб-сайтынан көре аласыз.

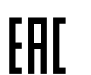

## Алдын ала орнатылған уақыт режимдері

Төмендегі стандартты сигнал режиміне жататын сигнал дербес компьютеріңізден берілсе, экран автоматты түрде реттеледі. Егер компьютер сигналы стандартты сигнал режимдерінің бірі болмаса, экранда мазмұн көрсетілмейтіндігін ескеріңіз. Бейнекарта нұсқаулығын қараңыз және оны келесідей конфигурациялаңыз.

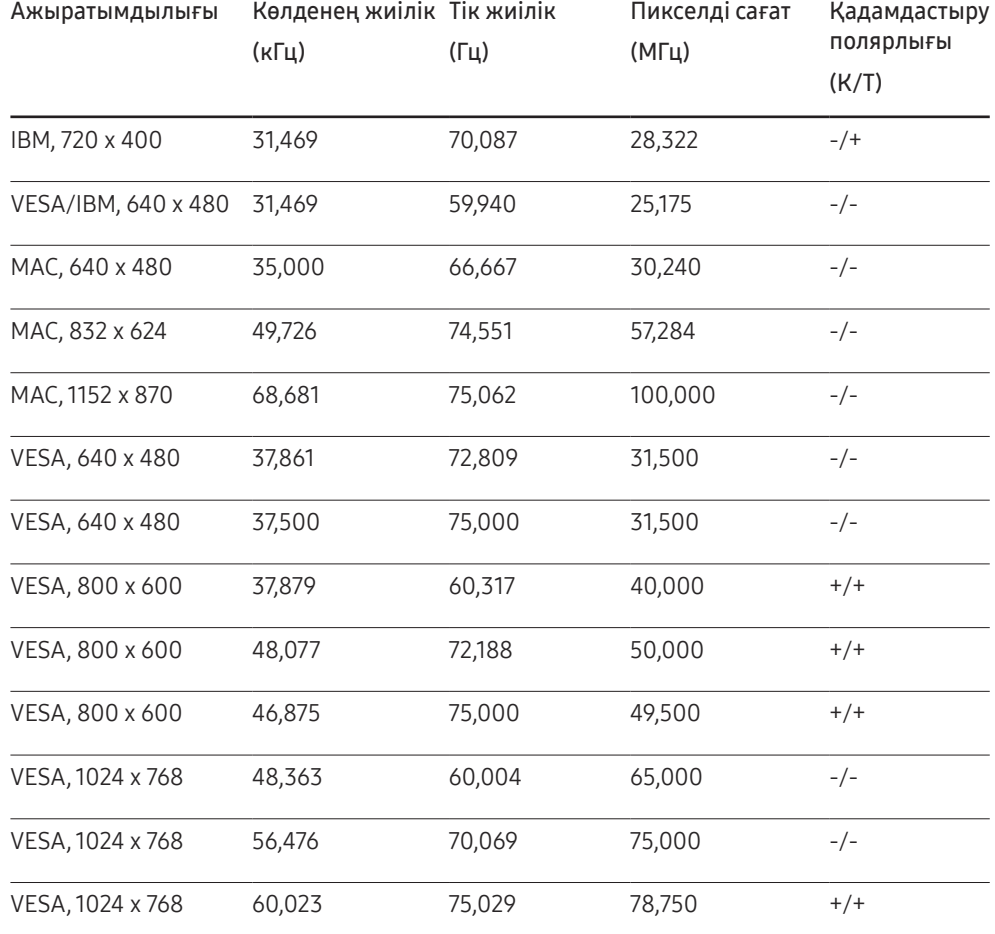

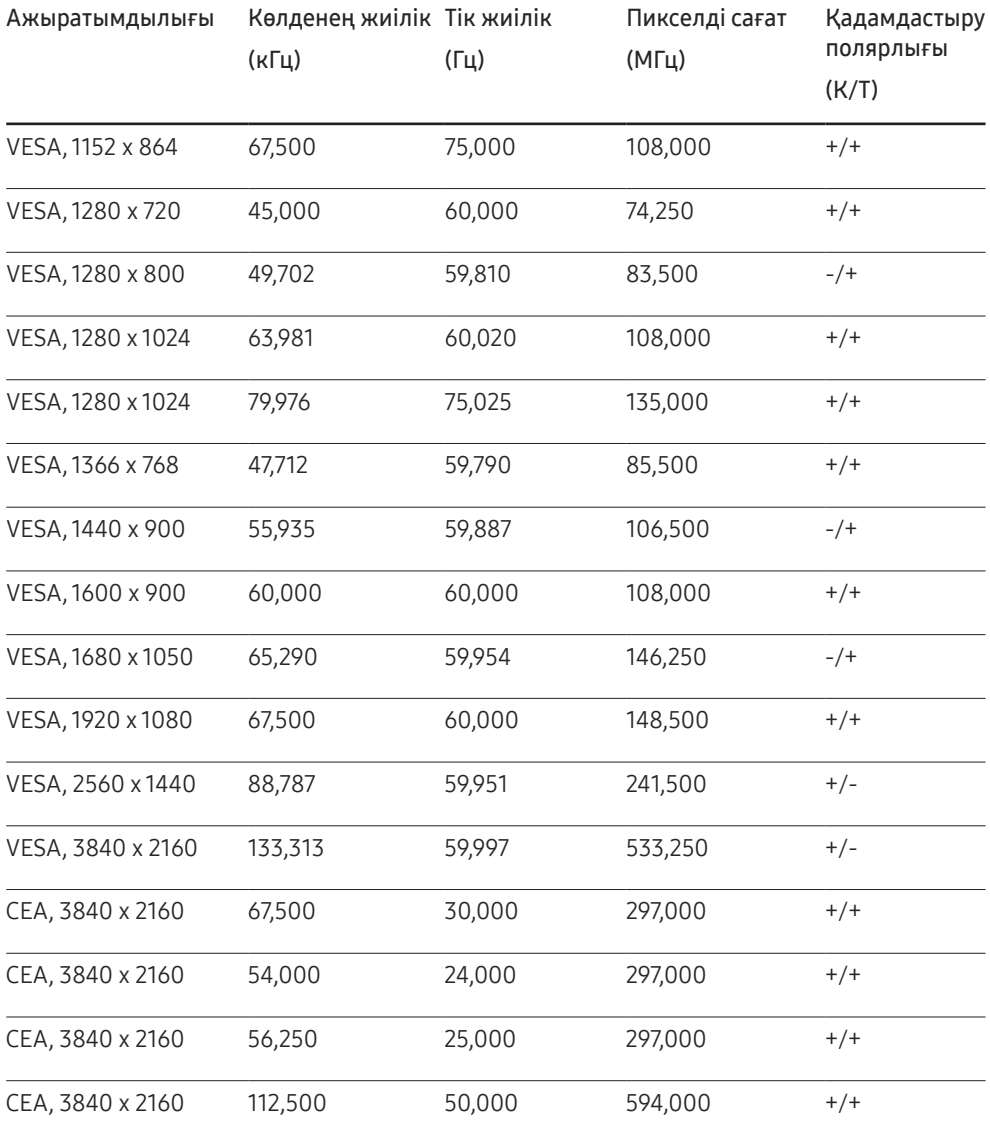
# Қосымша 13-тарау

# Төлем қызметінің міндеттері (Тұтынушыларға арналған баға)

― Қызмет сұралғанда, кепілдемелерге қарамастан, техникалық маманның қызмет көрсеткені үшін келесі жағдайларда төлем алынады.

#### Өнім ақауы емес

Бұйымды тазалау, жөндеу, түсіндіру, қайта орнату және т.б.

- Техникалық маманнан бұйымды қолдану жөніндегі нұсқаулар беру сұралса немесе бұйымды жинамастан параметрлерді реттеп ғана қойса.
- Ақау сыртқы қоршаған ортаның факторлары әсерінен болса (Интернет, антенна, сымды қосылған сигнал, т.б.)
- Өнім қайта орнатылған немесе құрылғылар сатып алынған бұйым бірінші рет орнатылғаннан кейін қосылған болса.
- Өнім әр түрлі нүктеге жылжыту немесе әр түрлі үйге жылжыту үшін қайта орнатылған болса.
- Тұтынушы басқа компанияның өнімін қолдану жөніндегі нұсқаулықтарды сұраса.
- Тұтынушы желіні немесе басқа компанияның бағдарламасын қолдану жөніндегі нұсқаулықтарды сұраса.
- Тұтынушы өнімге арналған бағдарламалық құралдың орнатылуын және реттеуін сұраса.
- Техникалық маман өнім ішіндегі шаңды немесе бөтен материалдарды тазаласа/ алып тастаса.
- Тұтынушы өнімді үйде отырып немесе онлайн режимде сатып алған соң қосымша орнатуды сұраса.

#### Өнім зақымдануы тұтынушы қатесі нәтижесінде болса

Өнім зақымдануы тұтынушының дұрыс қолданбауы немесе дұрыс жөндемеуі нәтижесінде болса.

Өнім зақымдануы келесі нәтижелерде туындаса;

- Сыртқы соққы немесе құлатып алу.
- Samsung компаниясымен көрсетілмеген құралдарды немесе бөлек сатылған өнімді қолдану.
- Қызмет компаниясымен немесе Samsung Electronics Co., Ltd. серіктесімен жіберілетін инженерден бөлек адам жөндесе.
- Тұтынушы өнімді қайта модельдесе немесе жөндесе.
- Оны қате кернеумен немесе рұқсат етілмеген электр қосылымдарымен қолдану.
- «Пайдаланушы нұсқаулығы» ішінде берілген «сақтандыру» шараларын орындамаған кезде.

#### Басқалар

- Өнім ақаулары табиғи апаттар әсерінен болса. (найзағай, өрт, зілзала, су тасқыны, т.б.)
- Қолдану материалдары қолданыстан шықса. (Батарея, тонер, флуоресцентті жарық, басы, вибратор, шам, сүзгі, таспа, т.б.)
- $^-$  Тұтынушы өнімде ешқандай ақау болмаса да қызмет көрсетілуін сұраса, қызмет үшін төлем алынады. Сондықтан ең алдымен Пайдаланушы нұсқаулығын оқыңыз.

# Қалдық бейненің экранды қалуын болдырмау

### Қалдық бейненің экранда қалуы деген не?

Панель қалыпты жұмыс істеп тұрған кезде қалдық бейне қалмауы тиіс. Құрылғының қалыпты жұмыс істеуі бейне кескіннің үздіксіз өзгеруін қарайды. Егер панель қатып қалған бейнені ұзақ уақыт бойы көрсетсе, сұйық кристалды басқаратын нүктелердегі электродтар арасындағы аздаған кернеу айырмашылығы пайда болуы мүмкін.

Электродтар арасындағы ондай кернеу айырмашылығы уақыт өткен сайын көтеріледі және сұйық кристалдарды жұқартады. Осы пайда болса, бейне өзгерген кезде алдыңғы бейне экранда қалып қоюы мүмкін.

Бұл ақпарат қалдық бейненің алдын алу бойынша нұсқаулық болып табылады.  $\Omega$ Қатып қалған экран ұзақ уақыт бойы көрсетілген жағдайда қалдық бейне пайда болуы мүмкін. Бұл мәселе кепілдік аясына кірмейді.

#### Ұсынылатын алдын алу шаралары

Қатып қалған экран ұзақ уақыт бойы көрсетілген жағдайда қалдық бейне немесе дақтар пайда болуы мүмкін. Құрылғы ұзақ уақыт пайдаланылмаса, оны өшіріңіз немесе қуат үнемдеу режимін не қозғалатын кескіні бар экран қорғағышын қосыңыз.

• Түстерді жүйелі түрде ауыстырыңыз.

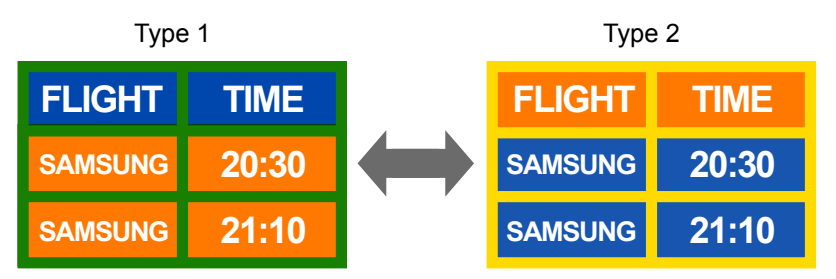

• Мәтін түсінің және контрастты жарықтықтың фон түсінің бірігуін болдырмаңыз.

― Контрастты жарықтықтың түстерін қолданбаңыз (қара және ақ; сұр және қара).

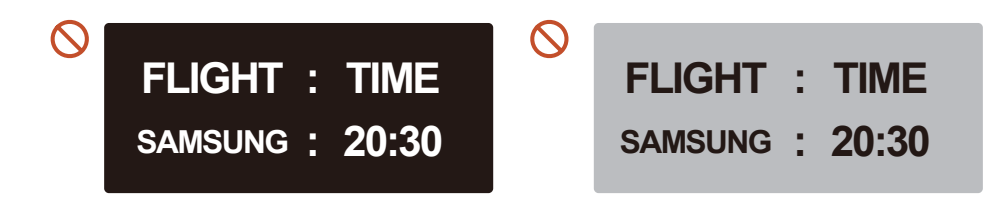

## Лицензия

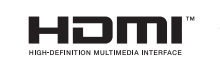

The terms HDMI and HDMI High-Definition Multimedia Interface, and the HDMI Logo are trademarks or registered trademarks of HDMI Licensing LLC in the United States and other countries.

Бағдарламаның ашық лицензиясы туралы құлақтандыру

Ашық лицензияға ие бағдарламалық жасақтаманы қолдансаңыз, өнім мәзірінен Ашық лицензияны таба аласыз. Лицензия туралы ескерім тек ағылшын тілінде ғана жазылған.

Ашық лицензия ескерімі туралы қосымша ақпарат алу үшін Samsung тұтынушыға қызмет көрсету орталығына хабарласыңыз немесе oss.request@samsung.com мекенжайына электрондық хат жіберіңіз.